# **BAB I**

# **LATAR BELAKANG**

#### **1.1 LATAR BELAKANG**

PT. Caturadiluhur Sentosa Jambi adalah sebuah perusahaan yang bergerak di bidang distributor barang bangunan berupa keramik. sistem pengolahan data barang rusak keramik di PT. Caturadiluhur Sentosa untuk saat ini masih dilakukan dengan manual, yaitu pencatatan dengan menggunkan buku, sehingga proses pendataan seperti ini kurang efektif karena pengolahan data tersebut memakan waktu yang lama, dan stok barang keramik yang banyak akibatnya dalam melakukan pendataan tersebut memakan waktu yang lama.

Untuk mengatasi masalah tersebut, maka diperlukan sebuah penerapan sistem informasi khusus akuntansi untuk mengelola barang rusak, yang akan diolah ke dalam sebuah database serta merancang sebuah aplikasi yang dapat membantu mengatasi kerumitan yang terjadi, sehingga sistem informasi perlakuan akuntansi barang rusak yang telah dirancang dapat mempermudah suatu pekerjaan secara efektif. Berdasarkan uraian diatas, maka dibangunlah sebuah sistem yang berjudul: **"PERANCANGAN SISTEM INFORMASI PERLAKUAN AKUNTANSI BARANG RUSAK TERHADAP BIAYA PENJUALAN DI PT. CATURADILUHUR SENTOSA JAMBI"**

1

## **1.2 RUMUSAN MASALAH**

Berdasarkan latar belakang masalah yang telah dijelaskan diatas, maka penulis membuat rumusan masalah sebagai berikut:

- 1. Sistem pengolahan data barang rusak terhadap biaya penjualan di PT. Caturadiluhur Sentosa Jambi untuk saat masih dilakukan secara manual sehingga membutuhkan waktu yang lama.
- 2. Bagaimana merancang sistem informasi perlakuan akuntansi barang rusak terhadap biaya penjualan di PT. Caturadiluhur Sentosa Jambi supaya dapat mempermudah pengelolaan data dan mendapatkan informasi secara efektif dan cepat?

## **1.3 BATASAN MASALAH**

Agar tidak terlalu melebar dan mempersingkat waktu maka penulis akan membatasi masalah penelitian sebagai berikut :

- 1. Sistem yang akan dibangun yaitu form pengelolaan barang rusak keramik, mengontrol barang rusak keramik, serta membuat laporan pengelolaan barang rusak keramik.
- 2. Sistem informasi ini dibuat dengan menggunakan bahasa pemrograman PHP dan database MySQL.

## **1.4 TUJUAN DAN MANFAAT PENELITIAN**

### **1.4.1 Tujuan penelitian**

Adapun tujuan penulis mengadakan penelitian ini adalah :

- 1. Untuk mengetahui gambaran yang jelas tentang rancangan sistem informasi perlakuan akuntansi barang rusak terhadap biaya penjualan di PT. Caturadiluhur sentosa jambi.
- 2. Merancang sistem informasi yang dapat mempermudah karyawan PT.Caturadiluhur sentosa jambi untuk mengelola barang rusak keramik.
- 3. Mempercepat proses pengolahan barang rusak keramik serta mengontrol stok barang rusak yang ada di dalam gudang.

#### **1.4.2 Manfaat penelitian**

Adapun manfaat dari penelitian ini adalah :

1. Bagi Perusahaan

Memudahkan karyawan PT.Caturadiluhur sentosa jambi untuk megelola barang rusak keramik, serta mempercepat staff bidang akuntansi untuk memproses pendataan barang rusak tersebut menjadi sebuah laporan pengelolaan barang rusak keramik.

2. Bagi Penulis

Menambah pengetahuan dan pengalaman penulis dalam penelitian tentang pelaksanaan sistem informasi akuntansi dan sebagai bahan masukan bagi penulis mengenai sistem informasi akuntansi.

3. Bagi Pihak Lain

Penelitian ini diharapkan dapat digunakan untuk menambah referensi sebagai bahan penelitian pada kajian yang sama pada masa yang akan datang.

## **1.5 SISTEMATIKA PENULISAN**

Sistematika penulisan tugas akhir ini dibagi menggambarkan apa yang penulis bahas dalam setiap bab. Adapun yang menjadi sistematika penulisan adalah sebagai berikut:

## **BAB I : PENDAHULUAN**

Bab ini terdiri dari latar belakang masalah, rumusan masalah, batasan masalah, tujuan dan manfaat penelitian, serta sistematika penulisan.

#### **BAB II : LANDASAN TEORI**

Bab ini berisi tentang teori yang menjadi acuan dalam melakukan analisis dan juga berisikan teori penunjang dalam memecahkan masalah

## **BAB III : OBJEK DAN METODE PENELITIAN**

Bab ini berisikan pengertian metode penelitian, tempat dan waktu penelitian, metode penentuan objek penelitian, jenis penelitian, sumber, dan data, dan teknik pengumpulan data.

## **BAB IV : ANALISIS DAN PERANCANGAN SISTEM**

Bab ini berisi hasil penelitian dalam bentuk data, analisis data, pengajuan hipotesis serta pembahasan dalam proses perancangan sistem, analisis kebutuhan program, serta desain tampilan.

# **BAB V : PENUTUP**

Bab ini berisikan kesimpulan yang dapat diambil darj pembahasan pada bab sebelumnya, serta saran yang disampaikan penulis.

# **BAB II**

# **LANDASAN TEORI**

## **2.1 PENGERTIAN PERANCANGAN**

Menurut Sri Mulyani [1],

"Perancangan adalah penentuan proses dan data yang diperlukan oleh sistem baru. Tujuan dari perancangan sistem adalah untuk memenuhi kebutuhan pemakai sistem serta untuk memberikan gambaran yang jelas dan rancang bangun yang lengkap".

Definisi lain perancangan menurut Muharto dan Ambarita Arisandy [2] "Perancangan sistem adalah suatu fase dimana diperlukan suatu keahlian perancangan untuk elemen-elemen komputer yang akan mengunakan sistem yaitu pemilihan peralatan dan program komputer untuk sistem yang baru".

Berdasarkan dua definisi perancangan tersebut, maka penulis dapat menyimpulkan bahwa perancangan merupakan perencanaan untuk pembuatan peraturan atau sistem baru dan menjadi tahap lanjut dari analisis sistem untuk menyelesaikan masalah.

# **2.2 PENGERTIAN SISTEM**

Menurut I Cenik Ardana dan Hendro Lukman [3] "Sistem adalah sekelompok dari dua atau lebih komponen atau subsistem yang berhubungan untuk melayani tujuan umum".

### Menurut Supriyati [4]

"Sistem adalah kumpulan atau unsur dan sub-sub sistem atau komponenkomponen atau prosedur-prosedur baik fisik maupun non-fisik yang mempunyai fungsi dan prosedur tertentu,saling bekerja sama secara harmonis untuk mencapai suatu tujuan tertentu.

Berdasarkan dari kedua definisi tersebut maka penulis dapat menyimpulkan bahwa sistem adalah kumpulan beberapa bagian yang berhubungan satu sama lain untuk melaksanakan aktifitas dalam mencapai suatu tujuan tertentu.

## **2.2.1 Karakteristik Sistem**

Model umum sebuah sistem adalah "*input*, *proses, dan output".* Hal ini merupakan konsep sebuah sistem yang sangat sederhana sebab sebuah sistem dapat mempunyai beberapa masukan dan keluaran. Selain itu, sebuah sistem mempuyai karakteristik atau sifat-sifat tertentu yang mencirikan bahwa hal tersebut bisa dikatakan sebagai suatu sistem. Adapun karakteristik yang dimaksud adalah sebagai berikut:

#### 1. Komponen Sistem (*Components*)

Suatu sistem terdiri dari sejumlah komponen yang saling berinteraksi, artinya saling bekerja sama membentuk suatu kesatuan. Komponen-komponen tersebut dapat berupa suatu kesatuan subsistem. Setiap subsistem memiliki sifat dari sistem yang menjalankan suatu fungsi tertentu dan mempengaruhi proses sistem secara keseluruhan. Suatu sistem dapat mempunyai sistem yang lebih besar atau sering disebut "supra sistem".

#### 2. Batasan Sistem (*Boundary*)

Ruang lingkup sistem merupakan daerah yang membatasi antara sistem dengan sistem yang lain atau sistem dengan lingkungan luarnya. Batasan

sistem ini memungkinkan suatu sistem yang dipandang sebagai suatu kesatuan yang tidak dapat dipisahkan.

3. Lingkungan Luar Sistem (*Environtment*)

Bentuk apapun yang ada diluar ruang lingkup atau batasan sistem yang mempengaruhi operasi sistem tersebut disebut lingkungan luar sistem. Lingkungan luar sistem ini dapat bersifat menguntungkan dan dapat juga bersifat merugikan sistem tersebut. Dengan demikian, lingkungan luar tersebut harus tetap dijaga dan dipelihara. Lingkungan luar yang merugikan harus dikendalikan. Kalau tidak, maka akan mengganggu kelangsungan hidup sistem tersebut.

4. Penghubung Sistem (*Interface*)

Media yang menghubungkan sistem dengan subsistem lain disebut penghubung sistem atau *Interface*. Penghubung ini memungkinkan sumbersumber daya mengalir dari satu subsistem ke subsistem lain. Bentuk keluaran dari satu subsistem akan menjadi masukan untuk subsistem lain melalui penghubung tersebut. Dengan demikian, dapat terjadi suatu integrasi sistem yang membentuk satu kesatuan.

5. Masukan Sistem (*Input*)

Energi yang dimasukkan kedalam sistem disebut masukan sistem, yang dapat berupa pemeliharaan (*maintenance in out*) dan sinyal (*signal input*).

6. Keluaran Sistem (*output*)

Hasil energi yang diolah dan klasifikasikan menjadi keluaran yang berguna. Keluaran ini merupakan masukan bagi subsistem yang lain seperti sistem

informasi. Informasi ini dapat digunakan sebagai masukkan untuk pengambilan keputusan atau hal-hal lain yang menjadi *input* bagi subsistem lain.

7. Pengolah Sistem (*Proses*)

Suatu sistem dapat mempunyai suatu proses yang akan mengubah masukan menjadi keluaran, contohnya adalah sistem akuntansi. Sistem ini akan mengolah data transaksi menjadi laporan-laporan yang dibutuhkan oleh pihak manajemen.

8. Sasaran sistem (*Objective*)

Suatu sistem memiliki tujuan dan sasaran yang pasti dan bersifat *deterministic.* Kalau suatu sistem tidak memiliki sasaran maka operasi sistem tidak ada gunanya. Suatu sistem dikatakan berhasil bila mengenai sasaran atau tujuan yang telah direncanakan.

## **2.3 PENGERTIAN INFORMASI**

Menurut Anggraeni dan Irviani [5] "Informasi adalah sekumpulan data atau fakta yang diorganisasi atau diolah dengan cara tertentu sehingga mempunyai arti bagi penerima".

Definisi lain menurut Sri Mulyani [1] "Informasi merupakan data yang sudah diolah yang ditujukan untuk seseorang, organisasi ataupun siapa saja yang membutuhkan".

Berdasarkan dari kedua definisi tersebut maka penulis dapat menyimpulkan bahwa informasi adalah data yang diolah menjadi yang lebih berguna dan bermanfaat.

## **2.3.1 Karakteristik Informasi**

Berikut ini adalah beberapa karakteristik informasi :

1. Relevan

Menambah pengetahuan atau nilai bagi para pembuat keputusan, dengan cara mengurangi ketidakpastian, menamlikkan kemampuan untuk memprediksi, atau menegaskan/membenarkan ekspetasi semula.

2. Dapat dipercaya

Bebas dari kesalahan atau bisa dan secara akurat menggambarkan kejadian atau aktivitas organisasi.

3. Lengkap

Tidak menghilangkan data penting yang dibutuhkan oleh para pemakai.

4. Tepat waktu

Disajikan pada saat yang tepat untuk mempengaruhi proses pembuatan keputusan

5. Mudah dipahami

Disajikan dalam format yang mudah dimengerti

6. Dapat diuji kebenarannya

Memungkinkan dua orang yang kompeten untuk menghasilkan informasi yang sama secara independen.

## **2.4 PENGERTIAN SISTEM INFORMASI**

Menurut Rochmawati Daud dan Valeria Mimosa Windana [6]

"Sistem informasi dapat didefinisikan sebagai suatu sistem dalam suatu organisasi yang mempertemukan kebutuhan pengolahan transaksi harian yang mendukung fungsi operasi organisasi yang bersifat manajerial dengan kegiatan strategi dari suatu organisasi untuk dapat menyediakan kepada pihak luar tertentu dengan informasi yang diperlukan untuk pengambilan keputusan".

Menurut Resmi Tresna Suci dan Adi Rachmanto. [7]

"Sistem informasi merupakan suatu sistem yang dibuat oleh manusia yang terdiri dari komponen-komponen dalam organisasi untuk mencapai suatu tujuan yaitu menyajikan informasi, Sistem informasi dalam suatu organisasi yang mempertemukan kebutuhan pengolahan transaksi, mendukung operasi, bersifat manajerial, dan kegiatan strategi dari suatu organisasi dan menyediakan pihak luar tertentu dengan laporanlaporan yang diperlukan.".

Berdasarkan dari kedua definisi di atas, penulis dapat menyimpulkan

bahwa sistem informasi adalah kumpulan-kumpulan dari suatu sistem di dalam organisasi yang mempertemukan kebutuhan pengolahan transaksi harian, mendukung, bersifat manajerial dan kegiatan strategi dari suatu organisasi dan menyediakan pihak luar tertentu dengan laporan-laporan yang diperlukan.

## **2.5 PENGERTIAN AKUNTANSI**

Definisi akuntansi menurut Hantono dan Rami [8]

"Akuntansi adalah suatu seni pencatatan, penggolongan, peringkas, dan pelaporan dengan cara yang baik dalam unit moneter atas transaksitransaksi keuangan dan kejadian-kejadian lain sehubungan dengan keuangan perusahaan dan menafsirkan hasil-hasil pencatatan tersebut".

Menurut Bahri [9] "Akuntansi adalah seni pencatatan, penggolongan, pengikhtisaran dan pelaporan atas suatu transaksi dengan cara sedemikian rupa, sistematis dari segi isi, dan berdasarkan standar yang diakui umum".

Berdasarkan pengertian di atas dapat disimpulkan bahwa penulis dapat menyimpulkan bahwa akuntansi adalah proses pencatatan, penggolongan, pengikhtisaran dan dibuat laporan dari transaksi yang terjadi dari aktivitas perusahaan.

## **2.6 PENGERTIAN SISTEM INFORMASI AKUNTANSI**

Menurut Mustika [10] "Sistem informasi akuntansi adalah sebuah sistem informasi yang dibuat khusus untuk mempermudah kegiatan dan segala sesuatu yang berkaitan dengan akuntansi".

Menurut Fauzi [11]

"Sistem informasi akuntansi adalah kumpulan dari manusia dan sumbersumber daya modal dalam suatu organisasi yang bertanggungjawab untuk menyediakan informasi keuangan dan juga informasi yang didapat dari pengumpulan dan pengolahan data transaksi."

Berdasarkan pengertian di atas maka penulis dapat menyimpulkan bahwa sistem informasi akuntansi merupakan proses pengolahan data keuangan dari mulai terjadinya transaksi, jurnal sehingga menjadi suatu informasi berupa laporan keuangan.

## **2.7 PENGERTIAN BARANG RUSAK**

Menurut Mulyadi [12] "Produk rusak adalah produk yang tidak memenuhi standar mutu yang telah ditetapkan yang secara ekonomis tidak dapat diperbaiki menjadi produk yang baik".

Ada beberapa faktor yang menyebabkan terjadinya barang rusak, yaitu:

1. Bersifat normal: dimana setiap proses produksi tidak bisa dihindari terjadinya barang rusak, maka perusahaan telah memperhitungkan sebelumnya bahwa adanya barang rusak.

2. Akibat kesalahan: dimana terjadinya barang rusak diakibatkan kesalahan dalam proses produksi seperti kurangnya perencanaan, kurangnya pengawasan dan pengendalian, kelalaian pekerja dan sebagainya.

# **2.8 PENGERTIAN PERLAKUAN AKUNTANSI UNTUK BARANG RUSAK**

Menurut Bastian Bustami dan Nurlela [13]

"Perlakuan akuntansi barang rusak adalah proses produksi yang terjadi dalam perusahaan, apabila terjadi barang rusak maka barang tersebut akan diperhitungkan karena barang tersebut telah menyerap biaya produksi. Barang rusak dalam akuntansi diperlakukan berdasarkan kepada sifat kerusakannya bersifat normal atau tidak normal perlakuan produk barang juga berdasarkan laku tidaknya produk tersebut dijual."

Menurut Sri Hardianti dan Jurana [14]

"Produk rusak merupakan produk gagal yang secara teknis atau ekonomis tidak dapat diperbaiki menjadi produk yang sesuai dengan standar mutu yang ditetapkan. Produk rusak sudah menelan semua unsur biaya produksi (bahan baku, tenaga kerja dan overhead pabrik)".

Perlakuan akuntansi produk rusak adalah sebagai:

1. Produk rusak bersifat normal, laku dijual

Produk rusak yang bersifat normal dan laku dijual, maka hasil penjualan produk rusak diperlakukan sebagai:

- a. Penghasilan lain-lain
- b. Pengurang biaya overhead pabrik
- c. Pengurang setiap elemen biaya produksi
- d. Pengurang harga pokok produk selesai
- 2. Produk rusak bersifat normal, tidak laku dijual:

Produk rusak yang bersifat normal tapi tidak laku dijual, maka harga pokok produk rusak akan dibebankan ke produk selesai, yang mengakibatkan harga pokok produk selesai menjadi lebih besar.

3. Produk rusak bersifat abnormal, laku dijual:

Produk rusak karena kesalahan dan laku dijual, maka hasil penjualan produk rusak diperlakukan sebagai pengurang rugi produk rusak.

4. Produk rusak bersifat abnormal, tidak laku dijual:

Produk rusak bersifat abnormal dan tidak laku dijual, maka harga pokok produk rusak diperlakukan sebagai kerugian dengan perkiraan tersendiri yaitu kerugian produk rusak.

# **2.9 PENGERTIAN PENJUALAN**

Menurut Natsir Salasa dkk. [15] "Penjualan merupakan kegiatan yang dilakukan oleh penjual dalam menjual barang atau jasa dengan harapan akan

memperoleh laba dari adanya transaksi-transaksi tersebut dan penjualan dapat diartikan sebagai pengalihan atau pemindahan hak kepemilikan atas barang atau jasa dari pihak penjual ke pembeli".

Menurut Dion M. Toduho dkk. [16] "Penjualan merupakan sumber hidup suatu perusahaan, karena dari penjualan dapat diperoleh laba serta suatu usaha memikat konsumen yang diusahakan untuk mengetahui daya tarik konsumen sehingga dapat mengetahui hasil produk yang dihasilkan.

Berdasarkan pengertian di atas maka penulis dapat menyimpulkan bahwa penjualan merupakan aktivitas atau bisnis menjual produk atau jasa untuk menghasilkan suatu keuntungan bagi suatu perusahaan.

## **2.10 ALAT BANTU PERANCANGAN SISTEM**

Alat bantu perancangan sistem yang digunakan adalah sebagai berikut:

## **2.10.1** *Use Case Diagram*

#### Menurut Sri Mulyani [1]

"*Use Case Diagram* yaitu diagram yang menggambarkan dan merepresentasikan aktor, use cases, dan dependencies suatu proyek dimana tujuan dari diagram ini adalah untuk menjelaskan konsep hubungan antara sistem dengan dunia luar".

Simbol-simbol yang digunakan dalam *Use Case Diagram* yaitu:

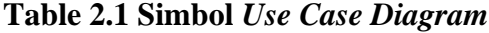

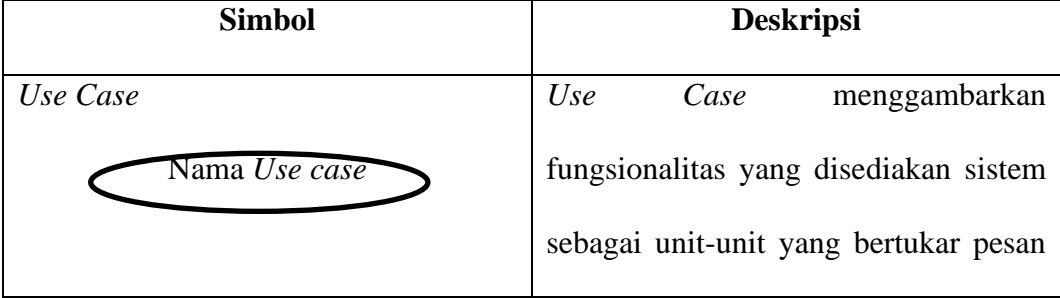

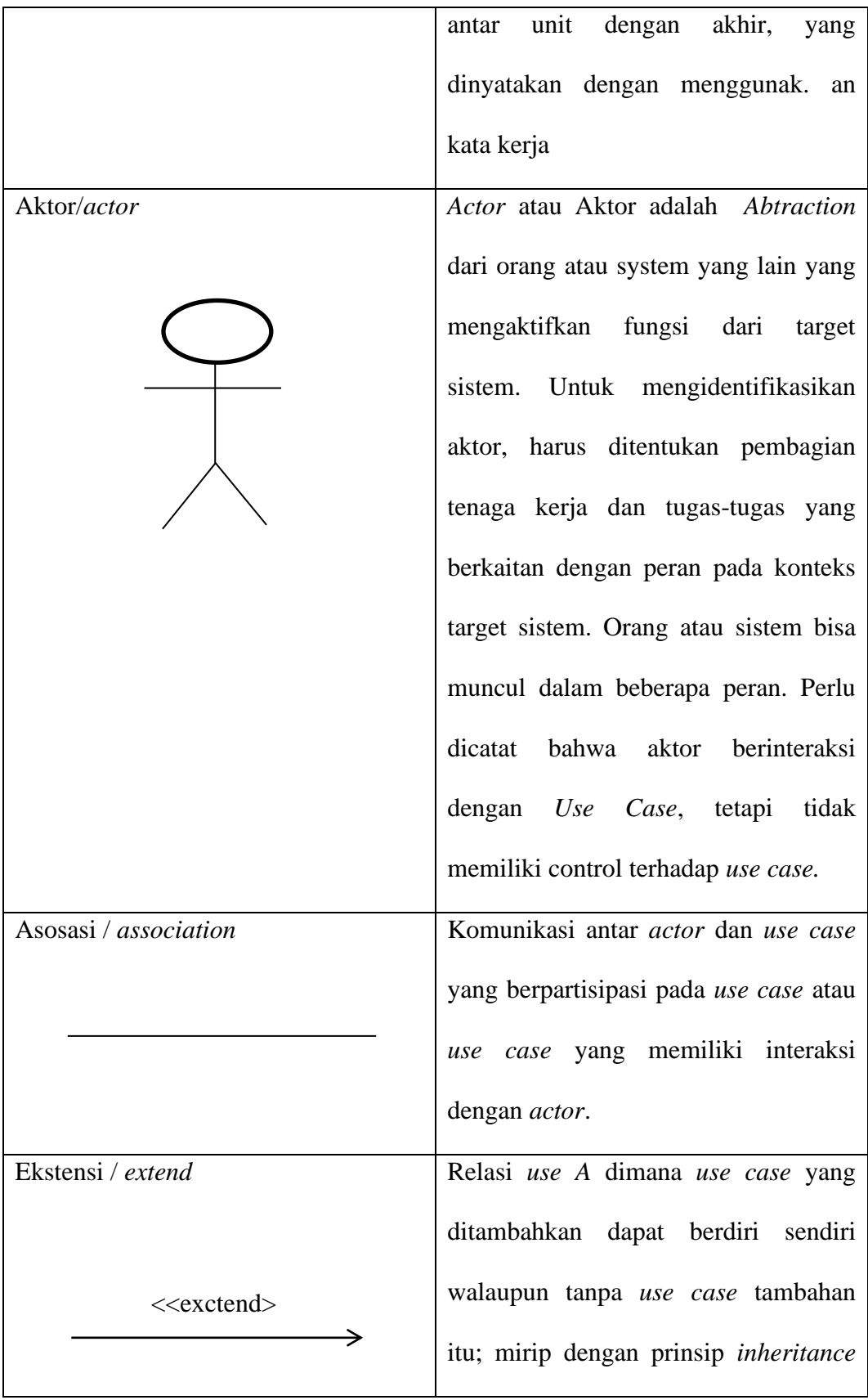

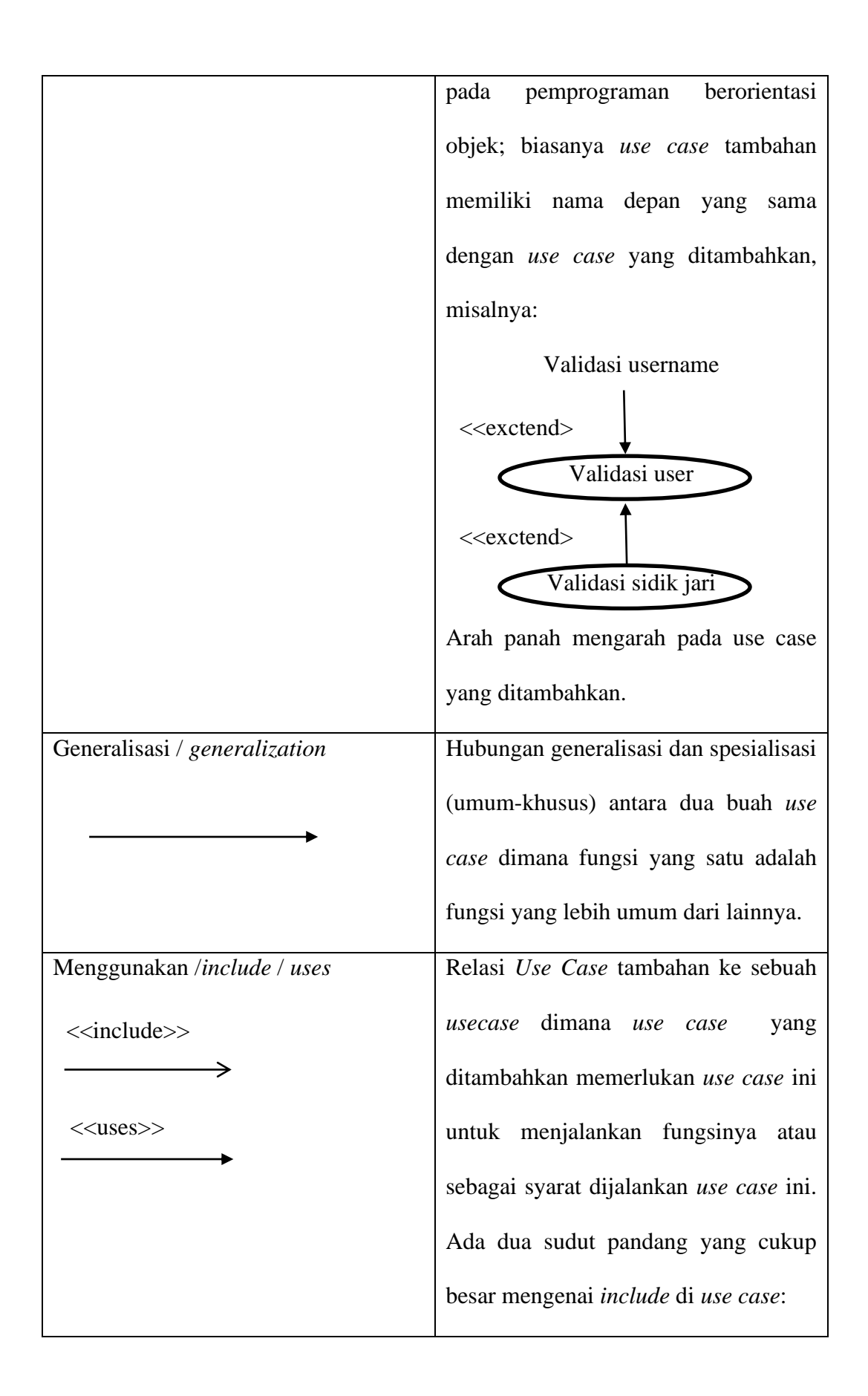

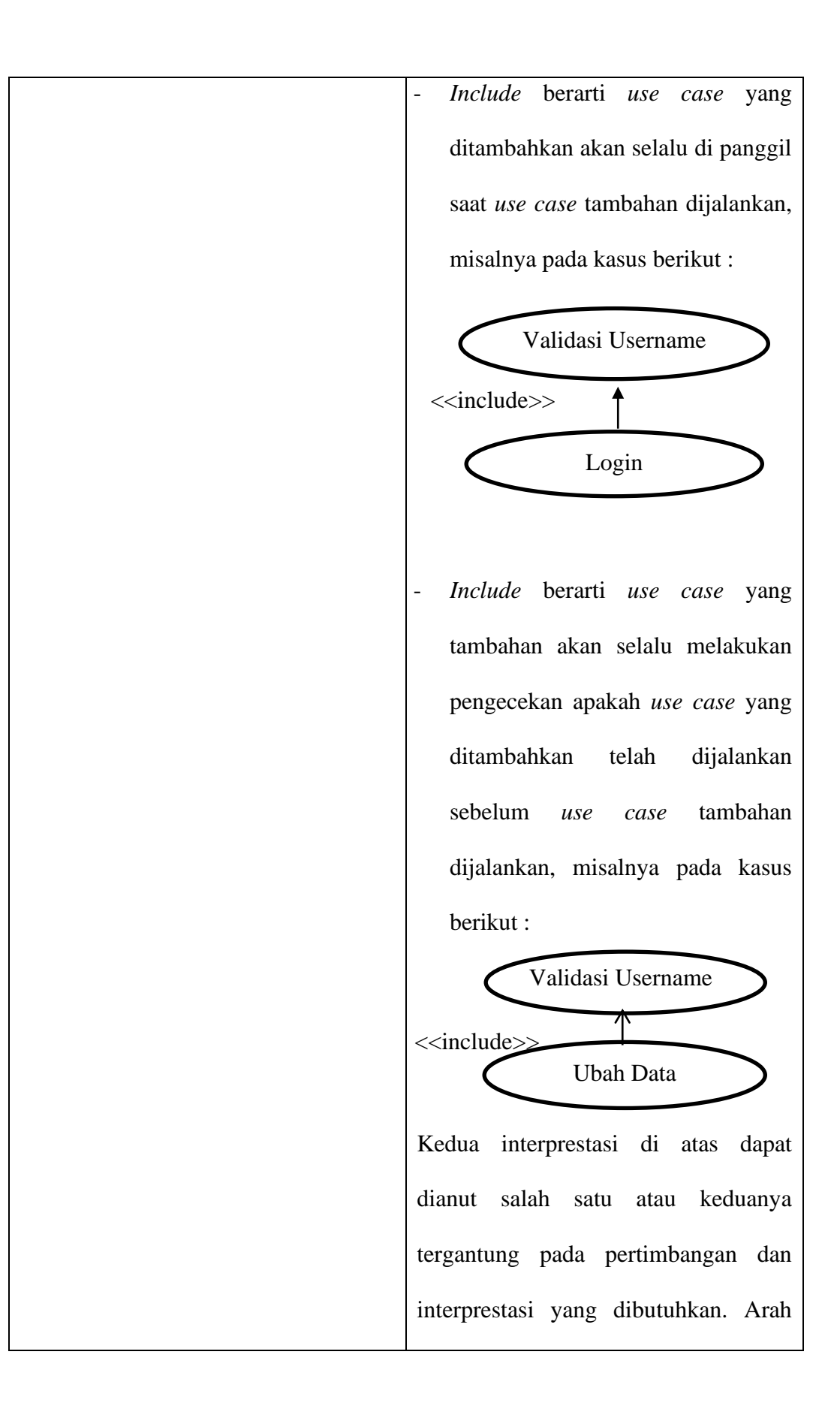

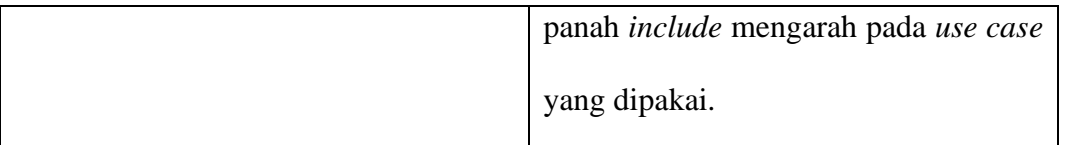

# **2.10.2** *Activity Diagram*

Menurut Windi Irmayani dan Eka Susyatih. [17] "*Activity Diagram* menggambarkan aktivitas utama dari user pada sistem informasi yang dibuat".

Berikut adalah simbol-simbol yang ada pada *Activity Diagram*:

| N <sub>0</sub> | <b>Simbol</b>          | <b>Deskripsi</b>                                  |
|----------------|------------------------|---------------------------------------------------|
| $\mathbf{1}$   | Status awal            | awal aktivitas sistem,<br><b>Status</b><br>sebuah |
|                |                        | diagram aktivitas memiliki sebuah status<br>awal. |
| $\overline{2}$ | <b>Aktivitas</b>       | Aktivitas yang dilakukan sistem, aktivitas        |
|                |                        | biasanya diawali dengan kata kerja.               |
| 3              | Percabangan / decision | Asosiasi percabangan dimana jika ada              |
|                |                        | pilihan aktivitas lebih dari satu.                |
| $\overline{4}$ | Penggabungan / join    | Asosiasi penggabungan dimana lebih dari           |
|                |                        | satu aktivitas digabungkan menjadi satu.          |
| 5              | <b>Status Akhir</b>    | akhir yang dilakukan sistem,<br><b>Status</b>     |
|                |                        | sebuah<br>diagram<br>aktivitas<br>memiliki        |
|                |                        | sebuah status akhir.                              |
| 6              | Swimlame               | bisnis<br>Memisahkan organisasi<br>yang           |
|                | Nama Swimlane          |                                                   |
|                |                        |                                                   |

**Tabel 2.2 Simbol** *Activity Diagram* 

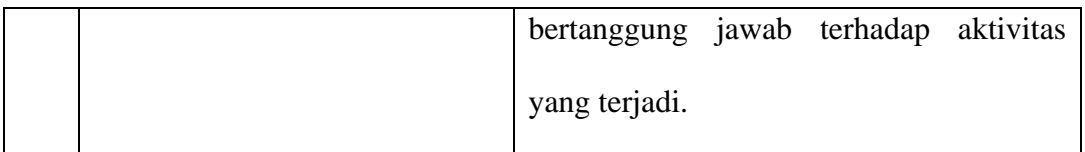

## **2.10.3** *Class Diagram*

Menurut Sri Mulyani [1]

"*Class Diagram* merupakan kumpulan dari beberapa *class* dan relasinya. *Class* identic dengan *entity* yang direpresentasikan dalam bentuk persegi dimana pada bagian atas ditulis nama *class*, kemudian kebawah ditulis *attribute* yang terdapat pada *class*, kemudian ke bawah lagi ditulis *method-method* yang ada pada *class".*

## **Tabel 2.3 Simbol Class Diagram**

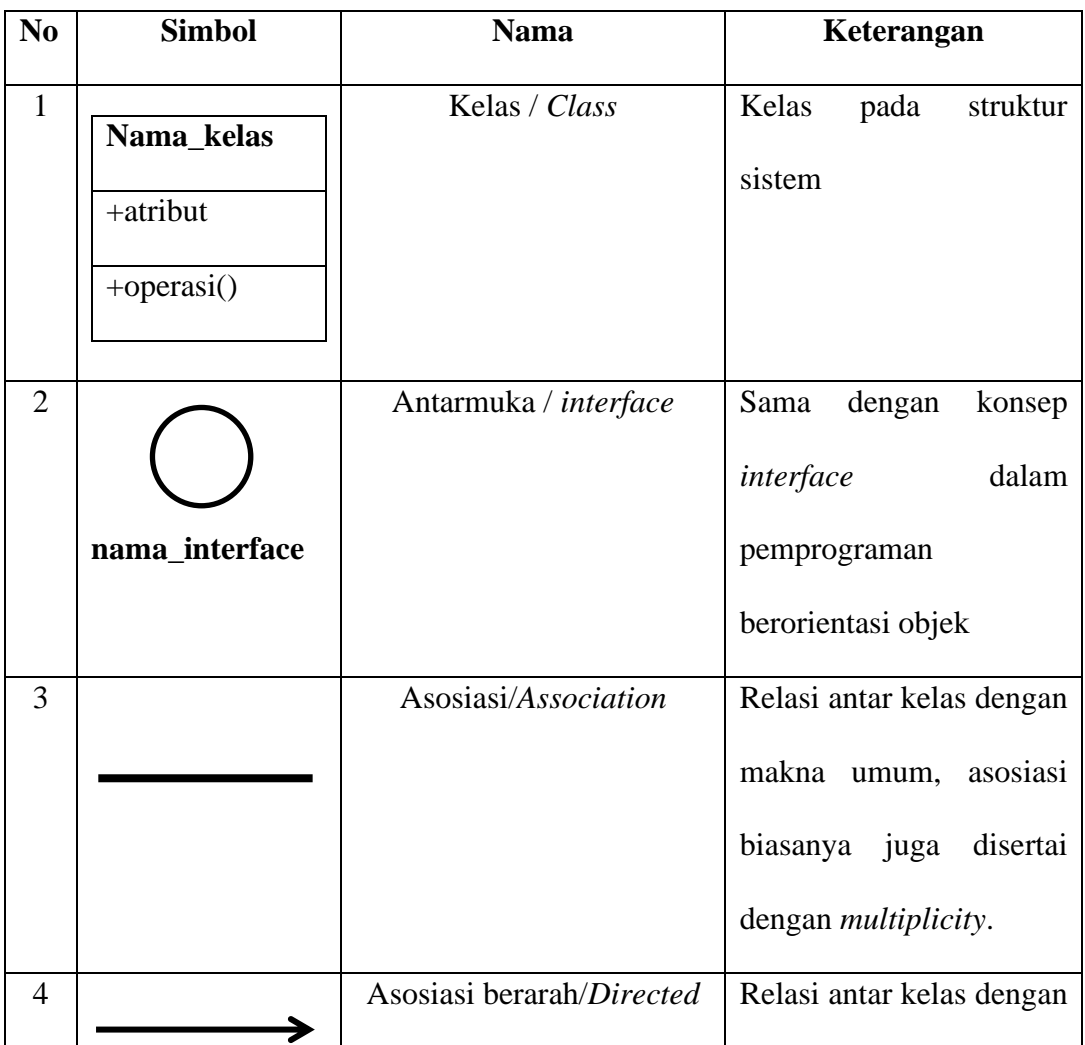

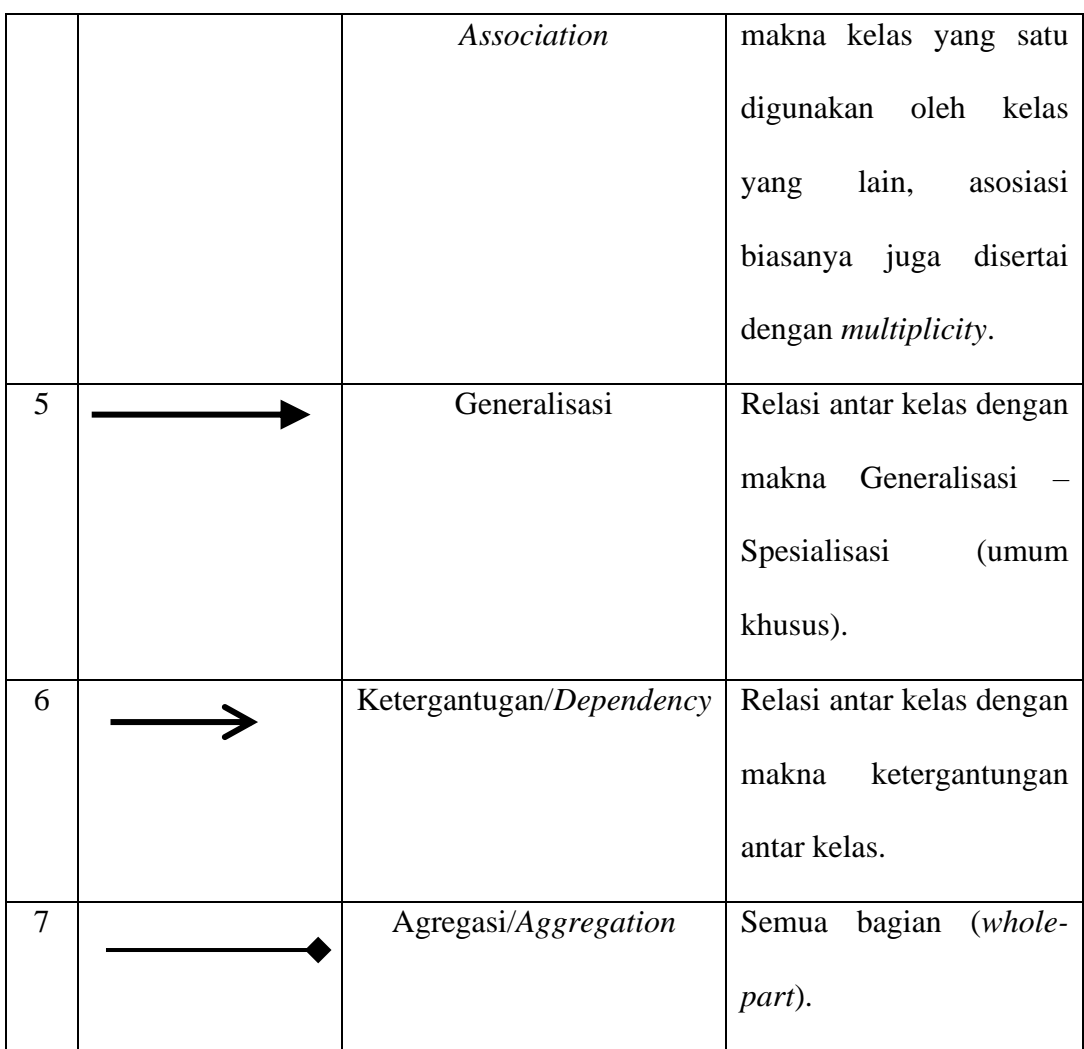

# **2.11 ALAT BANTU PEMBUATAN SISTEM**

Alat bantu pembuatan sistem merupakan program, *software* dan *open source software* yang digunakan untuk membantu dalam pembuatan sebuah sistem. Alat bantu pembuatan sistem yang digunakan adalah sebagai berikut:

## **2.11.1 XAMPP**

## Menurut Surmayanti [18]

"Xampp adalah sebuah manager service yang akan menginstal Apache, PHP5, database MySQL, PHPmyadmin dan SQLitemanager di komputer anda. Xampp server merupakan softwere freeware yang artinya dapat di

download secara gratis di internet. Kegunaan xampp server ini untuk membuat jaringan".

#### **2.11.2 MySQL**

Menurut Deni Risdiansyah [19] "MySQL merupakan database server yang bersifat multiuser dan multi-threaded, SQL adalah bahasa database standar yang memudahkan penyimpanan, pengubahan dan akses informasi. Pada MySQL dikenal istilah database dan tabel. Tabel adalah sebuah struktur data dua dimensi yang terdiri dari baris-baris record dan kolom". Berikut ini hal-hal yang menyebabkan MySQL menjadi popular :

- 1. Berlisensi *open source*, sehingga anda dapat menggunakannya secara gratis.
- 2. Merupakan program yang *powerfull* dan menyediakan fitur yang lengkap.
- 3. Menggunakan bentuk standar Bahasa SQL.
- 4. Dapat bekerja dengan banyak sistem operasi dan dengan Bahasa-bahasa pemprograman seperti PHP, PERL, C, C++, JAVA, dan Lain-lain.
- 5. Bekerja dengan cepat dan baik, bahkan dengan data set yang banyak.
- 6. Sangat mudah digunakan dengan PHP untuk pengembangan aplikasi web.
- 7. Mendukung banyak database, sampai 50 juta baris atau lebih dalam suatu table.
- 8. Dapat dikostumisasi dengan keingingan anda.

## **2.11.3** *Sublime Text*

Menurut Supono Supono dan Virdiandry Putratama [20], *Subkime Text*  merupakan perangkat lunak *Text editor* yang digunakan untuk membuat atau meng-*edit* suatu aplikasi.

*Sublime text* mempunyai fitur *plugin* tambahan yang memudahkan programmer. Selain itu, *Sublime text* juga memiliki desain yang simple dan keren menjadikan Sublime Text terkesan elegan untuk sebuah *syntax editor*. Selain ringan, IDE ini memiliki kecepatan proses simpan dan buka file. Tidak heran kalau IDE ini paling banyak digunakan terutama dikalangan *Programmer* berbasis web.

#### **2.11.4 PHP**

Menurut Ramendra Das dan Saikia [21] PHP merupakan Bahasa scripting yang sangat diketahui sering dipakai dalam pengembangan web walaupun sebenarnya tidak hanya itu kegunaannya.

Kode HTML mempunyai ciri khusus, yaitu:

- 1. Hanya dapat dijalankan oleh *web server*, misal : apacahe
- 2. Kode PHP diletakkan dan dijalankan di *web server*.
- 3. Kode PHP dapat digunakan untuk mengakses *database,* seperti: MySQL, PostgreSQL, Oracle, dan lain-lain.
- 4. Merupakan software yang bersifat *open source.*
- 5. Gratis untuk di-*download* dan digunakan.
- 6. Memiliki sifat *Multiplatform*, artinya dapat dijalankan menggunakan sistem operasi apapun, seperti: Linux, Unix, Windows, dan lain-lain.

#### **2.11.5 CSS**

#### Menurut Rohi Abdulloh [22]

CSS singkatan dari *cascading style sheets*, yaitu skrip yang digunakan untuk mengatur desain website. Walaupun HTML mempunyai kemampuan untuk mengatur tampilan website, namun kemampuannya sangat terbatas. Fungsi CSS adalah memberikan pengaturan yang lebih lengkap agar struktur website yang dibuat dengan HTML terlihat lebih rapi dan indah.

# **BAB III**

# **METODE PENELITIAN**

#### **3.1 OBJEK PENELITIAN**

Penulis melakukan penelitian ini yaitu dengan Cara Mengamati dan Praktek Langsung Pada PT. Caturadiluhur Sentosa, yang mana kegiatan ini merupakan kegiatan wajib syarat menyelesaikan Pendidikan Diploma 3 atau D3 Program Studi Ilmu Komputer Universitas Dinamika Bangsa (UNAMA). Praktek Kerja Lapangan (PKL) ini dilaksanakan selama kurang lebih 2 bulan yang dimulai dari tanggal 1 Maret 2021 sampai dengan tanggal 30 April 2021 pada bagian Accounting dan Finance.

#### **3.1.1 Sejarah Berdirinya PT. Caturadiluhur Sentosa Di Kota Jambi**

PT. Caturadiluhur Sentosa merupakan anak perusahaan dari PT. Catur Sentosa Adiprana yang berpusat di Jakarta. Pada 1966, Eka Santosa bersama dengan Darmawan Putra Totong membuka toko cat kecil berukuran 40m² di Jalan Gajah Mada, Jakarta. Toko ini diberi nama "Toko Tjat Sentosa" yang menjual berbagai jenis produk cat. Setelah usaha bertumbuh mereka memperbesar usaha dengan menjual ragam produk bahan bangunan lainnya yang lebih bervariasi.

Seiring dengan perkembangan usaha, pada tahun 1970, Budyanto Totong dan Totong Kurniawan bergabung dalam usaha dan bersama dengan saudarasaudaranya membuat rencana yang lebih luas. Mereka melihat peluang dalam area pemasaran dan pendistribusian. Ini adalah permulaan dari CSA distribusi bahan bangunan.

PT Catur Sentosa Adiprana ("Perseroan") didirikan pada bulan Desember 1983, karena pesatnya perkembangan usaha yang membutuhkan pengelolaan yang lebih baik. Tidak berhenti sampai disitu, pada tahun 1997 Budyanto Totong melihat adanya kesempatan di sektor ritel moderen dengan memperkenalkan konsep "One Stop Shopping" bahan bagunan di Indonesia dengan brand Mitra10. Sektor ini dikembangkan dengan tujuan untuk menangkap peluang adanya perubahan pola berbelanja dari tradisional ke moderen, memperkuat sinergi dengan pemasok, transaksi yang berbasis tunai, dan memberikan margin keuntungan yang lebih tinggi.

Untuk terus bertumbuh dan mengembangkan kegiatan usahanya, Perseroan kembali memperkuat struktur permodalannya melalui proses "Initial Public Offering". Perseroan mencatatkan sahamnya di Bursa Efek Indonesia pada tanggal 12 Desember 2007 dengan kode saham CSAP. Sesuai dengan pasal 3 Anggaran Dasar Perusahaan, ruang lingkup kegiatan Perusahaan adalah menjalankan usaha dibidang perdagangan barang hasil produksi.

#### **3.1.2 Visi Dan Misi**

Dalam menjalankan kegiatan operasional sehari-hari, PT. Caturadiluhur Sentosa Jambi berpegang pada visi, misi dan nilai-nilai perusahaan sebagai berikut:

1. Visi

Adapun visi dari PT. Caturadiluhur Sentosa ialah menjadi perusahaan nasional terdepan di bidang Distribusi & Logistik, dan Ritel di Indonesia dan Asia Tenggara.

- 2. Misi
	- a. Mengutamakan kepentingan Bersama bagi semua pihak terkait
	- b. Memberi pelayanan terbaik
	- c. Meningkatkan manajemen supply chain dan inovasi produk secaara berkesinambungan
	- d. Kepedulian terhadap masyarakat
	- e. Mengoptimalkan sumber daya manusia
- 3. Nilai-nilai perusahaan
	- a. Integritas
	- b. Inovatif
	- c. Penghargaan kepada sumber daya manusia

## **3.1.3 Struktur Organisasi PT. Caturadiluhur Sentosa**

Struktur organisasi PT. Caturadiluhur Sentosa adalah sebagai berikut:

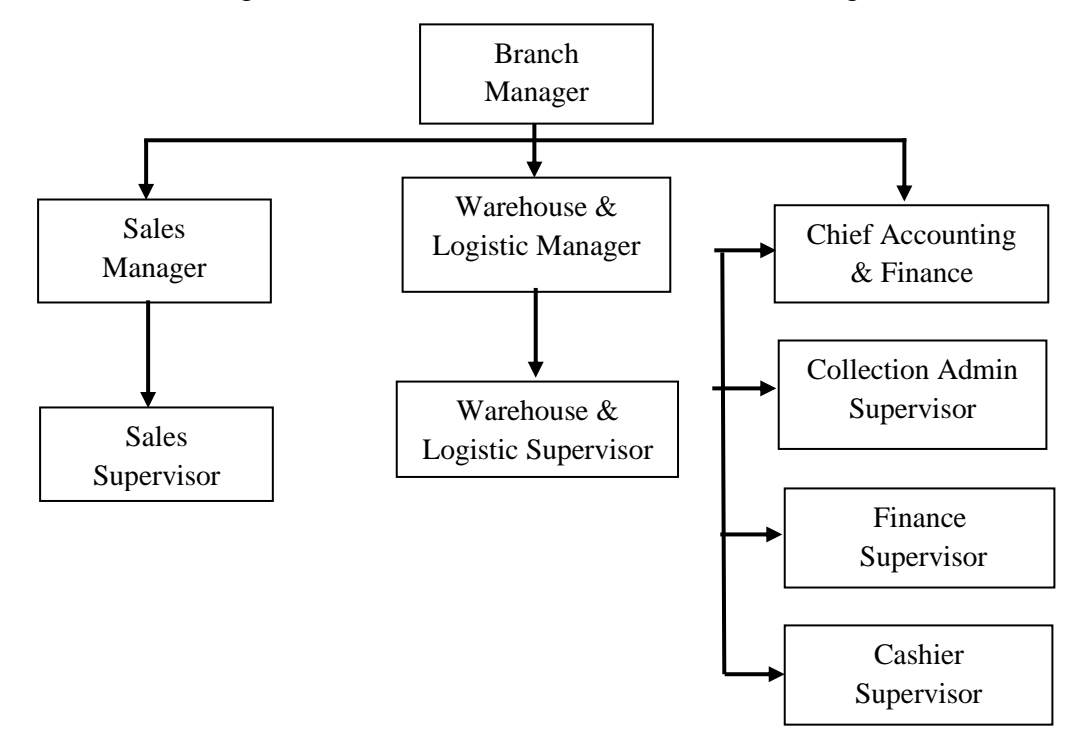

Gambar 3.1 Struktur Organisasi PT. Caturadiluhur Sentosa Jambi

## **3.2 KERANGKA KERJA PENELITIAN**

Kerangka kerja penelitian (*framework*) merupakan langkah-langkah yang tersusun secara sistematika sehingga tujuan penelitian yang dilakukan menjadi baik dan sesuai dengan yang diharapkan. Adapun kerangka kerja yang digunkan adalah sebagai berikut:

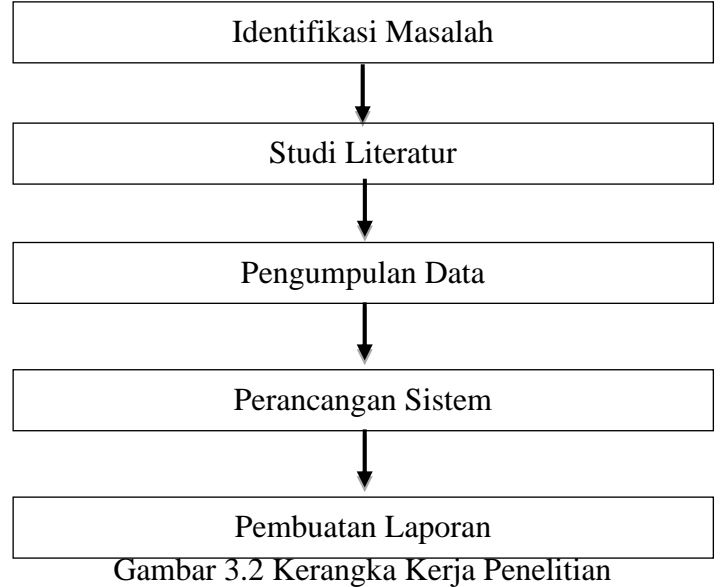

Berdasarkan kerangka kerja penelitian diatas, maka dapat diuraikan pembahasan masing-masing tahapan dalam penelitian adalah sebagai berikut:

#### **1. Identifikasi Masalah**

Tahap pertama dalam melakukan penelitian adalah melakukan identifikasi masalah, tahap ini merupakan tahap paling penting dalam penelitian. Setelah penulis melakukan penelitian pada PT. Caturadiluhur Sentosa Jambi maka penulis akan membahas permasalahan yang terjadi pada PT. Caturadiluhur Sentosa seperti pencatatan barang rusak, keramik yang hanya sebatas menggunakan buku agenda. Yang menjadi pokok permasalahan dalam

penelitian ini adalah " Bagaimana membangun sebuah sistem informasi yang dapat mempermudah kerja staff accounting dalam menyelesaikan laporan dan membantu admin dalam memperlancar pertukaran informasi antar pegawai staff yang mencatat dan staff accounting pada PT. Caturadiluhur Sentosa Jambi

#### **2. Studi Literatur**

Pada tahap ini penulis menambah wawasan untuk mendapatkan sebuah topik yang layak diangkat sebagai sebuah penelitian dengan membaca buku dan jurnal dari berbagai pengarang yang digunakan sebagai penunjang atau referensi sebagai membantu penulis dalam memperkuat isi penelitian.

#### **3. Pengumpulan Data**

Dalam penelitian ini penulis menggunakan tiga metode untuk pengumpulan data, yaitu:

a. Wawancara (*Interview*)

Dalam hal ini penulis melakukan tanya jawab kepada pimpinan dan karyawan yang dianggap dapat memberikan informasi mengenai data-data yang benar pada bagian akuntansi di PT. Caturadiluhur Sentosa Jambi.

b. Pengamatan Langsung (*Observation*)

Dalam hal ini penulis melakukan pengamatan langsung pada bagian pencatatan barang rusak di PT. Caturadiluhur Sentosa Jambi dan aktivitas yang berlangsung di dalamnya

c. Dokumentasi

Dalam hal ini penulis mendokumentasikan setiap kegiatan yang dilakukan selama magang di perusahaan tersebut sebagai bahan untuk merancang sebuah sistem informasi akuntansi yang efektif dan efisien agar sesuai dengan yang dibutuhkan oleh pengguna.

#### **4. Perancangan Sistem**

Tahapan ini merupakan sekumpulan aktivitas yang menggambarkan secara rinci bagaimana sistem akan berjalan. Pada tahap ini penulis melakukan perancangan sistem dengan menggunakan *Use Case Diagram, Activity Diagram* dan *Class Diagram*.

## **5. Pembuatan Laporan**

Tahapan terakhir dalam proses penelitian ini adalah pembuatan laporan yang disusun berdasarkan hasil penelitian sehingga dapat memberikan gambaran yang jelas tentang sistem yang akan dirancang.

## **3.3 METODE PENGEMBANGAN SISTEM**

Metode pengembangan sitem merupakan tahapan yang digunakan untuk mengembangkan sebuah sistem. Di dalam penelitian ini penulis menggunakan model air (*waterfall*) yang digunakan untuk memudahkan jalannya proses perancangan sistem. Adapun model *waterfall* yang digunakan dapat dilihat pada gambar 3.3

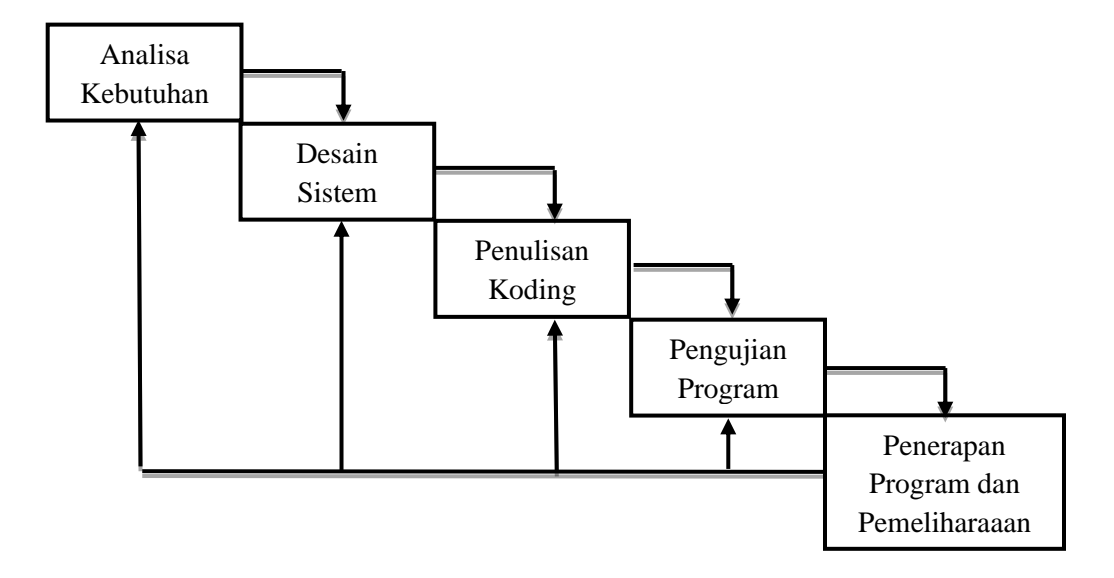

Gambar 3.3 Model Waterfall

Berdasarkan metode *Waterfall* yang telah digambarkan diatas, maka dapat diuraikan pembahasan masing-masing tahap dalam model tersebut adalah sebagai berikut:

## **1. Analisa Kebutuhan (***Requirements Analysis***)**

Pada tahap pertama ini dilakukan analisis dari kebutuhan sistem yang akan dibuat termasuk fungsi yang diharapkan oleh pengguna serta batasan sistem. Pengumpulan data dalam tahap ini dilakukan dengan menggunakan metode wawancara secara langsung kepada narasumber.

### **2. Desain Sistem (***System Design***)**

Pada tahap ini dilakukan perancangan sistem yang bertujuan untuk memberikan gambaran apa yang seharusnya dikerjakan oleh sistem dan rancang bangun yang lengkap. Alat bantu pemodelan sistem yang digunakan adalah *Use Case Diagram*, *Activity Diagram,* dan *Class Diagram.*

#### **3. Penulisan Koding (***Coding***)**

Pada tahan ini dilakukan pembuatan atau pengetikan bahasa program dan diterjemahkan ke dalam bahasa komputer yang dapat dimengerti oleh manusia.

#### **4. Pengujian Program (***System Testing***)**

Pada tahap ini dilakukan pengujian terhadap sistem yang telah dibuat secara keseluruhan. Pengujian ini dilakukan untuk mengetahui apakah fungsi pada sistem yang dibuat telah sesuai dengan apa yang diinginkan. Apabila masih terdapat kesalahan maka dilakukan pengkajian ulang dan perbaikan terhadap sistem tersebut agar berfungsi sesuai dengan apa yang diinginkan.

# **5. Penerapan Program dan Pemeliharaan (***Implementation and Maintanance***)**

Tahapan ini merupakan tahapan akhir dalam Model *Waterfall*. Sistem yang telah dibuat dan siap digunakan tersebut akan dijalankan serta dilakukan pemeliharaan. Pemeliharaan ini dilakukan untuk mengetahui jika ada kesalahan yang tidak ditemukan pada langkah sebelumnya.

## **3.4 ALAT BANTU PENELITIAN**

Alat penelitian yang digunakan dalam penelitian ini meliputi perangkat keras (*hardware*) dan perangkat lunak (*Software*) antara lain:

## **3.4.1 Perangkat Keras (***Hardware***)**

Perangkat keras yang digunakan penulis dalam penelitian ini adalah sebagai berikut:

a. Laptop Acer Aspire ES 14

- Processor Intel Celeron N 3060
- RAM 2 GB
- Hard Drive 500 GB
- b. Printer Canon PIXMA iP2770

## **3.4.2 Perangkat Lunak (***Software***)**

Perangkat lunak yang digunakan penulis dalam penelitian ini adalah sebagai berikut:

- a. Sistem Operasi Windows 10 Pro
- b. *Microsoft Office Word* 2016
- c. *Sublime Text* 3, untuk Text Editor
- d. PHP, untuk bahasa pemprograman
- e. *XAMPP,* Sebagai Web Server
- f. MySql, sebagai basis data (*Database)*
- g. Mozilla atau Google Chorome, sebagai web Browser

# **BAB IV**

# **ANALISIS DAN PERANCANGAN SISTEM**

#### **4.1 ANALISIS SISTEM**

#### **4.1.1 Analisis Sistem Yang Sedang Berjalan**

Analisis sistem yang sedang berjalan ditujukan untuk melihat dan menguraikan permasalahan yang ada pada PT. Caturadiluhur Sentosa Jambi. Langkah ini diperlukan untuk mengetahui kelemahan dari sistem yang sedang berjalan.

PT. Caturadiluhur Sentosa merupakan anak perusahaan dari PT. Catur Sentosa Adiprana yang terletak di Jl. Sungai Bertam, Kec. Jambi Luar Kota, Kab. Muaro Jambi, Jambi 36361. Salah satu kegiatan perusahaan adalah melakukan distribusi bahan bangunan berupa keramik. Berdasarkan hasil analisis sistem yang sedang berjalan, sistem untuk mencatat data-data barang masih menggunakan buku agenda. Dengan sistem sekarang ini menyebabkan beberapa masalah seperti kesalahan pencatatan barang rusak, kehilangan data-data barang dan untuk mendapatkan informasi masih membutuhkan waktu yang relatif lama, baik dari pencarian data maupun dalam pembuatan laporan.

## **4.1.2 Analisis Permasalahan Sistem**

Dari penelitian yang telah dilakukan, ditemukan adanya permasalahan yang terjadi pada sistem pengelolaan data barang rusak yang sedang berjalan dan dapat diuraikan sebagai berikut:

- 1. Belum adanya sistem informasi secara terkomputerisasi yang dapat membantu dalam mengolah data barang rusak pada PT. Caturadiluhur Sentosa
- 2. Kesalahan dalam mencatat stok barang rusak
- 3. Ketika diperlukan informasi yang cepat, maka pencarian data membutuhkan waktu cukup lama

#### **4.1.3 Analisis Kebutuhan Sistem**

Analisis kebutuhan sistem bertujuan untuk memahami dengan sebenarbenarnya kebutuhan dari sistem baru yang akan dirancang. Dalam analisis yang dilakukan pada PT. Caturadiluhur Sentosa Jambi kebutuhan yang diinginkan oleh perusahaan adalah dengan adanya sistem informasi perlakuan akuntansi barang rusak terhadap biaya penjualan ini diharapkam dapat mempermudah proses penginputan data barang rusak, pencarian data-data barang, pembuatan laporan pengelolaan barang rusak.

#### **a. Analisis Kebutuhan Fungsional**

Analisis terhadap kebutuhan fungsional dari sistem dimaksudkan untuk mengetahui alur informasi yang berlaku pada sistem tersebut. Analisis kebutuhan fungsional pada sistem ini adalah:

- 1. Sistem dapat melakukan *input* data penjualan barang rusak
- 2. Sistem dapat melakukan *input* data pengembalian barang rusak
- 3. Sistem dapat menampilkan laporan pengelolaan barang rusak, sehingga *admin* dan *user* bisa melihat dan mencetak laporan.

## **b. Analisis Kebutuhan Non-Fungsional**

Analisis kebutuhan non-fungsional merupakan kebutuhan pelengkap yang menunjang kerja sebuah sistem dan mempunyai pengaruh yang tidak langsung . Analisis kebutuhan non-fungsional pada penelitian ini adalah:

- 1. Dari segi operasional : Sistem ini dapat berjalan di berbagai aplikasi browser seperti *Google Chrome*, *Mozilla Firefox* dan *Internet Explorer.*
- 2. Dari segi keamanan : Data tersimpan secara otomatis dalam database MySQL.
- 3. Dari segi kinerja : Waktu untuk melakukan proses pengelolaan barang rusak lebih cepat dan tepat.
- 4. Dari segi pengaksesan : Sistem ini dapat diakses oleh admin dan user

#### **4.1.4 Solusi Pemecahan Masalah**

Untuk mengatasi permasalahan yang disebutkan diatas, penulis mengajukan usulan pemecahan masalah dalam bentuk sistem informasi perlakuan akuntansi terhadap barang rusak yang memiliki keunggulan sebagai berikut:

- 1. Dengan adanya sistem informasi perlakuan akuntansi terhadap barang rusak ini dapat mempermudah proses penambahan data, pencarian data dan pembuatan laporan.
- 2. Dengan adanya sistem informasi perlakuan akuntansi terhadap barang rusak ini dapat membantu dalam membuat laporan pengelolaan barang rusak.

3. Dengan adanya sistem informasi perlakuan akuntansi terhadap barang rusak ini, penyimpanan data akan menjadi lebih mudah karena data barang tersimpan secara otomatis dalam *database* MySQL.

# **4.2 PERANCANGAN SISTEM**

## **4.2.1 Definisi Aktor dan** *Use Case*

Definisi aktor merupakan penjelasan dari apa yang dilakukan aktor-aktor yang terlibat dalam sistem yang akan dibangun. Use Case merupakan penjabaran kegiatan yang dapat dilakukan oleh sistem, dimana sistem menghasilkan sesuatu yang dapat dilihat atau diamati oleh aktor tertentu. Berikut definisi aktor dan *use case* yang berperan, dapat dilihat pada tabel berikut:

| No.            | <b>Aktor</b> | <b>Deskripsi</b>                                       |  |
|----------------|--------------|--------------------------------------------------------|--|
| 1.             | Super Admin  | Super Admin bertugas untuk:                            |  |
|                |              | 1.<br>Melihat data barang rusak, data transaksi barang |  |
|                |              | rusak, data gudang                                     |  |
|                |              | Melihat data user<br>2.                                |  |
|                |              | 3.<br>Menambah data user                               |  |
|                |              | Menghapus data user<br>4.                              |  |
|                |              | 5.<br>Mencetak laporan gudang                          |  |
|                |              | Mencetak laporan penjualan barang rusak<br>6.          |  |
|                |              | 7.<br>Mencetak laporan penjualan barang rusak          |  |
| $\overline{2}$ | Admin        | Admin bertugas untuk:                                  |  |
|                |              | 1.<br>Melihat data barang rusak, data transaksi barang |  |

**Tabel 4.1 Definisi Aktor**
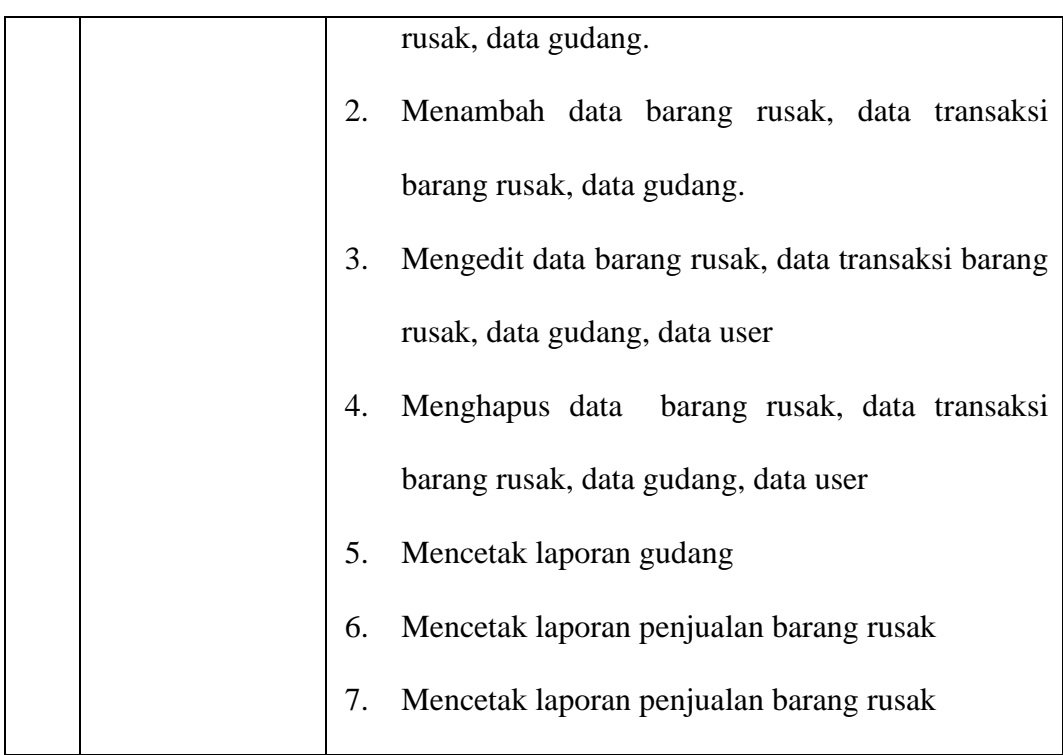

# **Tabel 4.2 Definisi** *Use Case*

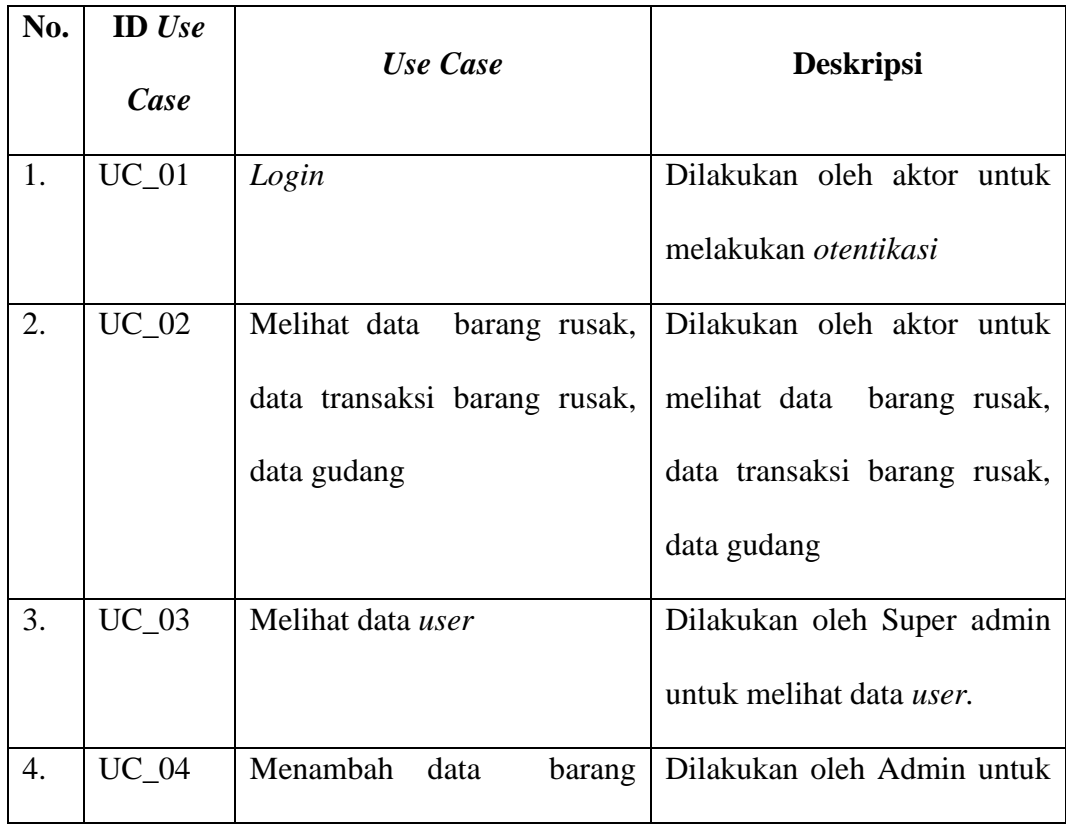

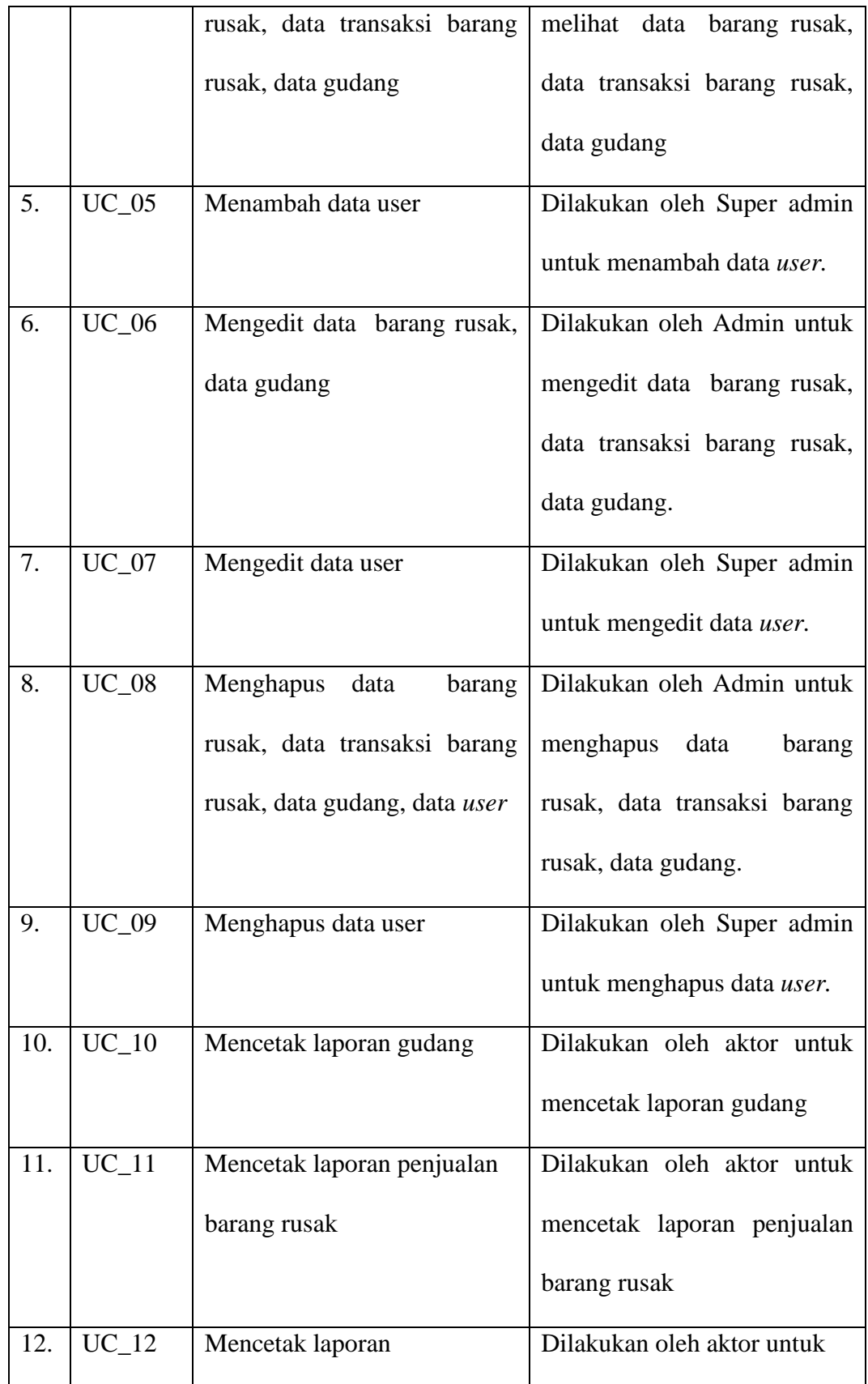

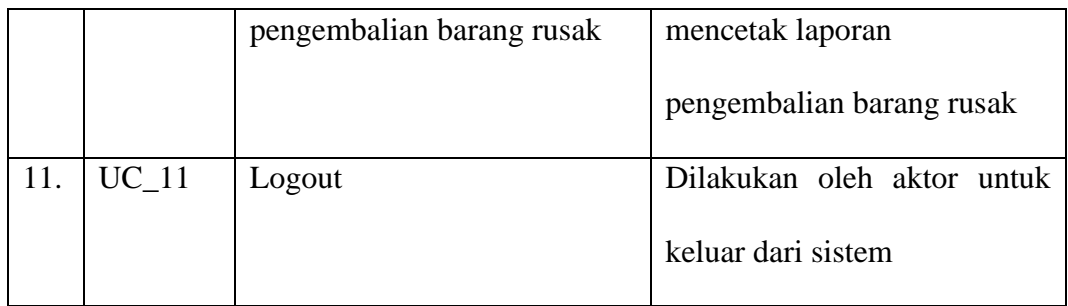

### **4.2.2** *Use Case Diagram*

Untuk perancangan proses sistem informasi perlakuan akuntansi barang rusak terhadap biaya penjualan di PT. Caturadiluhur Sentosa ini digunakan metode *use case diagram*, yang dapat dilihat pada gambar 4.1 sebagai berikut:

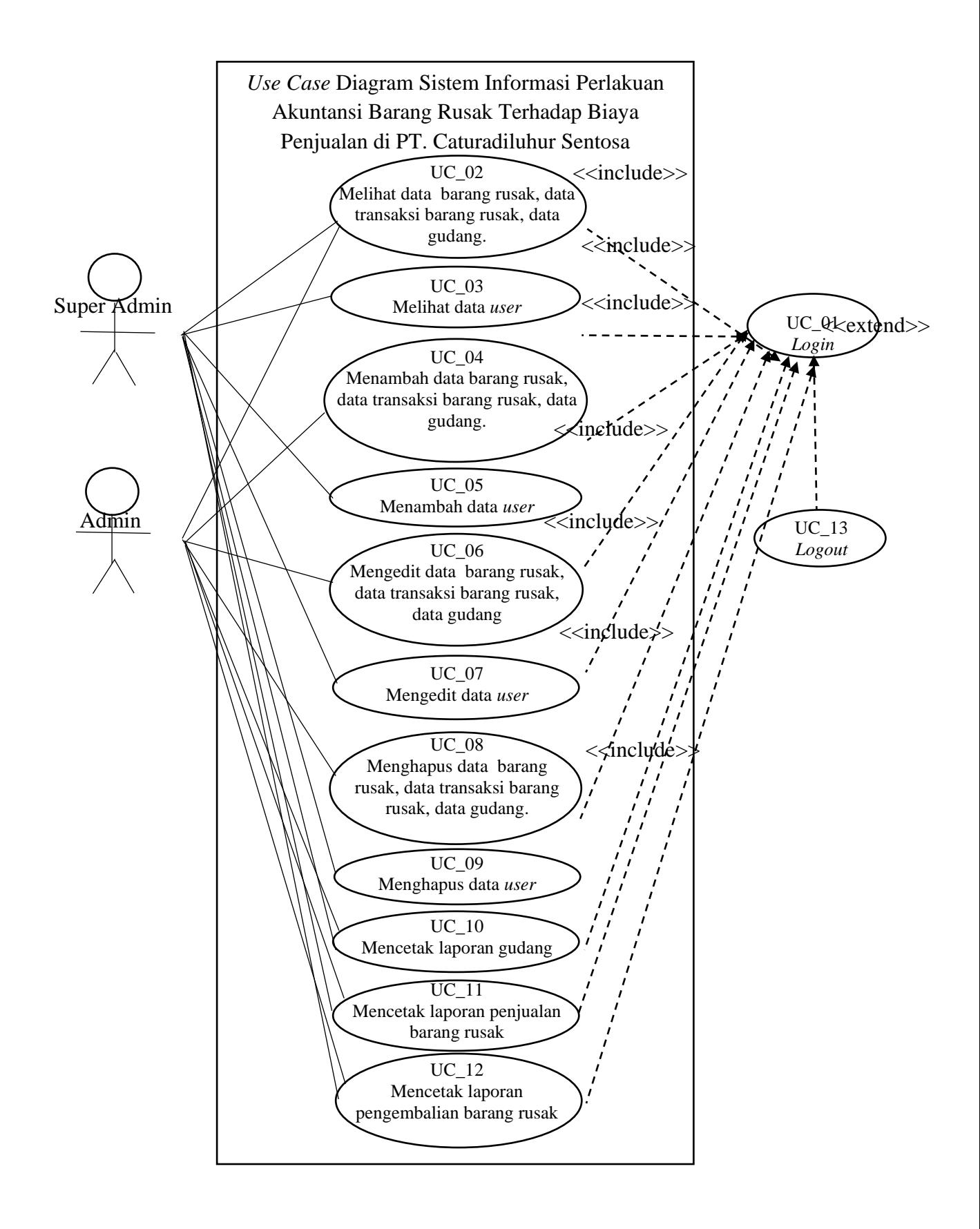

#### **Gambar 4.1** *Use Case Diagram*

Keterangan :

\*Super Admin merupakan Pimpinan Bagian Accounting yang melihat semua data yang ada dan yang mengelola data user di dalam sistem informasi tersebut.

\*Admin merupakan Bagian Staff/Karyawan yang melakukan penginputan data barang rusak dan melakukan pencetakan laporan dalam sistem informasi tersebut.

#### **4.2.3 Deskripsi Use Case**

Deskripsi Use Case berguna untuk memberikan informasi tentang gambaran proses *use case*. Berikut adalah deskripsi *use case*:

#### 1. Deskripsi *Use Case Login*

Berdasarkan *use case diagram* pada gambar 4.1 dapat dideskripsikan *use case login* pada tabel 4.3 sebagai berikut:

| <b>Nama</b>                   | Login                                                           |                                              |  |  |
|-------------------------------|-----------------------------------------------------------------|----------------------------------------------|--|--|
| <b>ID</b> Use Case            | <b>UC</b> 01                                                    |                                              |  |  |
| Aktor                         | Super Admin, dan Admin                                          |                                              |  |  |
| <b>Deskripsi</b>              | Dilakukan oleh aktor untuk masuk ke dalam sistem                |                                              |  |  |
|                               | informasi perlakuan barang rusak terhadap<br>biaya<br>penjualan |                                              |  |  |
| <i>Exception</i>              | Login gagal                                                     |                                              |  |  |
| <b>Pre Condition</b>          | Username dan Password sudah tersimpan di dalam                  |                                              |  |  |
|                               | database                                                        |                                              |  |  |
|                               |                                                                 | <b>Skenario Normal</b>                       |  |  |
| Aktor                         |                                                                 | <b>Sistem</b>                                |  |  |
| Aktor melakukan login         | dengan                                                          |                                              |  |  |
| mengisi username dan password |                                                                 |                                              |  |  |
| Aktor mengklik tombol login   |                                                                 |                                              |  |  |
|                               |                                                                 | Melakukan validasi nama user dan<br>password |  |  |

**Tabel 4.3 Deskripsi** *Use Case Login*

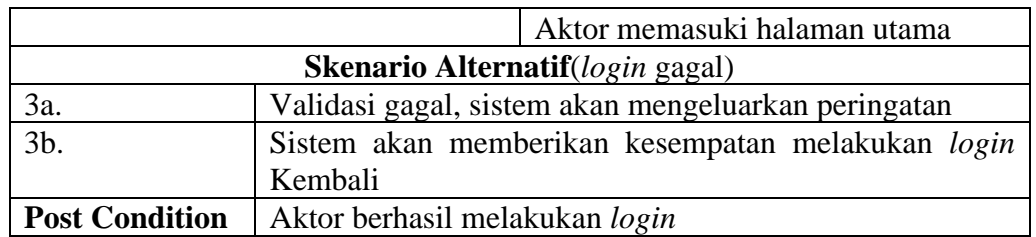

2. Deskripsi Use Case melihat data barang rusak, data transaksi barang rusak, data gudang.

Berdasarkan *use case diagram* pada gambar 4.1 dapat dideskripsikan *use case* Melihat data barang rusak, data transaksi barang rusak, data gudang pada tabel 4.4 sebagai berikut:

# **Tabel 4.4 Deskripsi Use Case Melihat Data Barang Rusak, Data Transaksi**

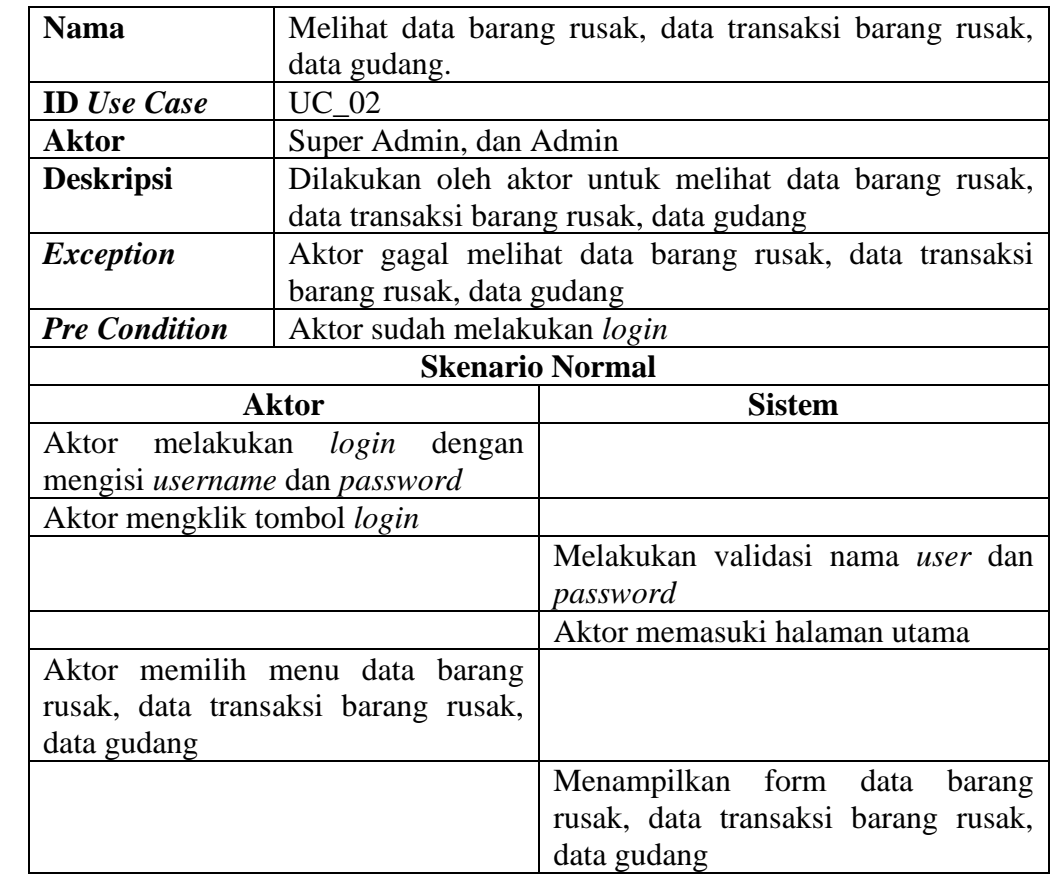

#### **Barang Rusak, Data Gudang**

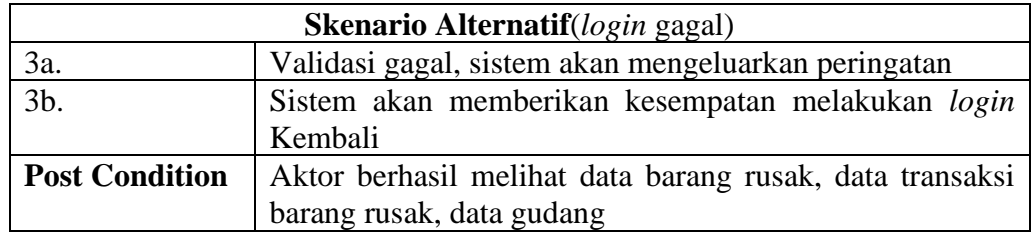

#### 3. Deskripsi Use Case Melihat data User

Berdasarkan *use case diagram* pada gambar 4.1 dapat di deskripsikan *use* 

*case* melihat data *user* pada tabel 4.5 sebagai berikut:

| <b>Nama</b>                                                           | Melihat data User                                   |                                              |  |  |
|-----------------------------------------------------------------------|-----------------------------------------------------|----------------------------------------------|--|--|
| <b>ID</b> Use Case                                                    | $UC_03$                                             |                                              |  |  |
| <b>Aktor</b>                                                          | Super Admin                                         |                                              |  |  |
| <b>Deskripsi</b>                                                      | Dilakukan oleh aktor untuk melihat data User        |                                              |  |  |
| <b>Exception</b>                                                      | Aktor gagal melihat user                            |                                              |  |  |
| <b>Pre Condition</b>                                                  | Aktor sudah melakukan login                         |                                              |  |  |
|                                                                       |                                                     | <b>Skenario Normal</b>                       |  |  |
|                                                                       | Aktor                                               | <b>Sistem</b>                                |  |  |
| Aktor<br>mengisi username dan password<br>Aktor mengklik tombol login | melakukan <i>login</i> dengan                       |                                              |  |  |
|                                                                       |                                                     | Melakukan validasi nama user dan<br>password |  |  |
|                                                                       |                                                     | Aktor memasuki halaman utama                 |  |  |
| Aktor memilih menu user                                               |                                                     |                                              |  |  |
|                                                                       |                                                     | Menampilkan form data user                   |  |  |
| <b>Skenario Alternatif</b> (login gagal)                              |                                                     |                                              |  |  |
| 3a.                                                                   | Validasi gagal, sistem akan mengeluarkan peringatan |                                              |  |  |
| 3b.                                                                   | Sistem akan memberikan kesempatan melakukan login   |                                              |  |  |
|                                                                       | Kembali                                             |                                              |  |  |
| <b>Post Condition</b>                                                 | Aktor berhasil melihat data user                    |                                              |  |  |

**Tabel 4.5 Deskripsi** *Use Case* **Melihat Data** *User*

4. Deskripsi *Use Case* menambah data barang rusak, data transaksi barang rusak, data gudang

Berdasarkan *use case diagram* pada gambar 4.1 dapat dideskripsikan *use case* menambah data barang rusak, data transaksi barang rusak, data gudang pada tabel 4.6 sebagai berikut:

## **Tabel 4.6 Deskripsi** *Use Case* **Menambah Data Barang Rusak, Data**

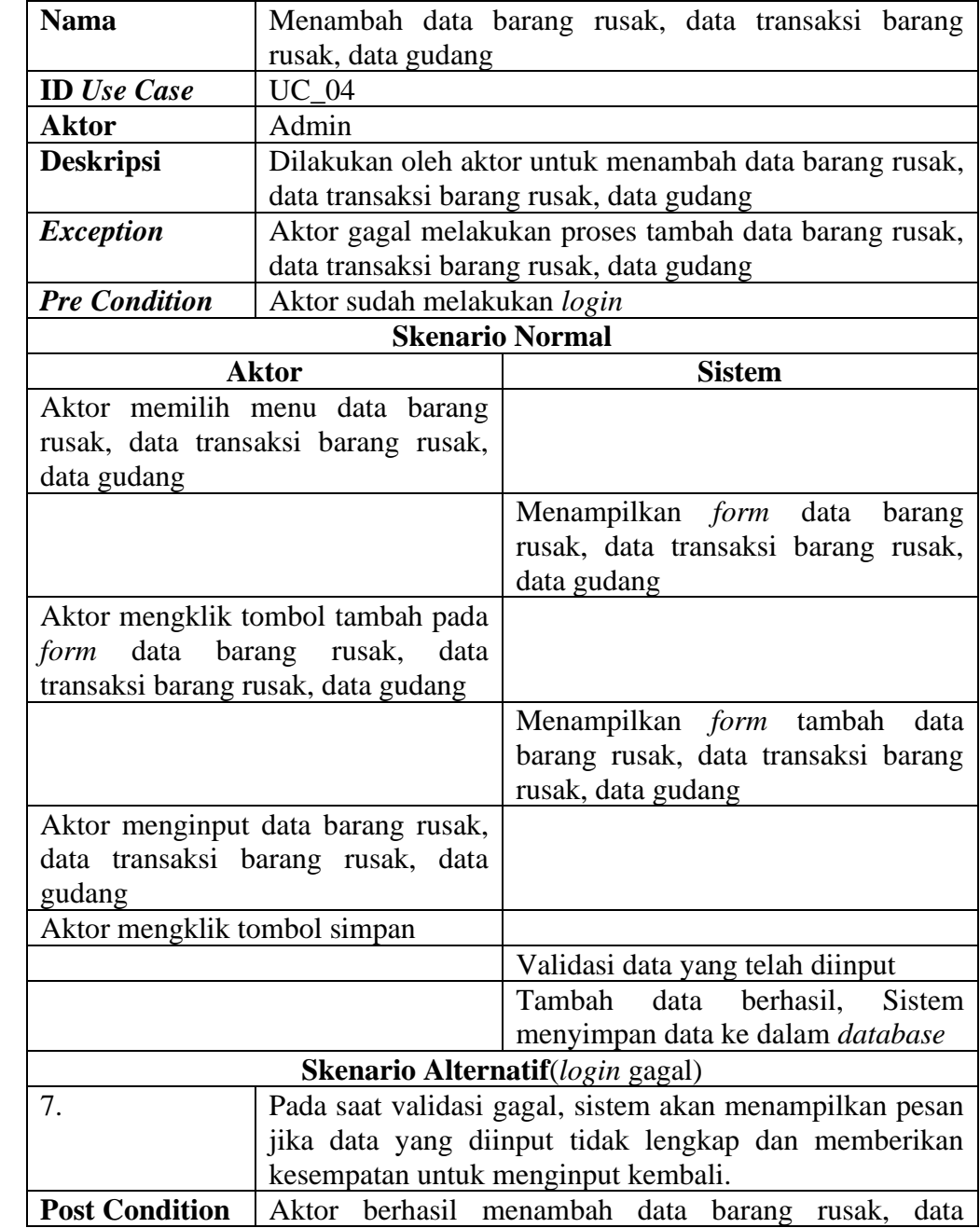

# **Transaksi Barang Rusak, Data Gudang**

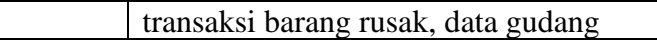

5. Deskripsi Use Case menambah data *User*

Berdasarkan *use case diagram* pada gambar 4.1 dapat dideskripsikan *use* 

*case* menambah data *user* pada tabel 4.7 sebagai berikut:

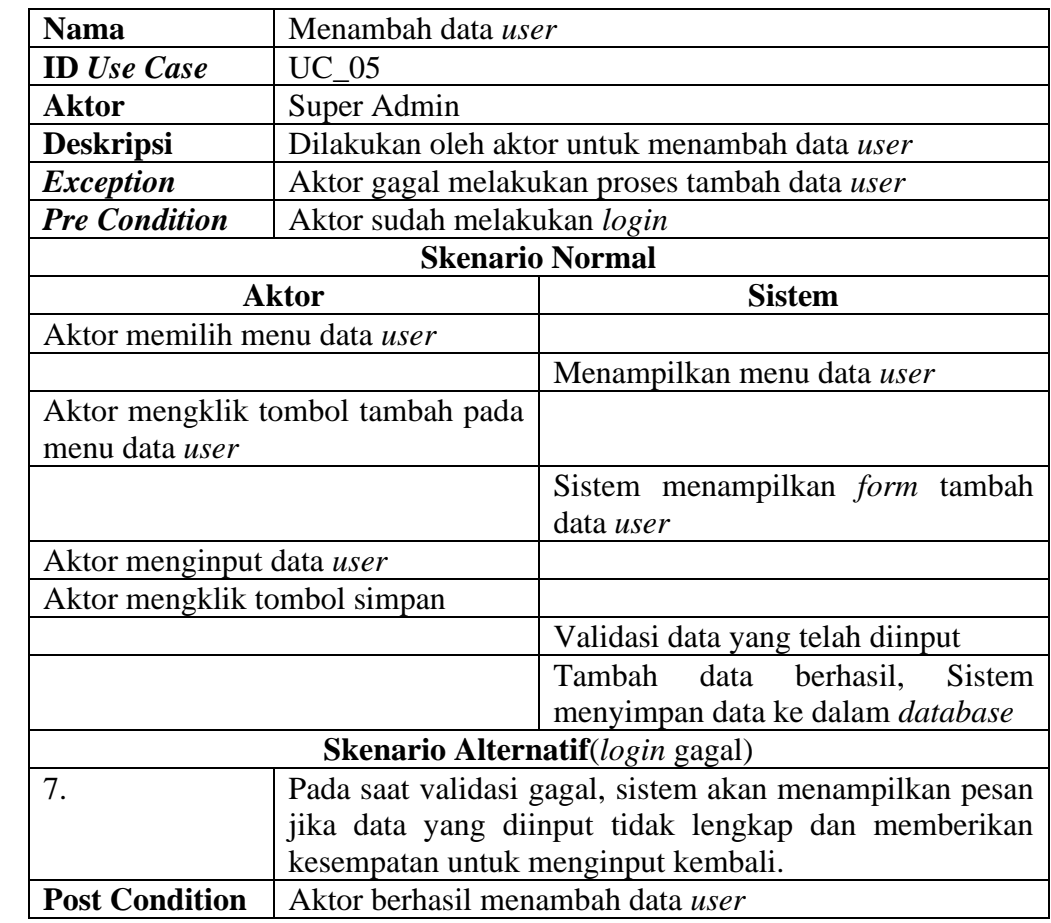

## **Tabel 4.7 Deskripsi** *Use Case* **Menambah Data** *User*

6. Deskripsi *Use Case* mengedit data barang rusak, data transaksi barang rusak, data gudang

Berdasarkan *use case diagram* pada gambar 4.1 dapat dideskripsikan *use case* mengedit data barang rusak, data transaksi barang rusak, data gudang pada tabel 4.8 sebagai berikut:

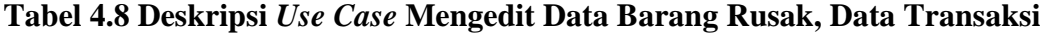

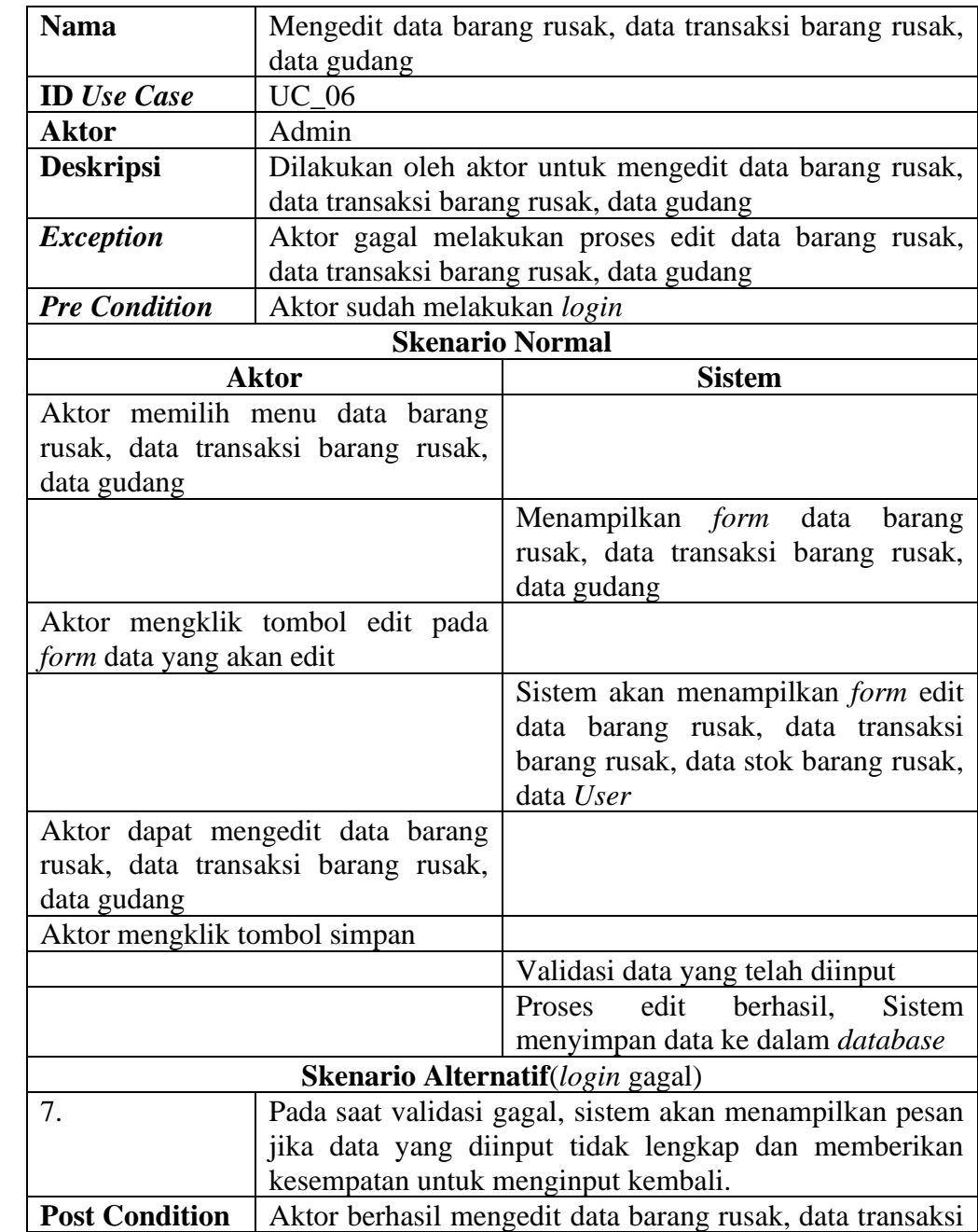

# **Barang Rusak, Data Gudang**

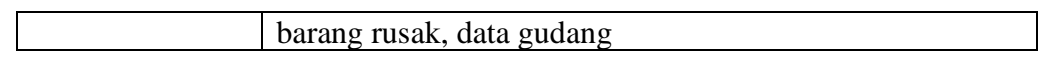

7. Deskripsi Use Case mengedit data *User*

Berdasarkan *use case diagram* pada gambar 4.1 dapat dideskripsikan *use* 

*case* mengedit data *user* pada tabel 4.9 sebagai berikut:

| <b>Nama</b>                  | Mengedit data user                                      |                                          |  |  |
|------------------------------|---------------------------------------------------------|------------------------------------------|--|--|
| <b>ID</b> Use Case           | $UC_0$ 7                                                |                                          |  |  |
| <b>Aktor</b>                 | Super Admin                                             |                                          |  |  |
| <b>Deskripsi</b>             | Dilakukan oleh aktor untuk mengedit data user           |                                          |  |  |
| <b>Exception</b>             | Aktor gagal melakukan proses edit data user             |                                          |  |  |
| <b>Pre Condition</b>         |                                                         | Aktor sudah melakukan login              |  |  |
|                              |                                                         | <b>Skenario Normal</b>                   |  |  |
| <b>Aktor</b>                 |                                                         | <b>Sistem</b>                            |  |  |
| Aktor memilih menu data user |                                                         |                                          |  |  |
|                              |                                                         | Menampilkan menu data user               |  |  |
|                              | Aktor mengklik tombol edit pada                         |                                          |  |  |
| menu data user               |                                                         |                                          |  |  |
|                              |                                                         | Sistem menampilkan form edit data        |  |  |
|                              |                                                         | user                                     |  |  |
| Aktor menginput data user    |                                                         |                                          |  |  |
| Aktor mengklik tombol simpan |                                                         |                                          |  |  |
|                              |                                                         | Validasi data yang telah diinput         |  |  |
|                              |                                                         | Tambah data<br>berhasil, Sistem          |  |  |
|                              |                                                         | menyimpan data ke dalam <i>database</i>  |  |  |
|                              |                                                         | <b>Skenario Alternatif</b> (login gagal) |  |  |
| 7.                           | Pada saat validasi gagal, sistem akan menampilkan pesan |                                          |  |  |
|                              | jika data yang diinput tidak lengkap dan memberikan     |                                          |  |  |
|                              | kesempatan untuk menginput kembali.                     |                                          |  |  |
| <b>Post Condition</b>        | Aktor berhasil mengedit data user                       |                                          |  |  |

**Tabel 4.9 Deskripsi** *Use Case* **Mengedit Data** *User*

9. Deskripsi *Use Case* menghapus data barang rusak, data transaksi barang rusak, data gudang

Berdasarkan *use case diagram* pada gambar 4.1 dapat dideskripsikan *use case* menghapus data barang rusak, data transaksi barang rusak, data gudang pada tabel 4.10 sebagai berikut:

## **Tabel 4.10 Deskripsi** *Use Case* **Menghapus Data Barang Rusak, Data**

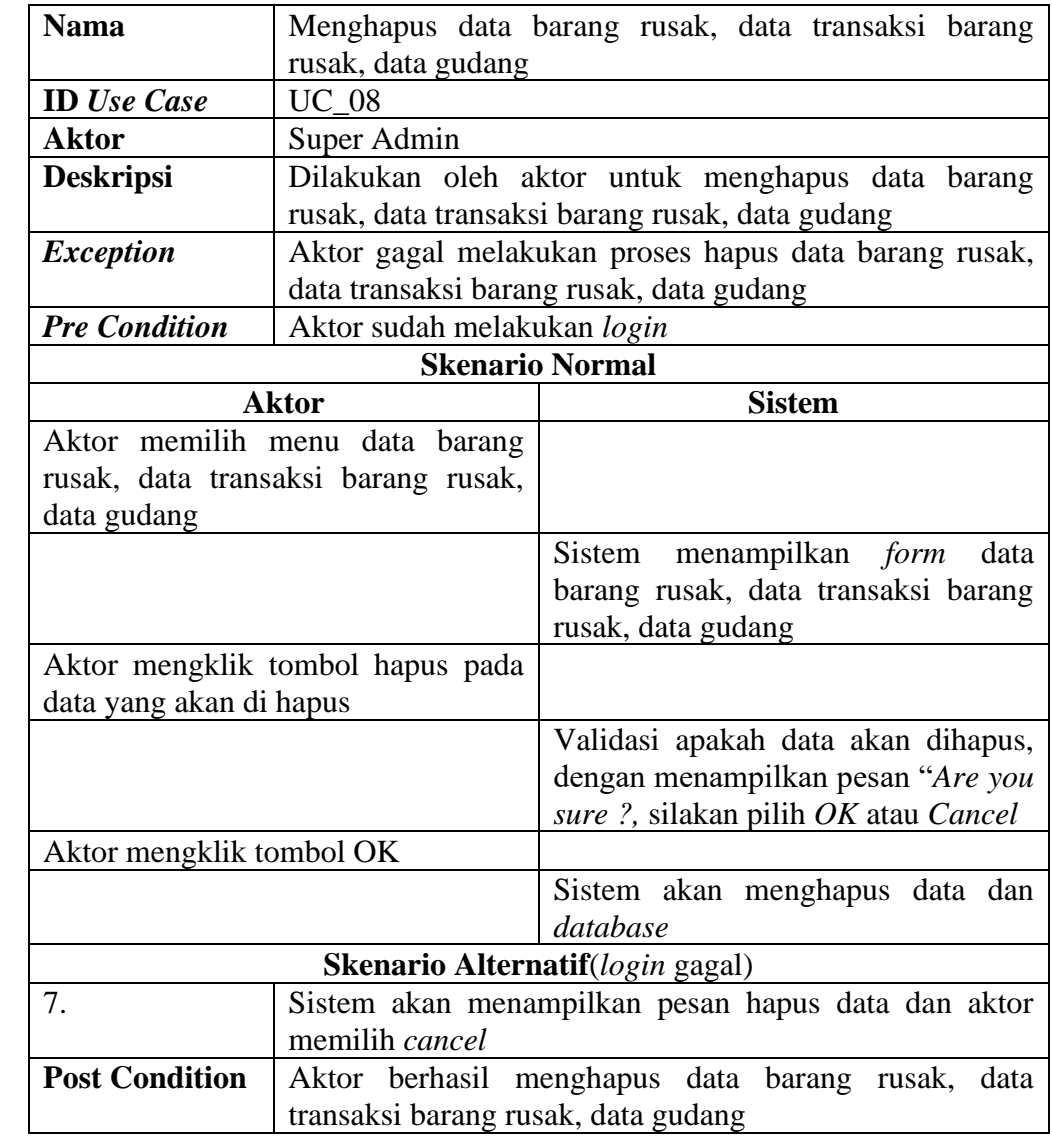

#### **Transaksi Barang Rusak, Data Gudang**

8. Deskripsi Use Case menghapus data *User*

Berdasarkan *use case diagram* pada gambar 4.1 dapat dideskripsikan *use case* menghapus data *user* pada tabel 4.11 sebagai berikut:

| <b>Nama</b>                              | Menghapus data User                                                  |                                                                                                    |  |  |
|------------------------------------------|----------------------------------------------------------------------|----------------------------------------------------------------------------------------------------|--|--|
| <b>ID</b> Use Case                       | $UC_09$                                                              |                                                                                                    |  |  |
| <b>Aktor</b>                             | Super Admin                                                          |                                                                                                    |  |  |
| <b>Deskripsi</b>                         |                                                                      | Dilakukan oleh aktor untuk menghapus data User                                                                  |  |  |
| <b>Exception</b>                         | Aktor gagal melakukan proses hapus data User                         |                                                                                                    |  |  |
| <b>Pre Condition</b>                     | Aktor sudah melakukan login                                          |                                                                                                    |  |  |
|                                          | <b>Skenario Normal</b>                                               |                                                                                                    |  |  |
|                                          | <b>Aktor</b>                                                         | <b>Sistem</b>                                                                                                   |  |  |
| Aktor memilih menu data User             |                                                                      |                                                                                                    |  |  |
|                                          |                                                                      | Sistem menampilkan form data User                                                                               |  |  |
| Aktor mengklik tombol hapus pada         |                                                                      |                                                                                                    |  |  |
| data yang akan di hapus                  |                                                                      |                                                                                                    |  |  |
|                                          |                                                                      | Validasi apakah data akan dihapus,<br>dengan menampilkan pesan "Are you<br>sure ?, silakan pilih OK atau Cancel |  |  |
| Aktor mengklik tombol OK                 |                                                                      |                                                                                                    |  |  |
|                                          |                                                                      | Sistem akan menghapus data dan<br>database                                                                      |  |  |
| <b>Skenario Alternatif</b> (login gagal) |                                                                      |                                                                                                    |  |  |
| 7.                                       | Sistem akan menampilkan pesan hapus data dan aktor<br>memilih cancel |                                                                                                    |  |  |
| <b>Post Condition</b>                    | Aktor berhasil menghapus data User                                   |                                                                                                    |  |  |

**Tabel 4.11 Deskripsi** *Use Case* **Menghapus Data** *User*

10. Deskripsi *Use Case* mencetak laporan gudang

Berdasarkan *use case diagram* pada gambar 4.1 dapat dideskripsikan *use case* mencetak laporan gudang pada tabel 4. 12 sebagai berikut:

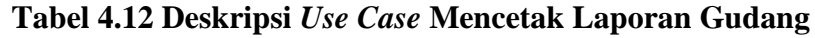

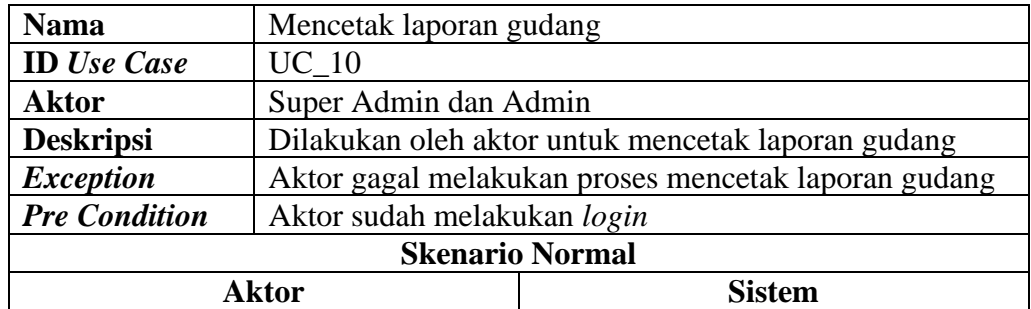

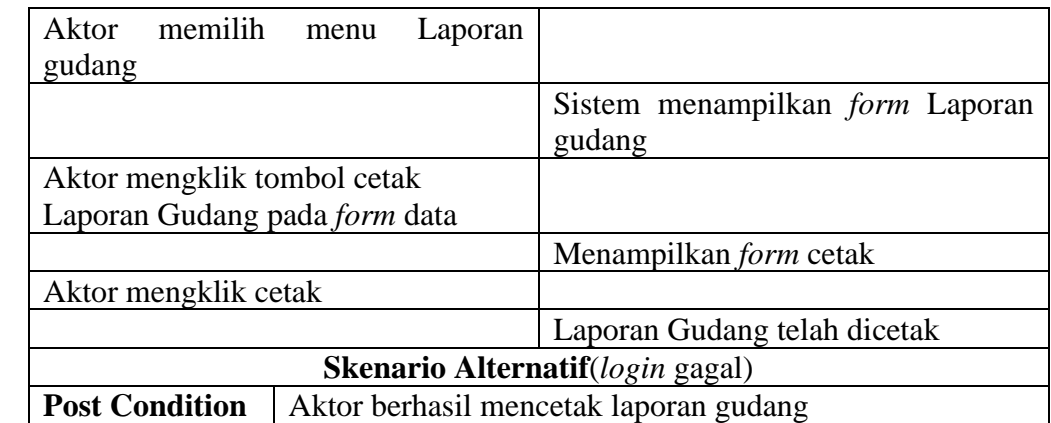

11. Deskripsi *Use Case* mencetak laporan penjualan barang rusak Berdasarkan *use case diagram* pada gambar 4.1 dapat dideskripsikan *use case* mencetak laporan penjualan barang rusak pada tabel 4. 13 sebagai berikut:

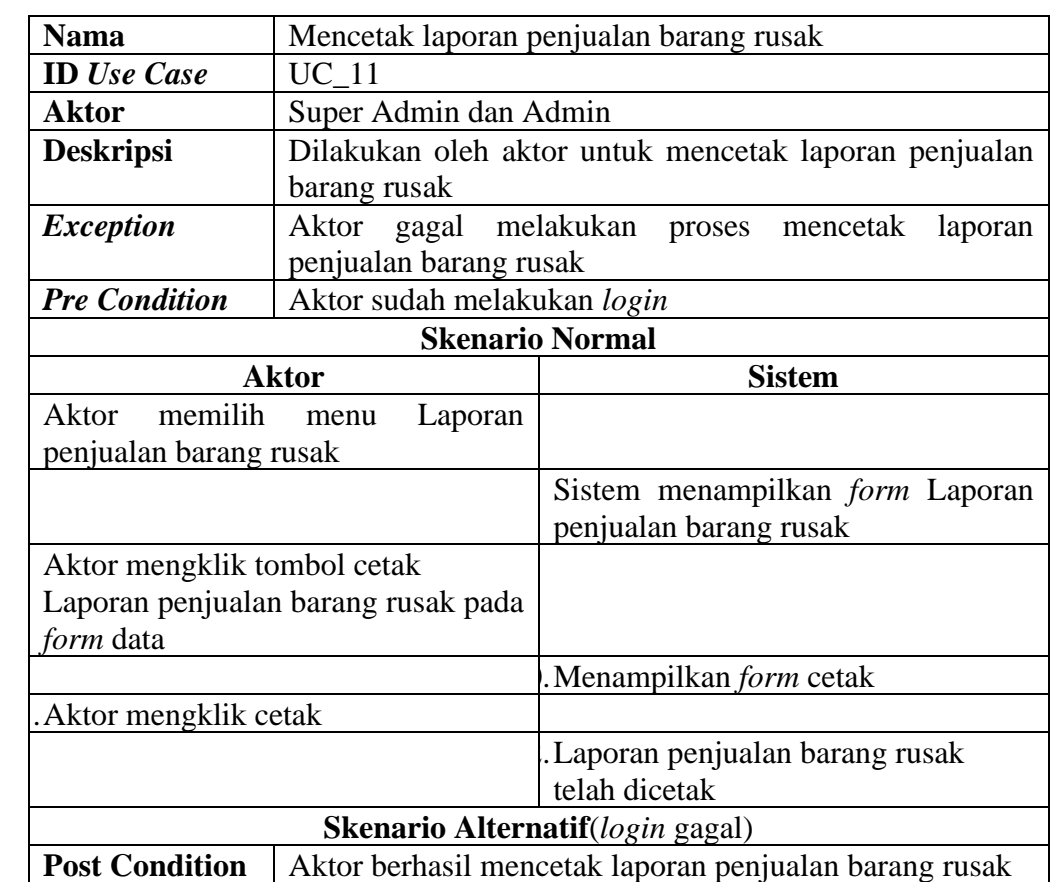

### **Tabel 4.13 Deskripsi** *Use Case* **Mencetak Laporan Penjualan Barang Rusak**

12. Deskripsi *Use Case* mencetak laporan pengembalian barang rusak

Berdasarkan *use case diagram* pada gambar 4.1 dapat dideskripsikan *use case* mencetak laporan pengembalian barang rusak pada tabel 4. 14 sebagai berikut:

| <b>Nama</b>                       | Mencetak laporan pengembalian barang rusak          |               |        |                                   |         |
|-----------------------------------|-----------------------------------------------------|---------------|--------|-----------------------------------|---------|
| <b>ID</b> Use Case                | $UC_12$                                             |               |        |                                   |         |
| <b>Aktor</b>                      | Super Admin dan Admin                               |               |        |                                   |         |
| <b>Deskripsi</b>                  | Dilakukan oleh                                      | aktor         | untuk  | mencetak                          | laporan |
|                                   | pengembalian barang rusak                           |               |        |                                   |         |
| <b>Exception</b>                  | Aktor gagal melakukan                               |               | proses | mencetak                          | laporan |
|                                   | pengembalian barang rusak                           |               |        |                                   |         |
| <b>Pre Condition</b>              | Aktor sudah melakukan login                         |               |        |                                   |         |
| <b>Skenario Normal</b>            |                                                     |               |        |                                   |         |
|                                   | <b>Aktor</b><br><b>Sistem</b>                       |               |        |                                   |         |
| Aktor memilih                     | Laporan<br>menu                                     |               |        |                                   |         |
| pengembalian barang rusak         |                                                     |               |        |                                   |         |
|                                   |                                                     |               |        | Sistem menampilkan form Laporan   |         |
|                                   |                                                     |               |        | pengembalian barang rusak         |         |
| Aktor mengklik tombol cetak       |                                                     |               |        |                                   |         |
| Laporan pengembalian barang rusak |                                                     |               |        |                                   |         |
| pada form data                    |                                                     |               |        |                                   |         |
|                                   |                                                     |               |        | Menampilkan form cetak            |         |
| Aktor mengklik cetak              |                                                     |               |        |                                   |         |
|                                   |                                                     |               |        | Laporan pengembalian barang rusak |         |
|                                   |                                                     | telah dicetak |        |                                   |         |
|                                   | <b>Skenario Alternatif</b> (login gagal)            |               |        |                                   |         |
| <b>Post Condition</b>             | Aktor berhasil mencetak laporan pengembalian barang |               |        |                                   |         |
|                                   | rusak                                               |               |        |                                   |         |

**Tabel 4.14 Deskripsi** *Use Case* **Mencetak Laporan Pengembalian Barang Rusak**

## 13. Deskripsi *Use Case Logout*

Berdasarkan *use case diagram* pada gambar 4.1 dapat dideskripsikan *use case logout* pada tabel 4.15 sebagai berikut:

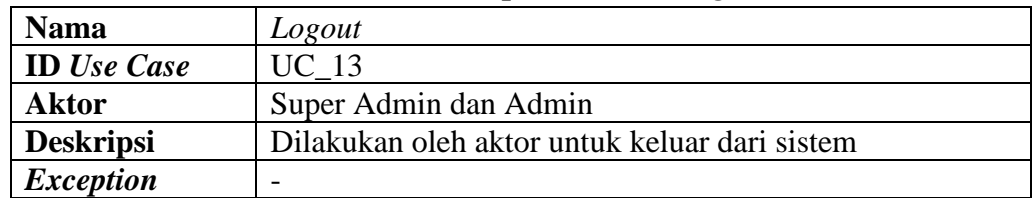

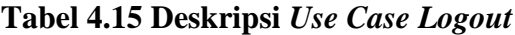

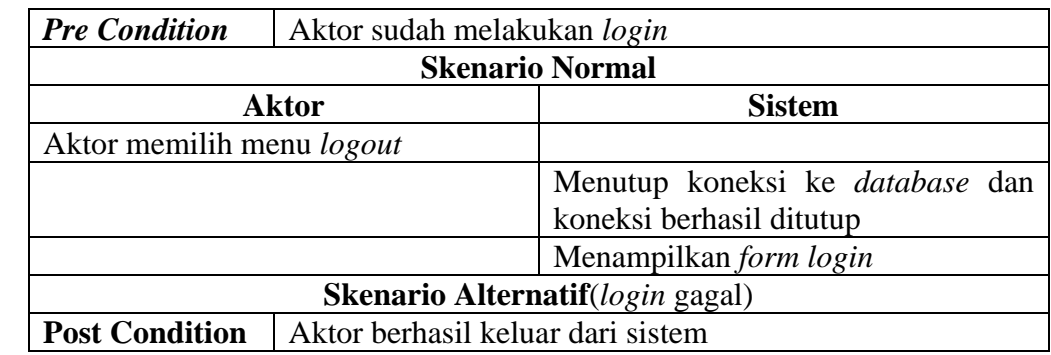

## **4.2.4 Activity Diagram**

*Activity Diagram* digunakan untuk menggambarkan proses alur logika dari program. Berikut ini adalah *activity diagram* yang akan digunakan untuk merancaang sistem informasi akuntansi perlakuan barang rusak terhadap biaya penjualan di PT. Caturadiluhur Sentosa Jambi.

1. *Activity Diagram Login*

Uraian aktivitas proses mengelola data *login* dapat dilihat pada gambar 4.2 berikut:

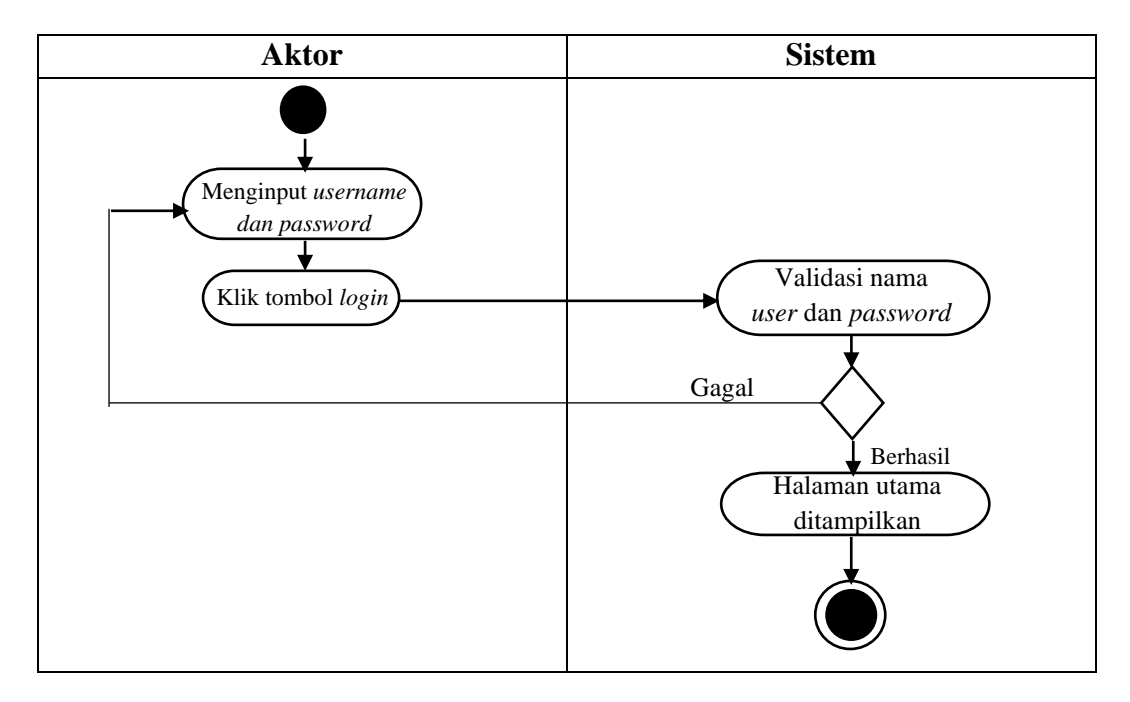

#### **Gambar 4.2** *Activity Diagram Login*

2. *Activity Diagram* melihat data barang rusak, data transaksi barang rusak, data gudang.

Uraian aktivitas proses melihat data barang rusak, data transaksi barang rusak, data gudang dapat dilihat pada gambar 4.3 berikut:

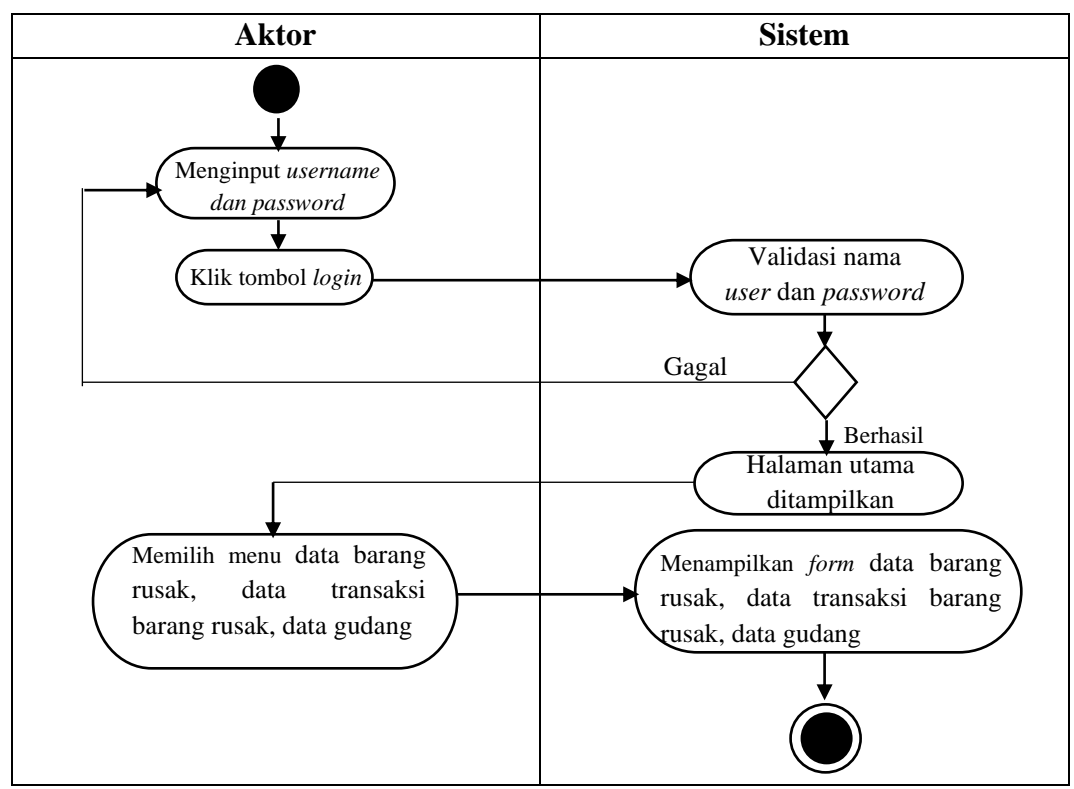

**Gambar 4.3** *Activity Diagram* **Melihat Data Barang Rusak, Data Transaksi Barang Rusak, Data Gudang**

3. *Activity Diagram* melihat data *User* Uraian aktivitas proses melihat data *user,* dapat dilihat pada gambar 4.4 berikut:

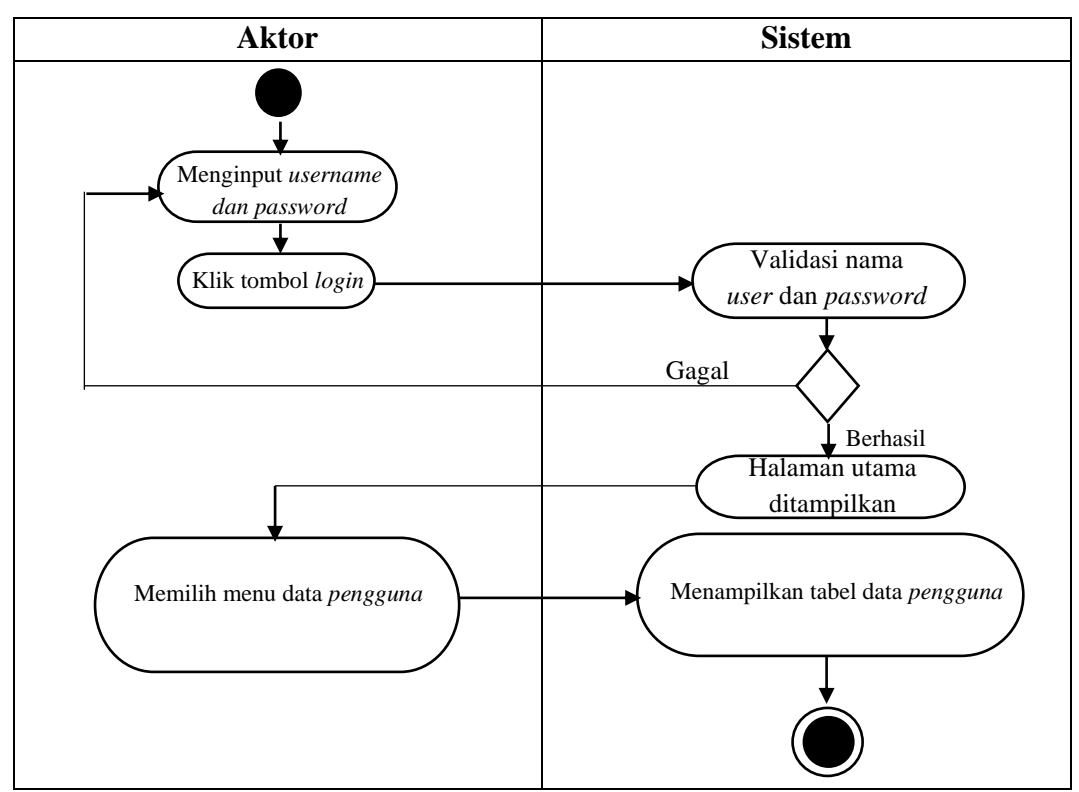

**Gambar 4.4** *Activity Diagram* **Melihat Data** *User*

4. *Activity Diagram* Menambah data barang rusak, data transaksi barang rusak, data gudang

Uraian aktivitas proses menambah data barang rusak, data transaksi barang rusak, data gudang dapat dilihat pada gambar 4.5 berikut:

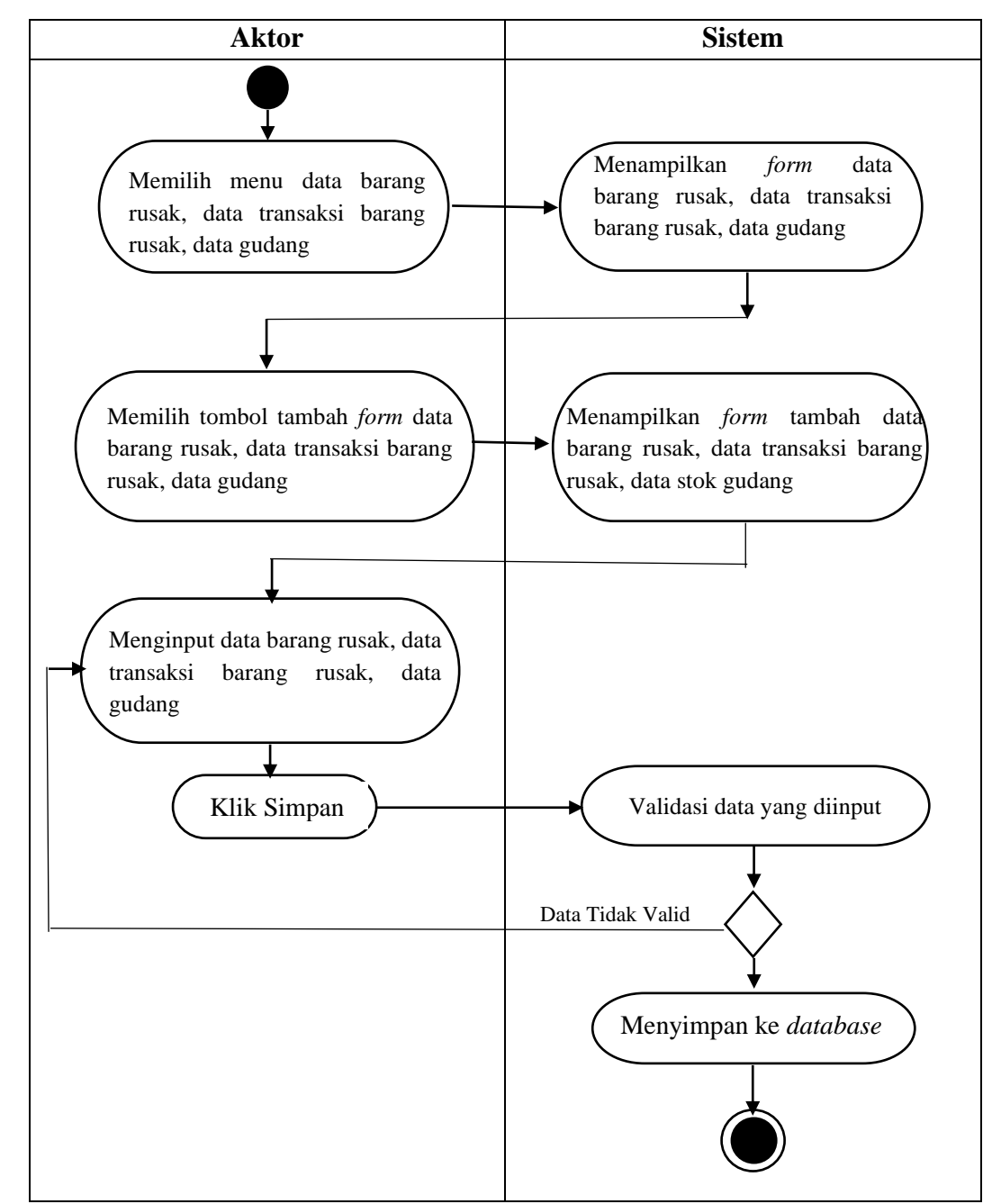

**Gambar 4.5** *Activity Diagram* **Menambah Data Barang Rusak, Data Transaksi Barang Rusak, Data Gudang**

5. *Activity Diagram* menambah data *User* Uraian aktivitas proses menambah data *user,* dapat dilihat pada gambar 4.6 berikut:

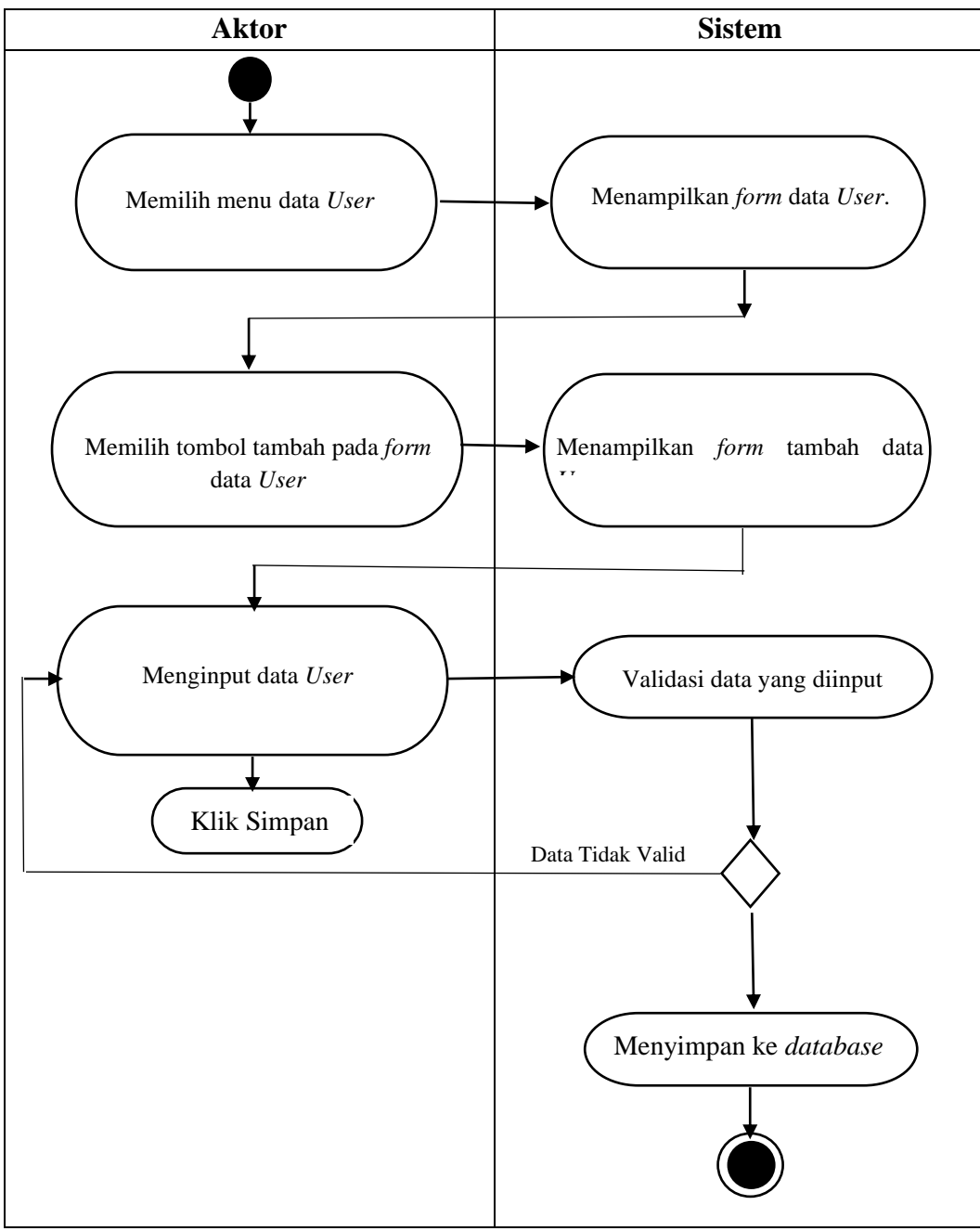

**Gambar 4.6** *Activity Diagram* **Menambah Data** *User*

6. *Activity Diagram* Mengedit data barang rusak, data transaksi barang rusak, data gudang

Uraian aktivitas proses mengedit data barang rusak, data transaksi barang rusak, data gudang dapat dilihat pada gambar 4.7 berikut:

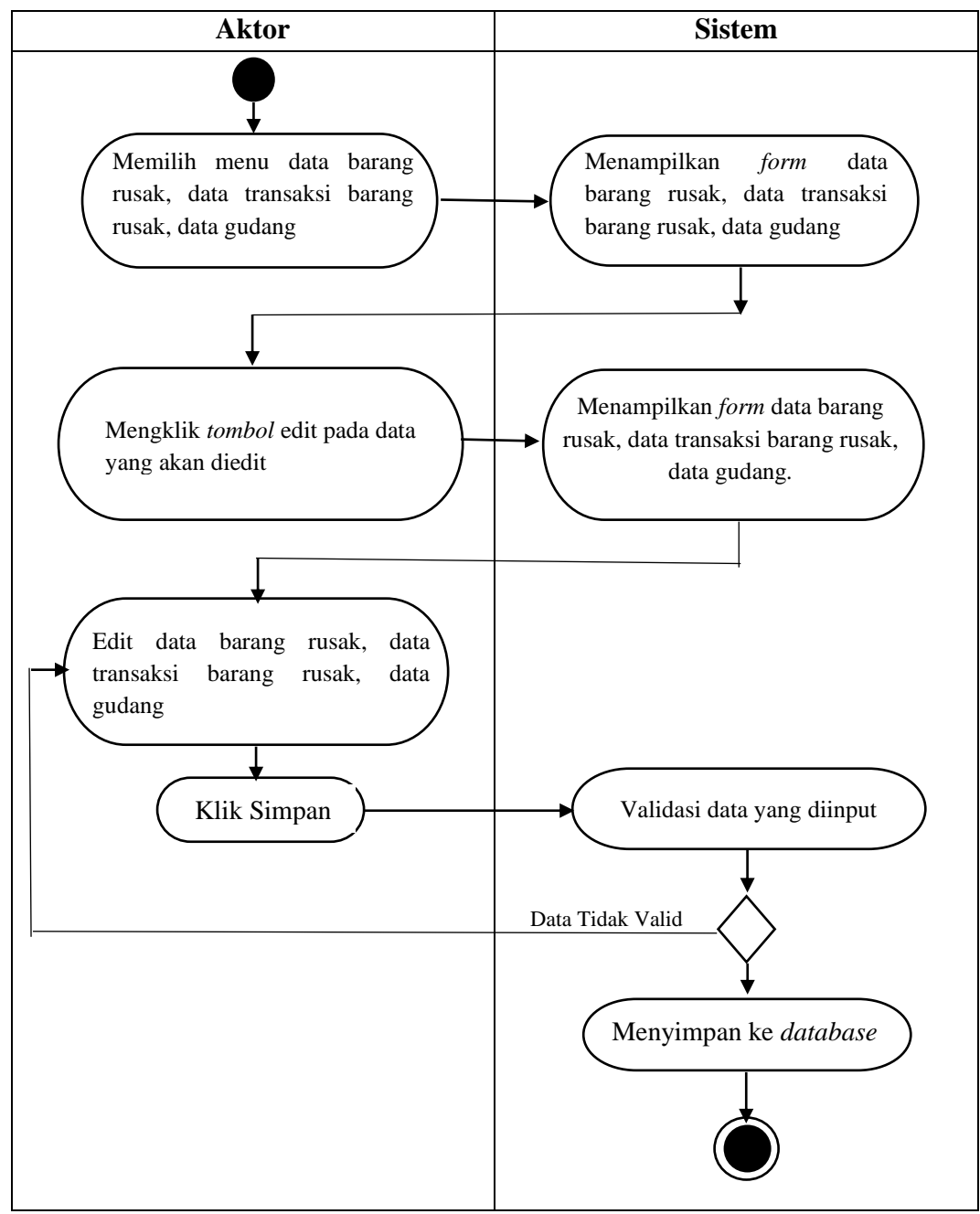

**Gambar 4.7** *Activity Diagram* **Mengedit Data Barang Rusak, Data Transaksi Barang Rusak, Data Gudang**

**Aktor Sistem** Memilih menu data *User.* Data Tidak Valid Menampilkan *form* data *User*. Menampilkan *form* data *User.* Validasi data yang diinput Mengklik *tombol* edit pada data user yang akan diedit Edit data *User.* Klik Simpan Menyimpan ke *database*

7. *Activity Diagram* Mengedit data user

Uraian aktivitas proses mengedit data *User* dapat dilihat pada gambar 4.8 berikut:

**Gambar 4.8** *Activity Diagram* **Mengedit Data** *User*

8. *Activity Diagram* Menghapus data barang rusak, data transaksi barang rusak, data gudang

Uraian aktivitas proses menghapus data barang rusak, data transaksi barang rusak, data gudang dapat dilihat pada gambar 4.9 berikut:

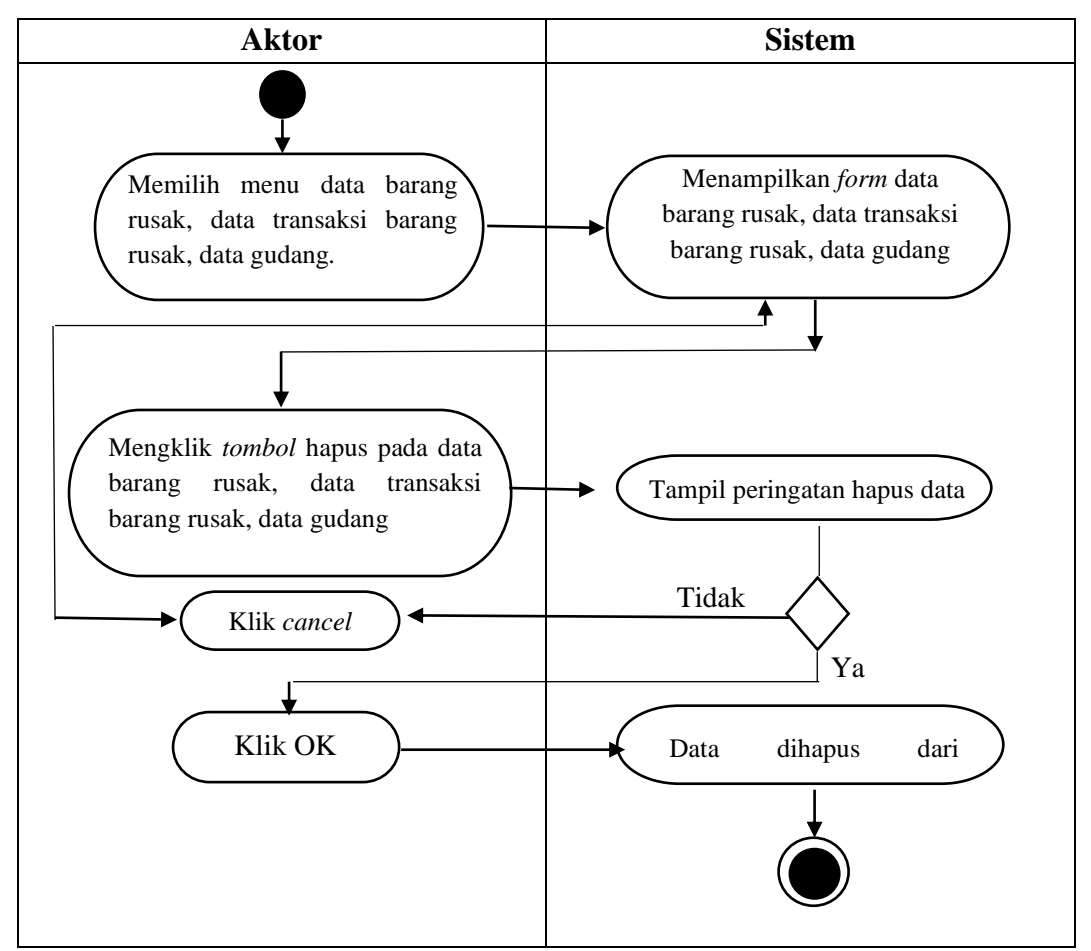

**Gambar 4.9** *Activity Diagram* **Menghapus Data Barang Rusak, Data Transaksi Barang Rusak, Data Gudang**

9. *Activity Diagram* Menghapus data user

Uraian aktivitas proses menghapus data *User* dapat dilihat pada gambar 4.10 berikut:

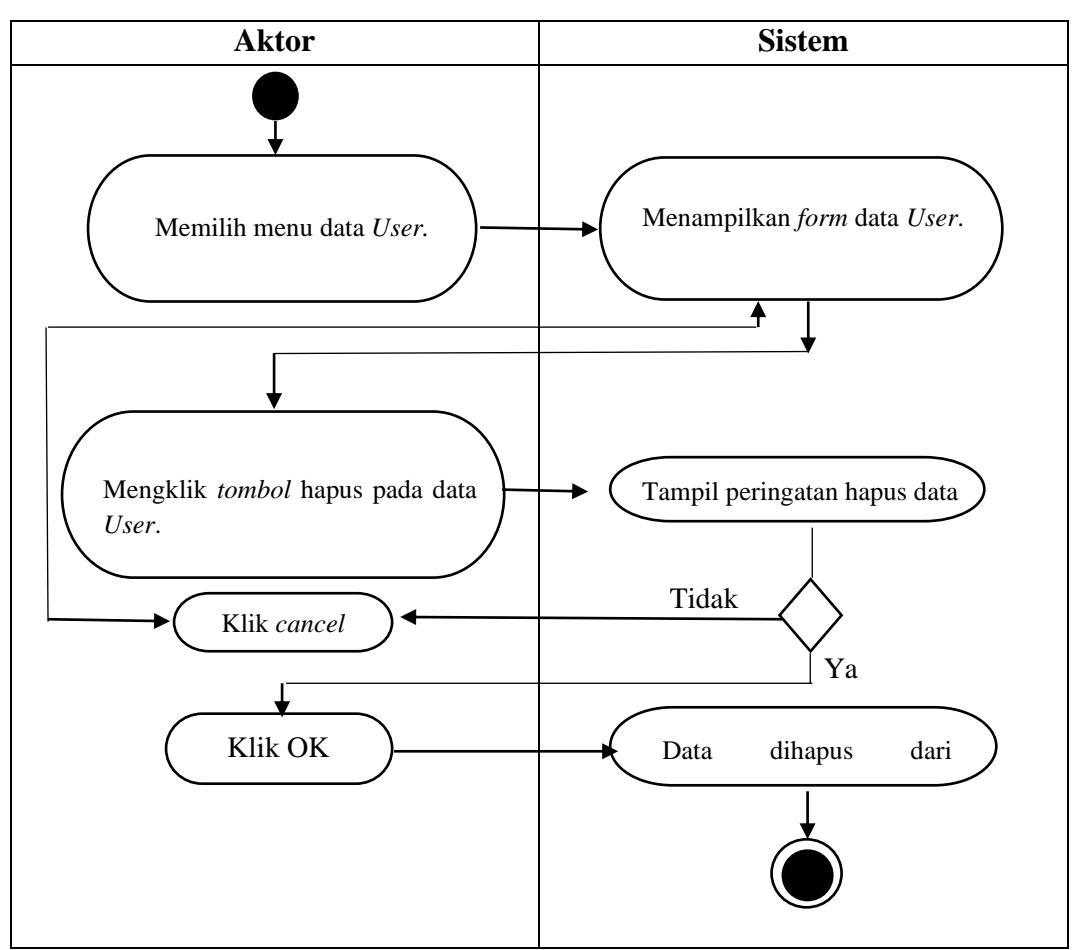

**Gambar 4.10** *Activity Diagram* **Menghapus Data** *User*

10. *Activity Diagram* Mencetak laporan gudang Uraian aktivitas proses mencetak laporan gudang dapat dilihat pada gambar 4.11 berikut:

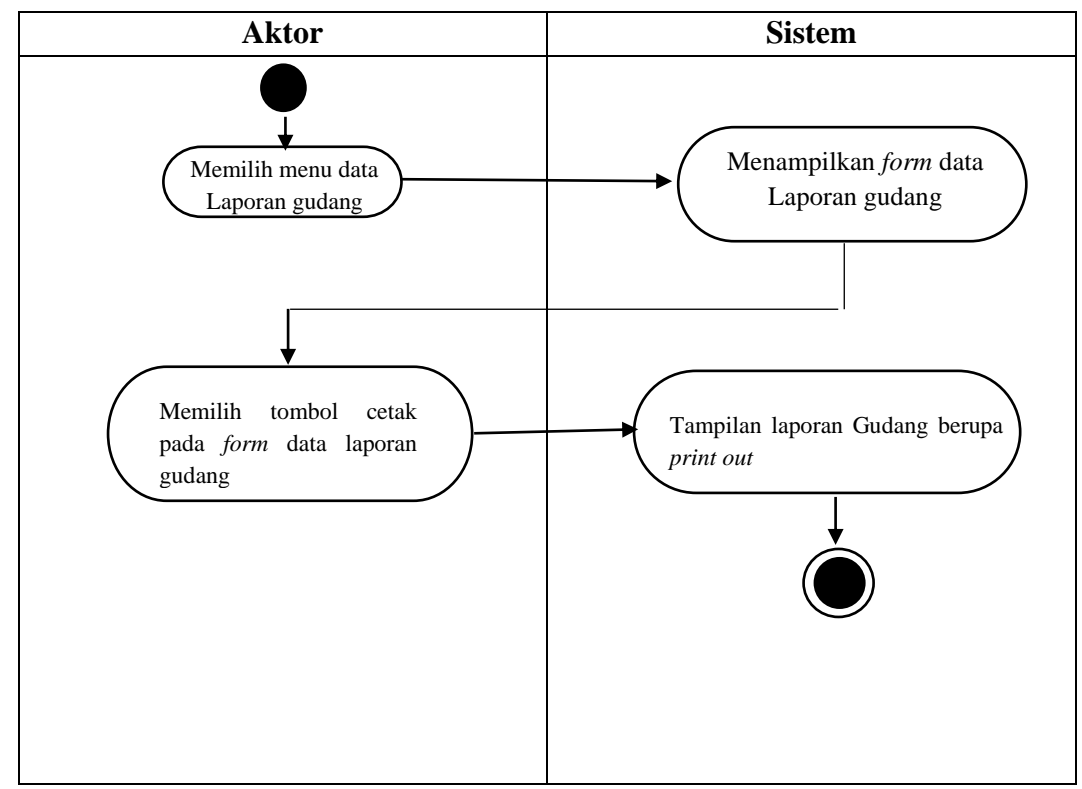

**Gambar 4.11** *Activity Diagram* **Mencetak Laporan Gudang**

11. *Activity Diagram* Mencetak laporan penjualan barang rusak Uraian aktivitas proses mencetak laporan penjualan barang rusak dapat dilihat pada gambar 4.12 berikut:

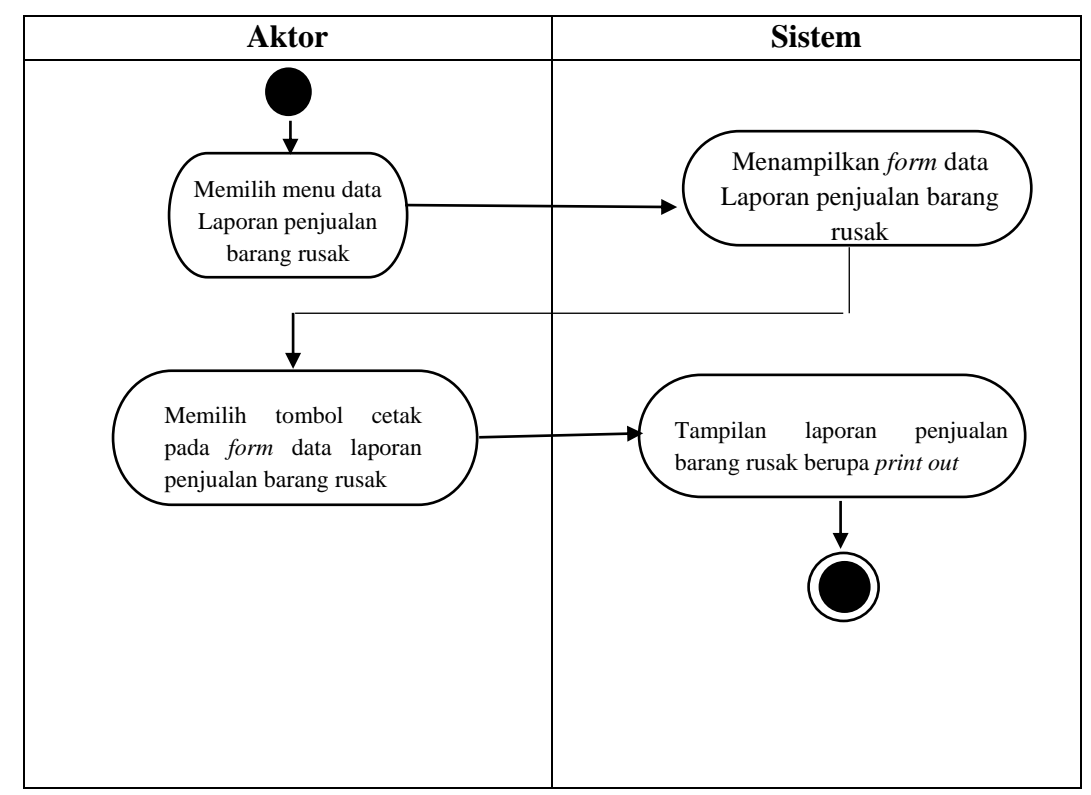

**Gambar 4.12** *Activity Diagram* **Mencetak Laporan Penjualan Barang Rusak**

12. *Activity Diagram* Mencetak laporan pengembalian barang rusak Uraian aktivitas proses mencetak laporan pengembalian barang rusak dapat dilihat pada gambar 4.13 berikut:

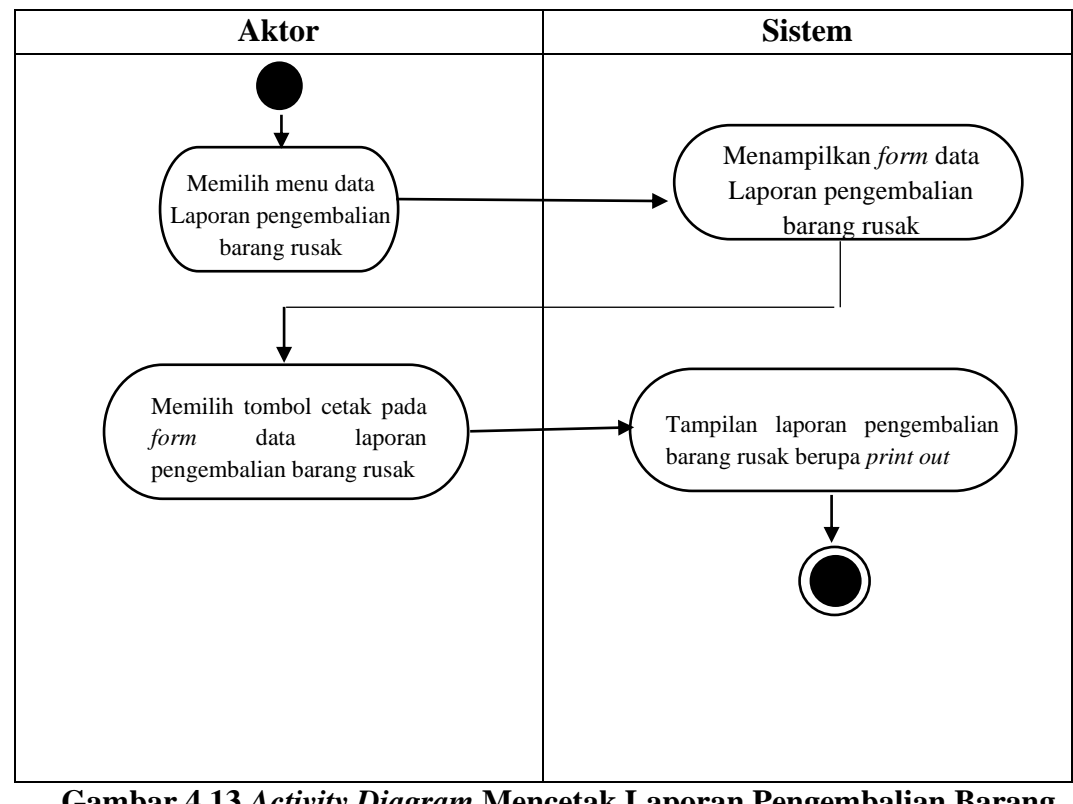

**Gambar 4.13** *Activity Diagram* **Mencetak Laporan Pengembalian Barang Rusak**

13. *Activity Diagram Logout*

Uraian aktivitas proses *logout* dapat dilihat pada gambar 4.14 berikut:

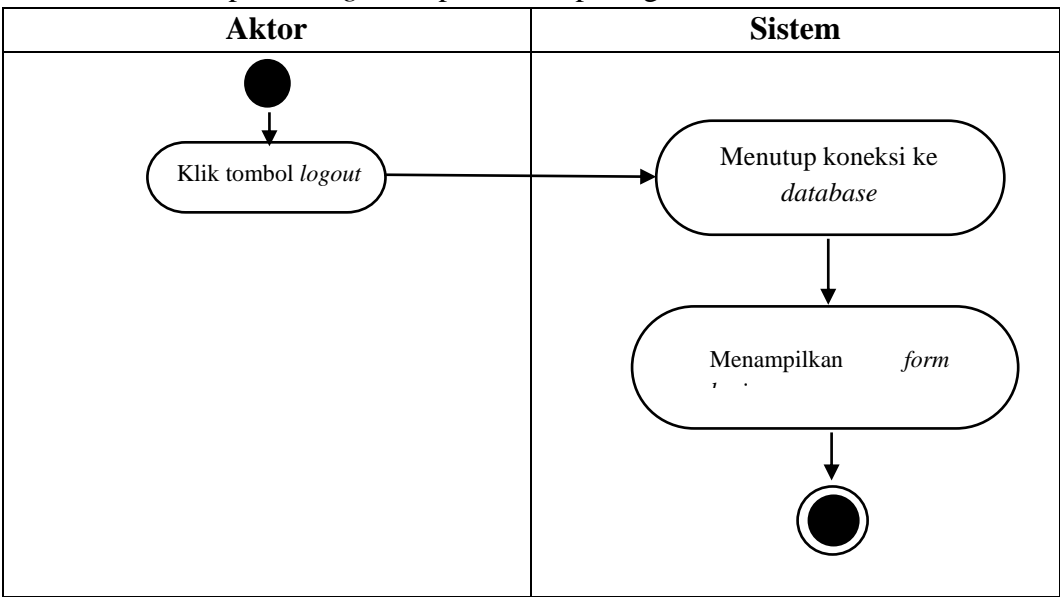

**Gambar 4.14** *Activity Diagram Logout*

#### **4.2.5** *Class Diagram*

*Class diagram* menggambarkan kelas serta perilaku dan keadaan dengan menggabungkan antara kelas-kelas. Berikut adalah penggambaran *class diagram*  yang digunakan untuk merancang sistem informasi perlakuan akuntansi barang rusak terhadap biaya penjualan di PT. Caturadiluhur Sentosa Jambi, yang dapat dilihat pada tabel 4.16:

| No.              | <b>Nama Kelas</b> | <b>Daftar Atribut</b> | <b>Daftar</b>    |
|------------------|-------------------|-----------------------|------------------|
|                  |                   |                       | <b>Method</b>    |
| 1.               | <b>Users</b>      | $1.$ Id               | 1. Login         |
|                  |                   | 2. nik                | $2.$ Tambah $()$ |
|                  |                   | 3. nama               | $3.$ Edit()      |
|                  |                   | 4. alamat             | $4.$ Hapus $()$  |
|                  |                   | 5. telepon            | 5. Logout()      |
|                  |                   | 6. username           |                  |
|                  |                   | 7. password           |                  |
|                  |                   | 8. level              |                  |
|                  |                   | 9. foto               |                  |
| 2.               | jenis_barang      | 1. id                 | $1.$ Tambah $()$ |
|                  |                   | 2. jenis_barang       | $2.$ Edit $()$   |
|                  |                   |                       | 3. Hapus ()      |
| 3.               | Satuan            | $1.$ Id               | $1.$ Tambah $()$ |
|                  |                   | 2. satuan             | 2.Edit()         |
|                  |                   |                       | 3. Hapus ()      |
| $\overline{4}$ . | tb_supplier       | $1.$ Id               | $1.$ Tambah $()$ |
|                  |                   | 2. kode_supplier      | $2.$ Edit $()$   |
|                  |                   | 3. nama_supplier      | $3.$ Hapus $()$  |
|                  |                   | 4. alamat             |                  |
|                  |                   | 5. telepon            |                  |
| 5.               | gudang            | $1.$ Id               | $1.$ Tambah $()$ |
|                  |                   | 2. kode_barang        | $2.$ Edit $()$   |
|                  |                   | 3. nama_barang        | $3.$ Hapus $()$  |
|                  |                   | 4. jenis_barang       |                  |
|                  |                   | 5. jumlah             |                  |
|                  |                   | 6. satuan             |                  |

**Tabel 4.16 Deskripsi** *Class Diagram*

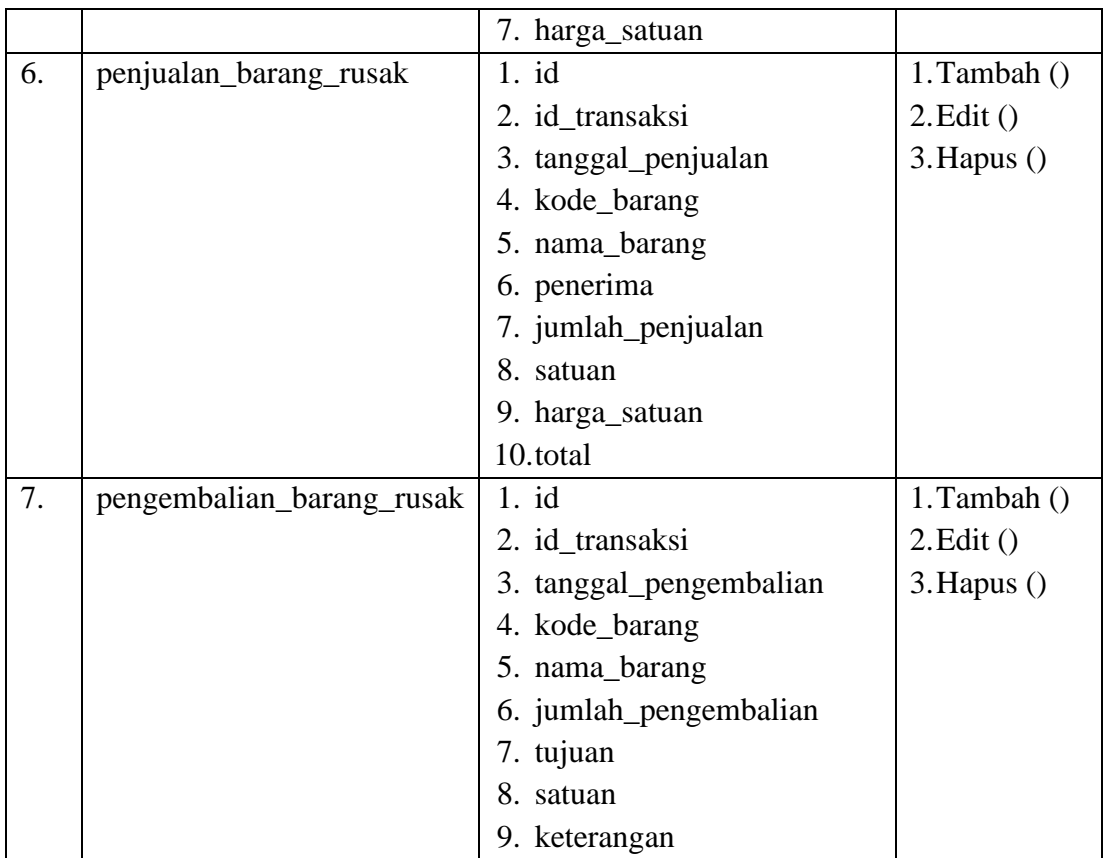

Gambar *class diagram* sistem informasi perlakuan akuntansi barang rusak terhadap biaya penjualan barang rusak di PT. Caturadiluhur Sentosa Jambi dapat dilihat pada gambar 4.15 berikut:

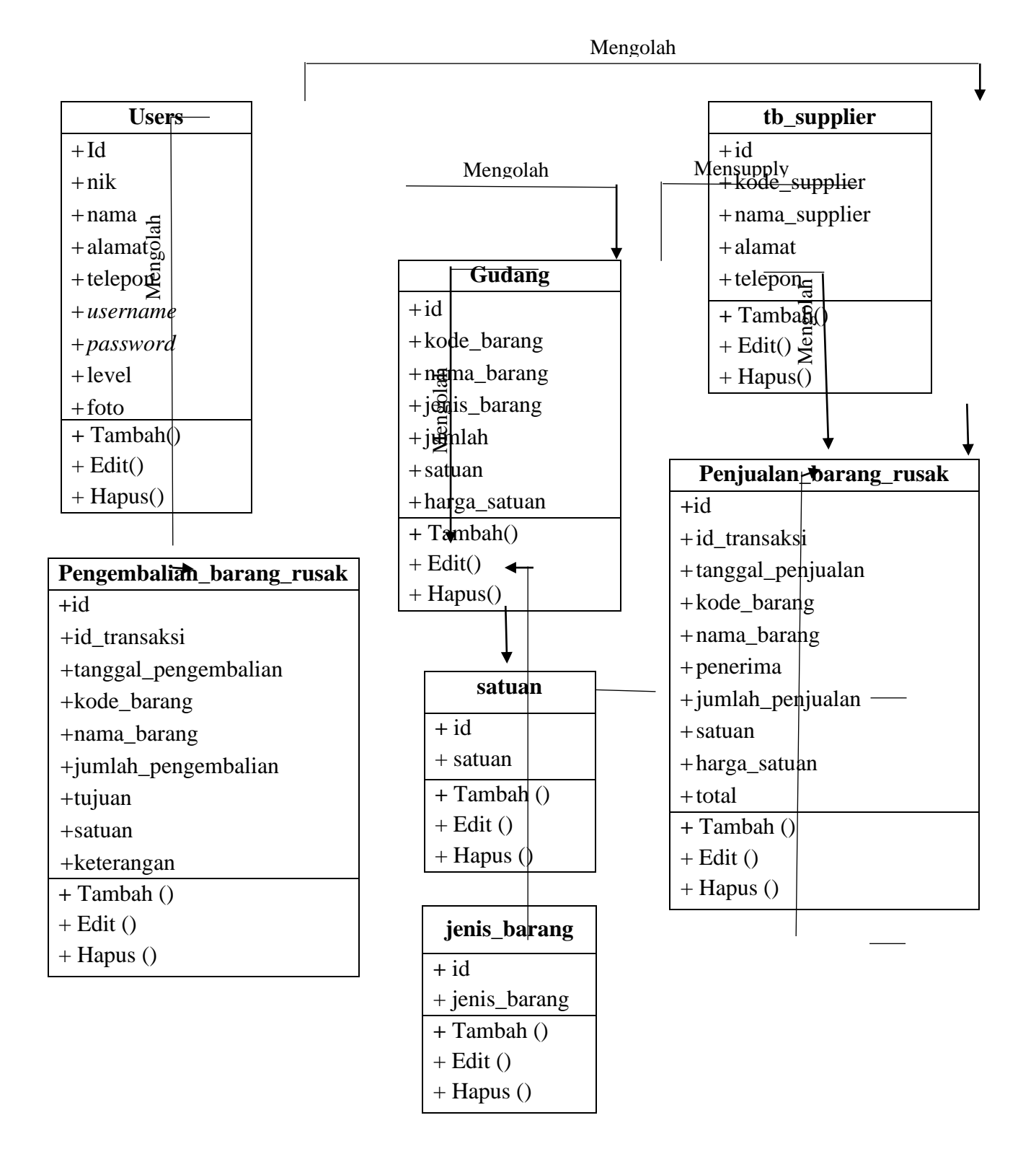

**Gambar 4.15** *Class Diagram* **Sistem Informasi Perlakuan Akuntansi Barang Rusak Terhadap Biaya Penjualan Barang Rusak di PT. Caturadiluhur Sentosa Jambi**

66

### **4.3 RANCANGAN SISTEM**

Rancangan sistem merupakan merancang atau mendesain langkah-langkah operasi dalam proses pengolahan data dan prosedur untuk mendukung operasi sistem. Berikut rancangan *input dan output* Sistem Informasi Perlakuan Akuntansi Barang Rusak Terhadap Biaya Penjualan Barang Rusak di PT. Caturadiluhur Sentosa Jambi.

#### **4.3.1 Rancangan** *Input*

Rancangan *input* (masukan) adalah produk sistem informasi yang dimasukkan ke dalam suatu sistem, yang akan diproses untuk menjadi hasil keluaran atau *output.* Berikut rancangan tampilan *input* data dalam pengolahan data pengelolaan barang rusak secara keseluruhan:

1. Rancangan *Input Login*

Rancangan *Input Login* di bawah ini dapat digunakan oleh pemakai yang memiliki akses dan memiliki hak sepenuhnya untuk mengoperasikan sistem yang dibuat. Adapun rancangan *input login* dapat dilihat pada gambar 4.16.

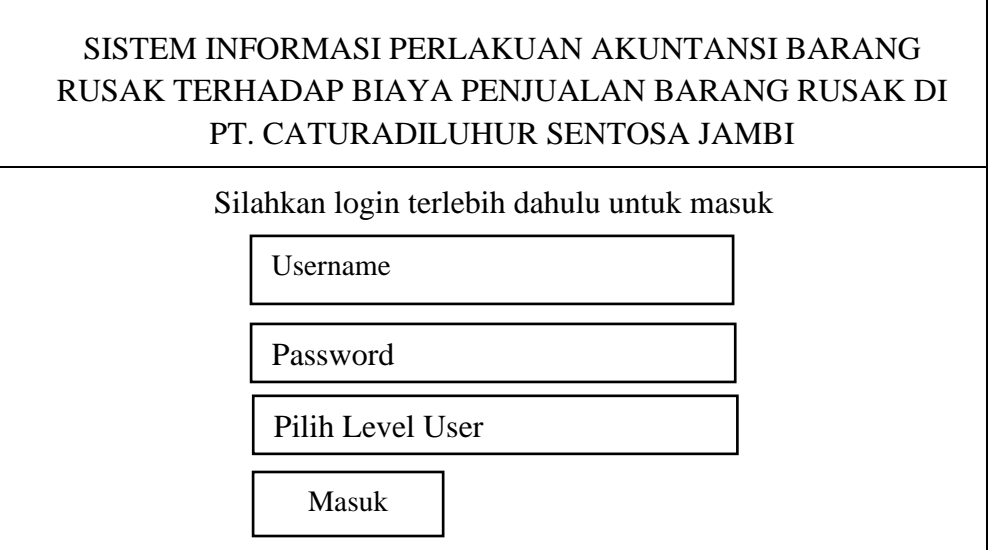

**Gambar 4.16 Rancangan** *input Login*

2. Rancangan Halaman Utama

Rancangan halaman utama merupakan tahap kedua untuk masuk dan berhubungan langsung dengan sistem yang tersedia untuk melakukan pengolahan data pada sistem. Halaman utama memudahkan *user* dalam menjalankan sistem informasi perlakuan akuntansi barang rusak terhadap biaya penjualan karena dapat memilih beberapa pilihan yang di dalamnya terdapat data barang rusak, data transaksi barang rusak, data gudang. Adapun rancangan halaman utama dapat dilihat pada gambar 4.17.

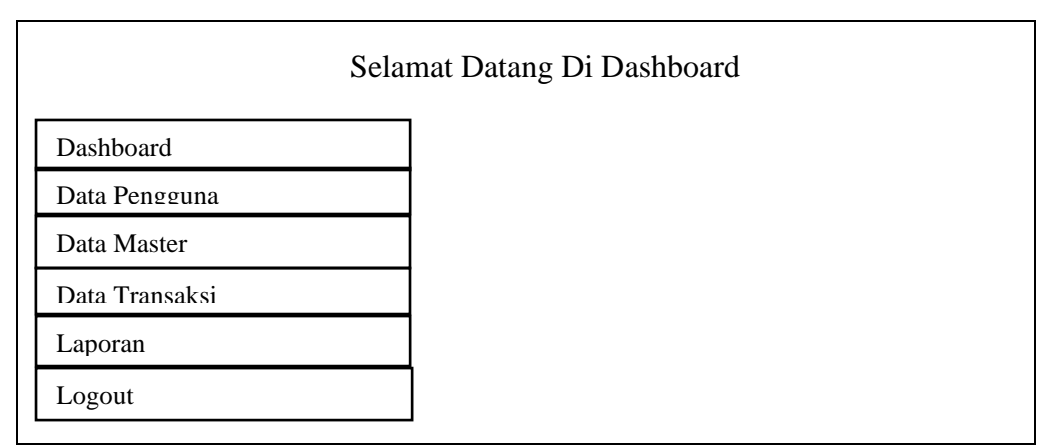

**Gambar 4.17 Rancangan Halaman Utama**

3. Rancangan *Form Input* Data Jenis Barang Rusak Rancangan *form input* data jenis barang rusak digunakan untuk menginput data jenis barang rusak dan keterangannya. Rancangan *form input* data jenis barang rusak dapat dilihat pada gambar 4.18 berikut ini.

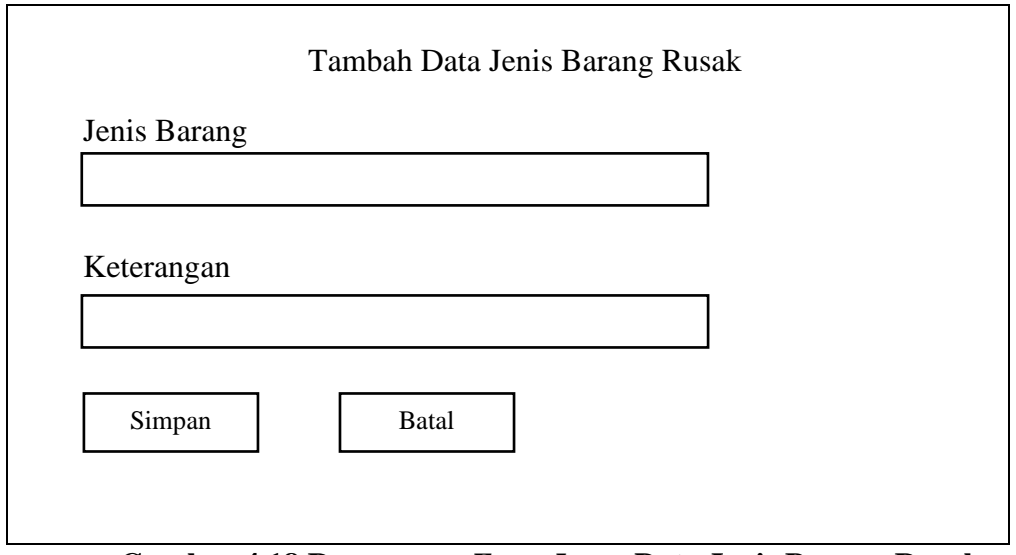

**Gambar 4.18 Rancangan** *Form Input* **Data Jenis Barang Rusak**

# 4. Rancangan *Form Input* Data Gudang

Rancangan *form input* data Gudang digunakan untuk menginput data yang berkaitan dengan data gudang. Rancangan *form input* data gudang dapat dilihat pada gambar 4.19 berikut ini.

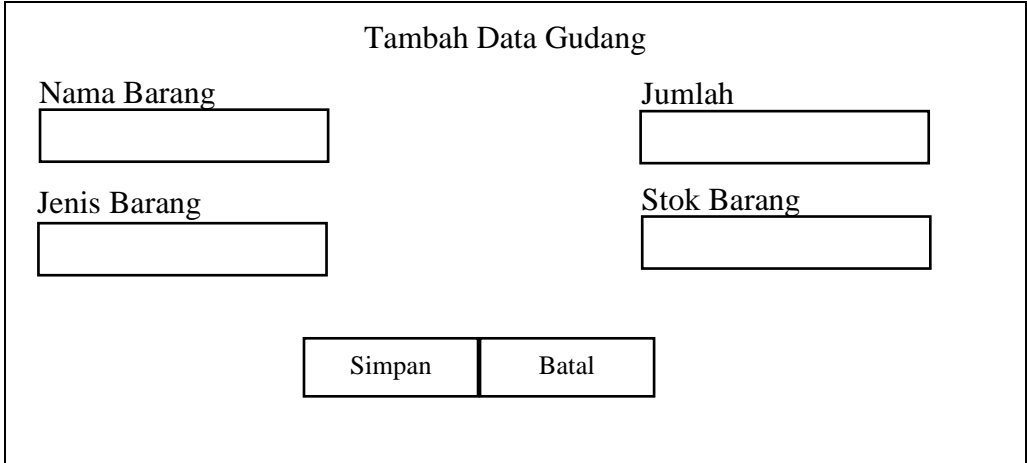

**Gambar 4.19 Rancangan** *Form Input* **Data Gudang**

5. Rancangan *Form Input* Data supplier

Rancangan *form input* data supplier digunakan untuk menginput data yang berkaitan dengan data supplier. Rancangan *form input* data supplier dapat dilihat pada gambar 4.20 berikut ini.

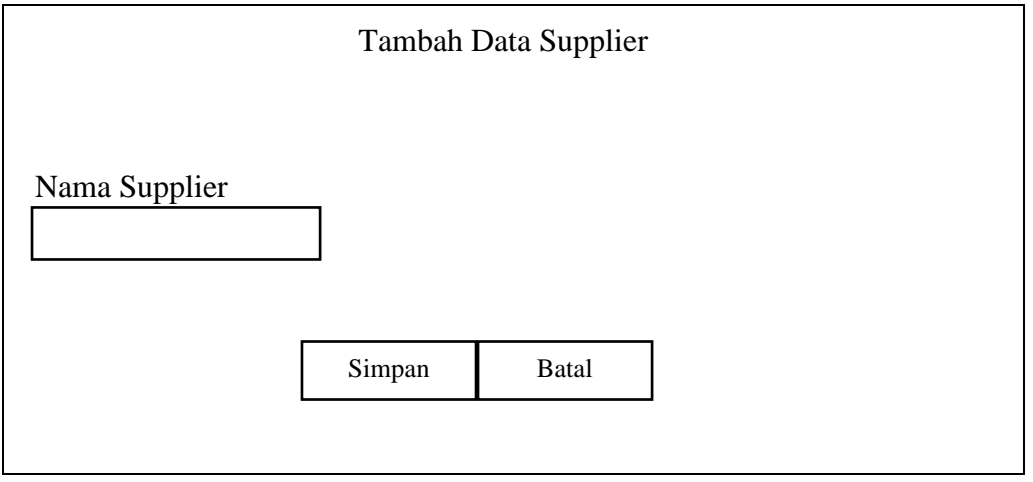

**Gambar 4.20 Rancangan** *Form Input* **Data Supplier** Barang

6. Rancangan *Form Input* Data Satuan

Rancangan *form input* data satuan digunakan untuk menginput data yang berkaitan dengan data satuan. Rancangan *form input* data satuan dapat dilihat pada gambar 4.21 berikut ini.

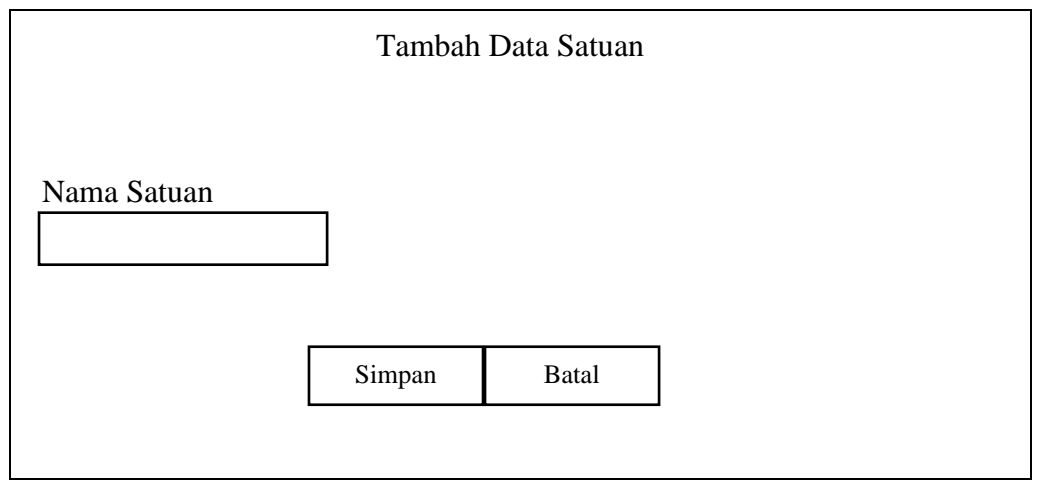

**Gambar 4.21 Rancangan** *Form Input* **Data Satuan**

#### 7. Rancangan *Form Input* Data Users

Rancangan *form input* data users digunakan untuk menginput data yang berkaitan dengan data users. Rancangan *form input* data users dapat dilihat pada gambar 4.22 berikut ini.

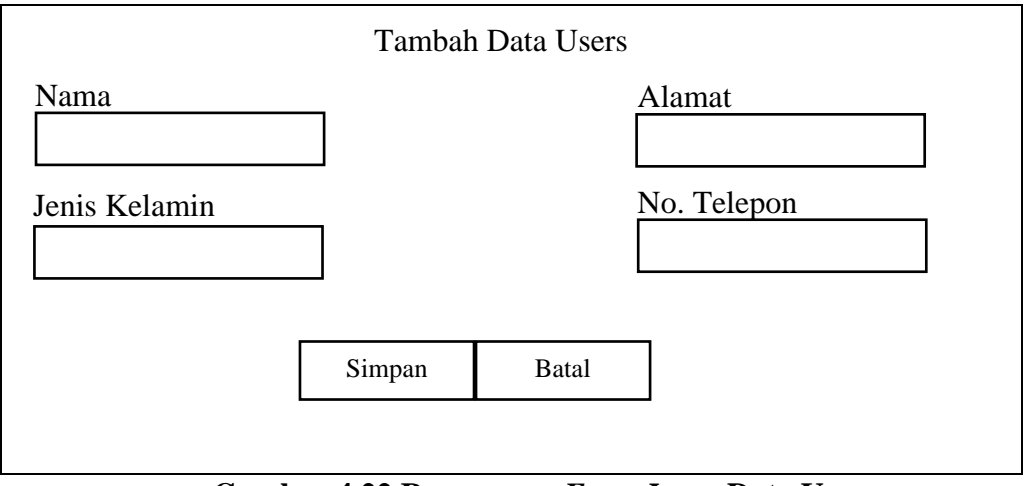

**Gambar 4.22 Rancangan** *Form Input* **Data Users**

8. Rancangan *Form Input* Data Penjualan Barang Rusak

Rancangan *form input* data penjualan barang rusak digunakan untuk menginput data yang berkaitan dengan data penjualan barang rusak. Rancangan *form input*  data penjualan barang rusak dapat dilihat pada gambar 4.23 berikut ini.

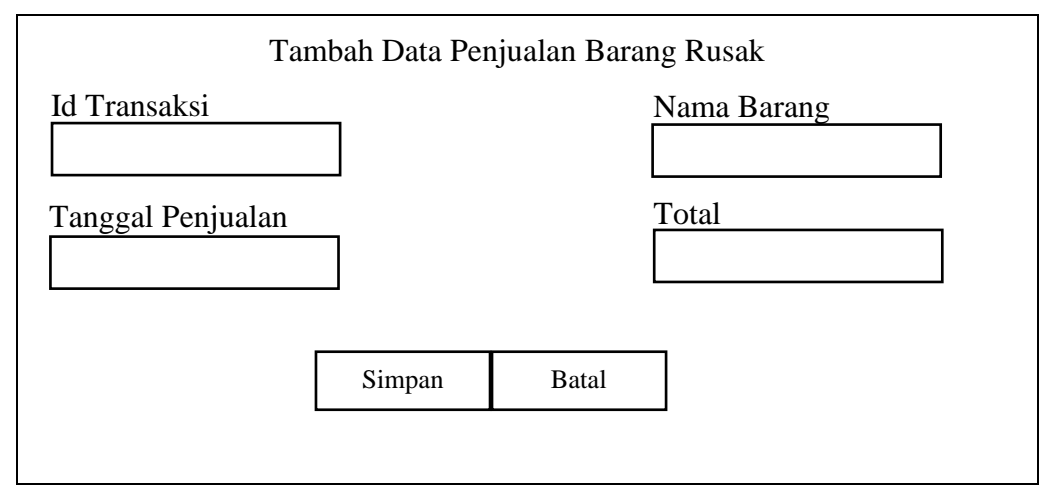

**Gambar 4.23 Rancangan** *Form Input* **Data Penjualan Barang Rusak**

9. Rancangan *Form Input* Data Pengembalian Barang Rusak

Rancangan *form input* data pengembalian barang rusak digunakan untuk menginput data yang berkaitan dengan data pengembalian barang rusak. Rancangan *form input* data pengembalian barang rusak dapat dilihat pada gambar 4.24 berikut ini.

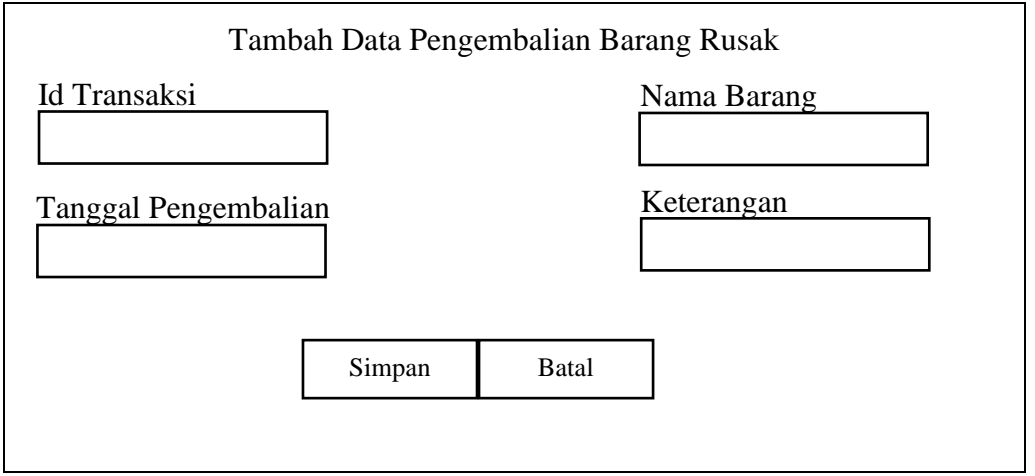

**Gambar 4.24 Rancangan** *Form Input* **Data Pengembalian Barang Rusak**

10. Rancangan *Form* Edit Data Data Jenis Barang Rusak

Rancangan *form* edit data jenis barang rusak digunakan untuk mengedit data-data yang berkaitan dengan data jenis barang. Rancangan *form* edit data jenis barang rusak dapat dilihat pada gambar 4.25 berikut ini:

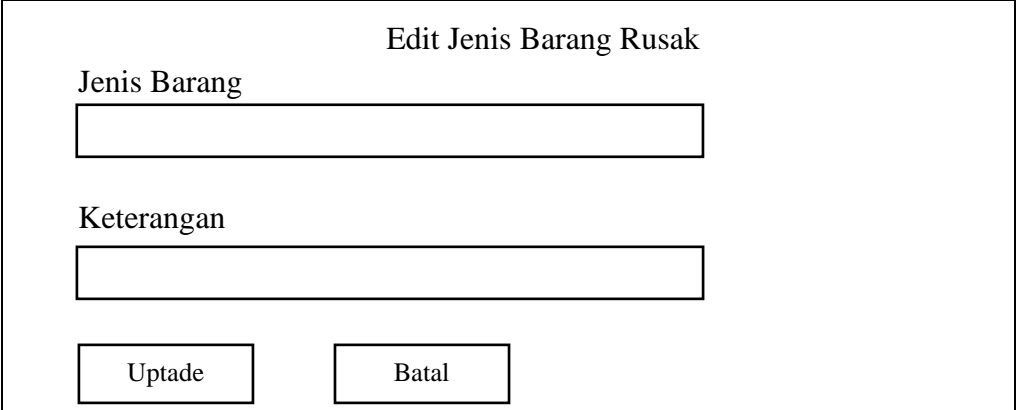

**Gambar 4.25 Rancangan** *Form* **Edit Data Jenis Barang Rusak**
### 11. Rancangan *Form* Edit Data Gudang

Rancangan *form* edit data gudang digunakan untuk mengedit data-data yang berkaitan dengan data gudang. Rancangan *form input* data-data gudang dapat dilihat pada gambar 4.26 berikut ini:

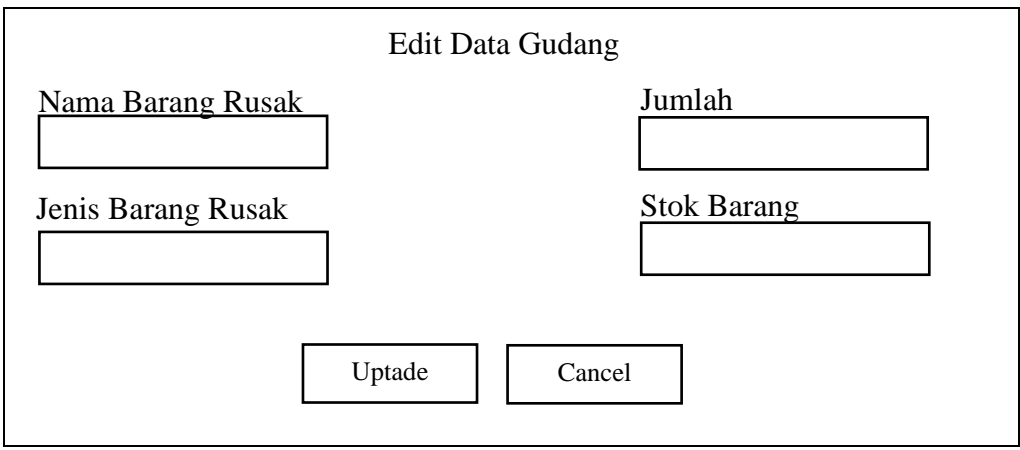

**Gambar 4.26 Rancangan** *Form* **Edit Data Gudang**

## 12. Rancangan *Form Edit* Data supplier

Rancangan *form edit* data supplier digunakan untuk mengedit data yang berkaitan dengan data supplier. Rancangan *form edit* data supplier dapat dilihat pada gambar 4.27 berikut ini.

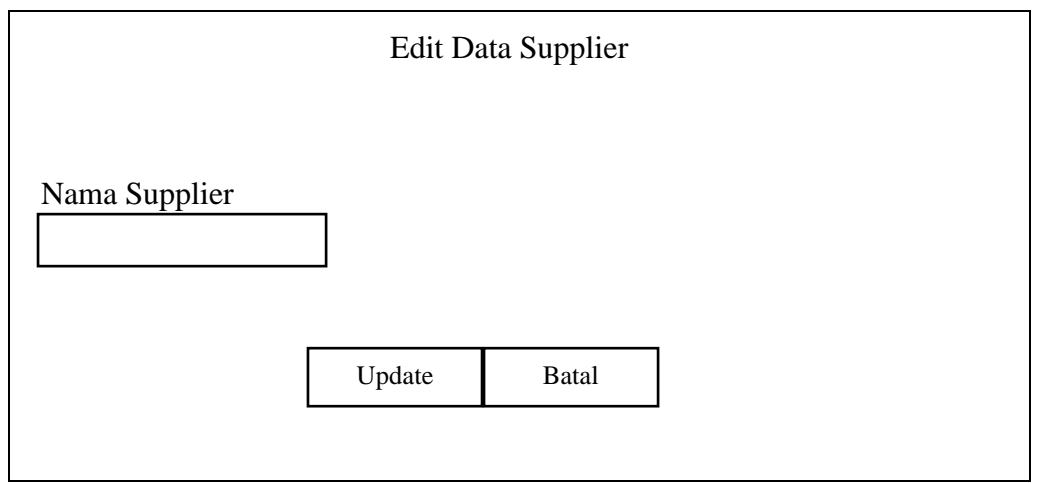

**Gambar 4.27 Rancangan** *Form Edit* **Data Supplier** Barang

### 13. Rancangan *Form Edit* Data Satuan

Rancangan *form Edit* data satuan digunakan untuk mengedit data yang berkaitan dengan data satuan. Rancangan *form edit* data satuan dapat dilihat pada gambar 4.28 berikut ini.

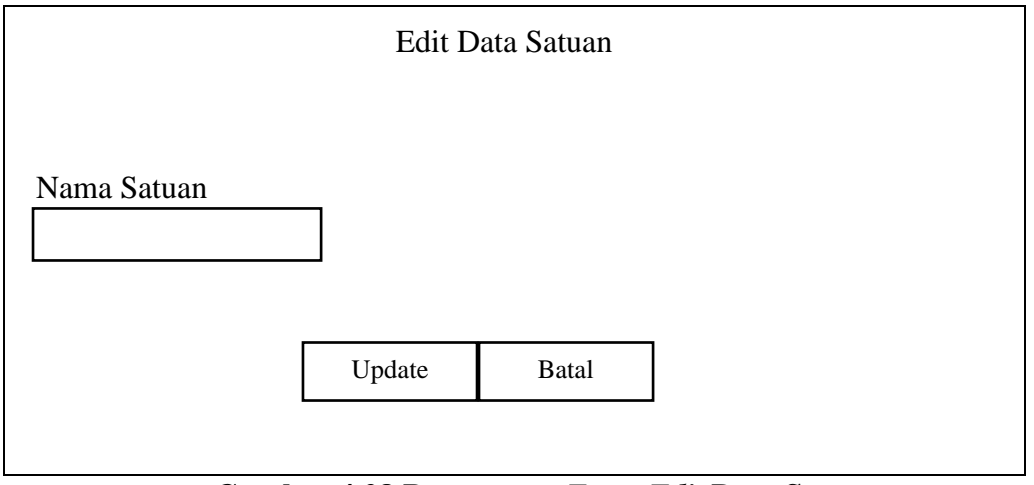

**Gambar 4.28 Rancangan** *Form Edit* **Data Satuan**

### 14. Rancangan *Form Edit* Data Users

Rancangan *form edit* data users digunakan untuk mengedit data yang berkaitan dengan data users. Rancangan *form edit* data users dapat dilihat pada gambar 4.29 berikut ini.

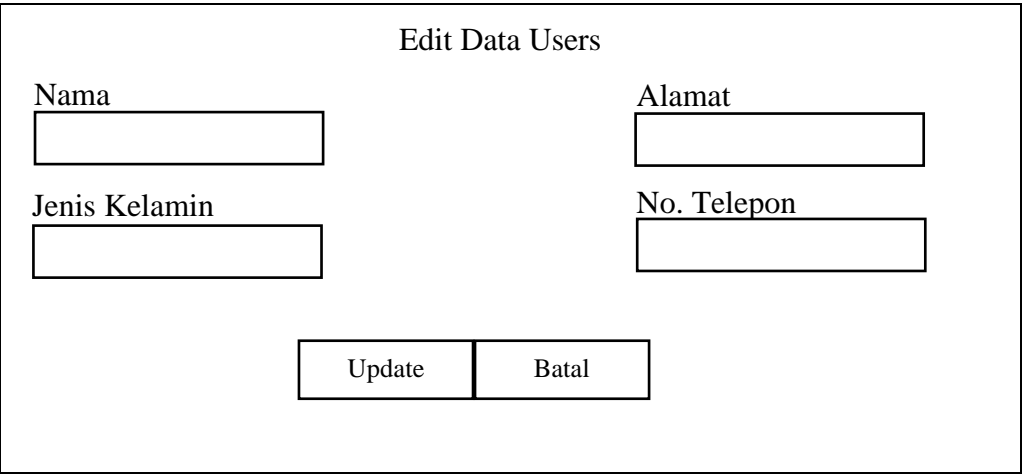

**Gambar 4.29 Rancangan** *Form Edit* **Data Users**

15. Rancangan *Form Edit* Data Penjualan Barang Rusak

Rancangan *form edit* data penjualan barang rusak digunakan untuk mengedit data yang berkaitan dengan data penjualan barang rusak. Rancangan *form edit* data penjualan barang rusak dapat dilihat pada gambar 4.30 berikut ini.

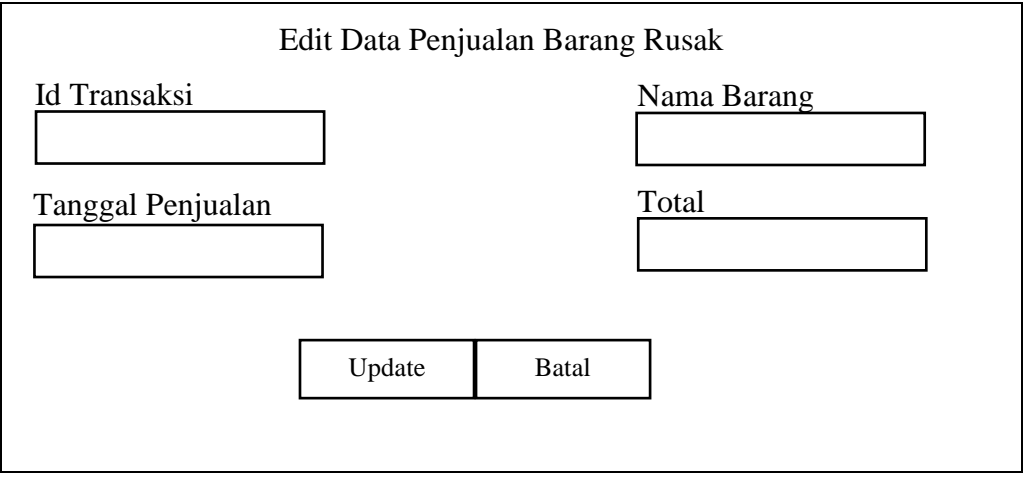

**Gambar 4.30 Rancangan** *Form Edit* **Data Penjualan Barang Rusak**

16. Rancangan *Form Edit* Data Pengembalian Barang Rusak

Rancangan *form edit* data pengembalian barang rusak digunakan untuk mengedit data yang berkaitan dengan data pengembalian barang rusak. Rancangan *form edit* data pengembalian barang rusak dapat dilihat pada gambar 4.31 berikut ini.

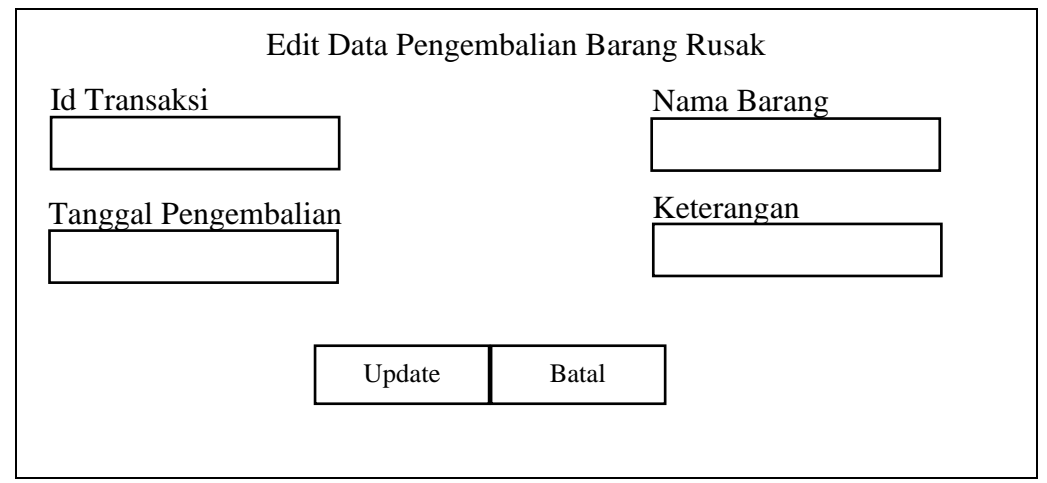

**Gambar 4.31 Rancangan** *Form Edit* **Data Pengembalian Barang Rusak**

### **4.3.2 Rancangan** *Output*

Rancangan *output* merupakan rancangan yang menggambarkan dan menampilkan keluaran (*output*) yang dihasilkan oleh sistem informasi perlakuan akuntansi barang rusak terhadap biaya penjualan. Berikut merupakan rancangan *output* sistem informasi perlakuan akuntansi barang rusak terhadap biaya penjualan di PT. Caturadiluhur Sentosa Jambi:

1. Rancangan *Output* Laporan Gudang

Rancangan *output* laporan gudang digunakan untuk membuat laporan gudang yang dirancang sesuai dengan tabel gudang pada *database.* Adapun rancangan *output* laporan gudang dapat dilihat pada gambar 4.32 berikut ini:

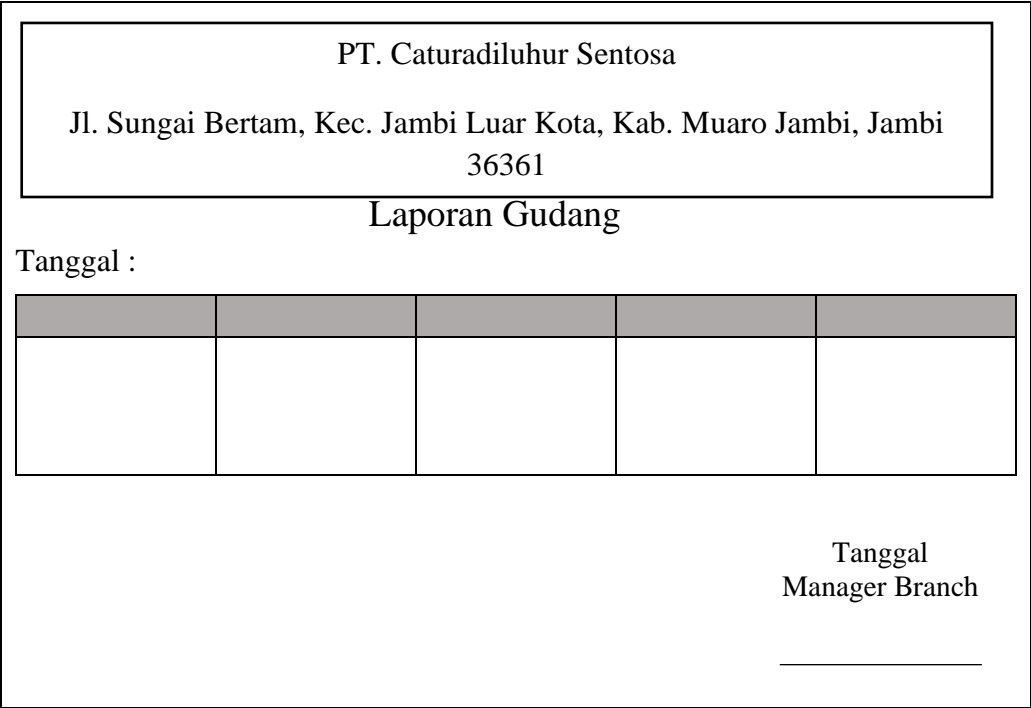

**Gambar 4.32 Rancangan** *Output* **Laporan Gudang**

2. Rancangan *Output* Laporan Penjualan Barang Rusak

Rancangan *output* laporan penjualan barang rusak digunakan untuk membuat laporan penjualan barang rusak yang dirancang sesuai dengan tabel penjualan barang rusak pada *database.* Adapun rancangan *output* laporan penjualan barang rusak dapat dilihat pada gambar 4.33 berikut ini:

|          | PT. Caturadiluhur Sentosa                                                 |                                |  |                |  |  |
|----------|---------------------------------------------------------------------------|--------------------------------|--|----------------|--|--|
|          | Jl. Sungai Bertam, Kec. Jambi Luar Kota, Kab. Muaro Jambi, Jambi<br>36361 |                                |  |                |  |  |
|          |                                                                           | Laporan Penjualan Barang Rusak |  |                |  |  |
| Tanggal: |                                                                           |                                |  |                |  |  |
|          |                                                                           |                                |  |                |  |  |
|          |                                                                           |                                |  |                |  |  |
|          |                                                                           |                                |  |                |  |  |
|          |                                                                           |                                |  |                |  |  |
|          |                                                                           |                                |  |                |  |  |
|          |                                                                           |                                |  |                |  |  |
|          |                                                                           |                                |  | Tanggal        |  |  |
|          |                                                                           |                                |  | Manager Branch |  |  |
|          |                                                                           |                                |  |                |  |  |
|          |                                                                           |                                |  |                |  |  |
|          |                                                                           |                                |  |                |  |  |

**Gambar 4.33 Rancangan** *Output* **Laporan Penjualan Barang Rusak**

3. Rancangan *Output* Laporan Pengembalian Barang Rusak

Rancangan *output* laporan pengembalian barang rusak digunakan untuk membuat laporan pengembalian barang rusak yang dirancang sesuai dengan tabel pengembalian barang rusak pada *database.* Adapun rancangan *output* laporan pengembalian barang rusak dapat dilihat pada gambar 4.34 berikut ini:

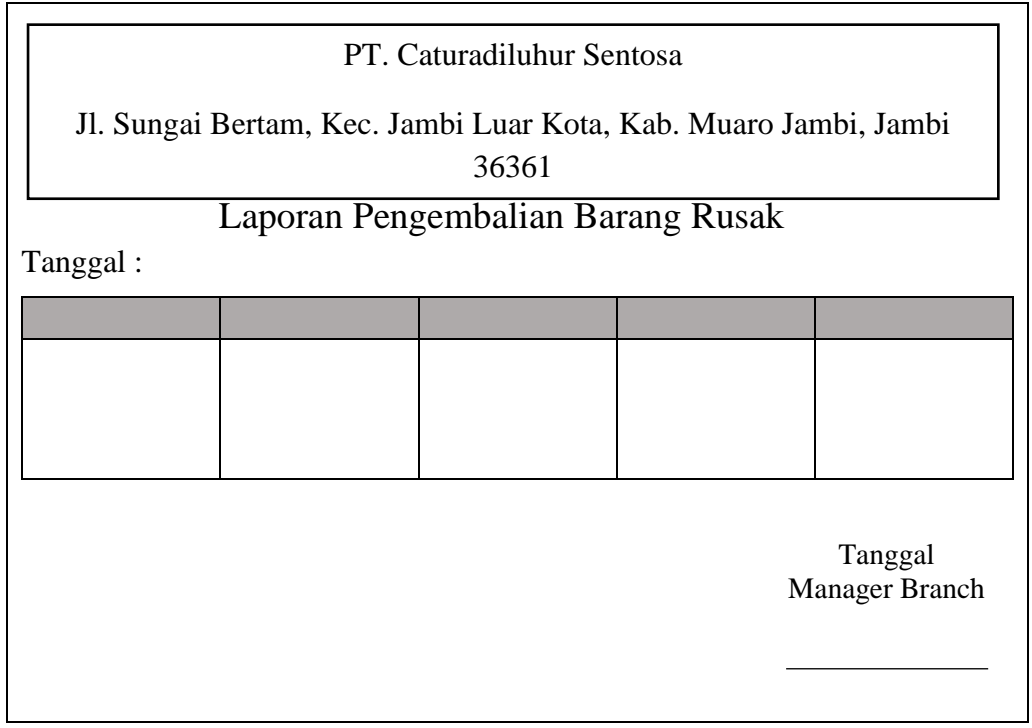

**Gambar 4.34 Rancangan** *Output* **Laporan Pengembalian Barang** 

**Rusak**

## **4.4 RANCANGAN STRUKTUR DATA**

Rancangan struktur data menggambarkan struktur dari tabel data pada *database.* Struktur data pada sistem ini dapat dijabarkan sebagai berikut:

### **4.4.1 Rancangan Tabel**

Berikut ini adalah rancangan tabel untuk sistem informasi perlakuan akuntansi barang rusak terhadap biaya penjualan di PT. Caturadiluhur Sentosa Jambi.

### 1. Rancangan Tabel Data Users

Rancangan tabel data users digunakan untuk menampung data-data user kedalam *database.* Berikut rancangan tabel data users dapat dilihat pada tabel 4.17 berikut ini:

| Nama Field      | <b>Tipe Data</b> | Panjang | <b>Deskripsi</b>                |
|-----------------|------------------|---------|---------------------------------|
| id              | int              | 11      | Primary Key                     |
| <b>NIK</b>      | Varchar          | 10      | <b>NIK</b>                      |
| Nama            | Varchar          | 100     | Nama                            |
| Alamat          | Varchar          | 200     | Alamat                          |
| Telepon         | Varchar          | 100     | Telepon                         |
| <i>Username</i> | Varchar          | 100     | <b>Username</b>                 |
| Password        | Varchar          | 100     | Password                        |
| level           | Varchar          | 25      | Super Admin, atau<br>Admin      |
| Foto            | Varchar          | 25      | Foto Super Admin,<br>atau Admin |

**Tabel 4.17 Rancangan Tabel Data Users**

## 2. Rancangan Tabel Data Jenis Barang

Rancangan tabel data jenis barang rusak digunakan untuk menampung data-data jenis barang rusak ke dalam *database.* Berikut rancangan tabel data jenis barang rusak dapat dilihat pada tabel 4.18 berikut ini:

**Tabel 4.18 Rancangan Tabel Data Jenis Barang** 

| Nama Field   | <b>Tipe Data</b> | Panjang | <b>Deskripsi</b> |
|--------------|------------------|---------|------------------|
| Id           | Int              |         | Primary Key      |
| jenis_barang | Varchar          | 100     | Jenis Barang     |

3. Rancangan Tabel Data Supplier

Rancangan tabel data supplier digunakan untuk menampung data-data supplier ke dalam *database.* Berikut rancangan tabel data supplier dapat dilihat pada tabel 4.19 berikut ini:

| Nama Field    | <b>Tipe Data</b> | Panjang | <b>Deskripsi</b> |
|---------------|------------------|---------|------------------|
| Id            | Int              | 100     | Primary Key      |
| kode_supplier | Varchar          | 100     | Kode Supplier    |
| nama_supplier | Varchar          | 100     | Nama Supplier    |
| Alamat        | Varchar          | 100     | Alamat           |
| Telepon       | Varchar          | 15      | Telepon          |

**Tabel 4.19 Rancangan Tabel Data Supplier**

### 4. Rancangan Tabel Data Satuan

Rancangan tabel data satuan digunakan untuk menampung data-data satuan yg digunakan barang rusak ke dalam *database.* Berikut rancangan tabel data satuan dapat dilihat pada tabel 4.20 berikut ini:

| Nama Field | <b>Tipe Data</b> | Panjang | <b>Deskripsi</b> |
|------------|------------------|---------|------------------|
| Id         | Int              |         | Primary Key      |
| Satuan     | Varchar          | 100     | Satuan           |

**Tabel 4.20 Rancangan Tabel Data Satuan**

5. Rancangan Tabel Data Gudang

Rancangan tabel data gudang digunakan untuk menampung data-data gudang ke dalam *database.* Berikut rancangan tabel data gudang dapat dilihat pda tabel 4.21 berikut ini:

| Nama Field   | <b>Tipe Data</b> | Panjang | <b>Deskripsi</b> |
|--------------|------------------|---------|------------------|
| Id           | Int              | 11      | Primary Key      |
| kode_barang  | Varchar          | 100     | Kode Barang      |
| nama_barang  | Varchar          | 100     | Nama Barang      |
| jenis_barang | Varchar          | 100     | Jenis Barang     |
| Jumlah       | Varchar          | 250     | Jumlah           |
| Satuan       | Varchar          | 100     | Satuan           |
| harga_satuan | Int              | 50      | Harga Satuan     |

**Tabel 4.21 Rancangan Tabel Data Gudang**

## 6. Rancangan Tabel Data Penjualan Barang Rusak

Rancangan tabel data penjualan barang rusak digunakan untuk menampung datadata penjualan barang rusak ke dalam *database.* Berikut rancangan tabel data penjualan barang rusak dapat dilihat pada tabel 4.22 berikut ini:

**Tabel 4.22 Rancangan Tabel Data Penjualan Barang Rusak**

| Nama Field        | <b>Tipe Data</b> | Panjang | <b>Deskripsi</b>  |
|-------------------|------------------|---------|-------------------|
| Id                | Int              | 11      | Primary Key       |
| id transaksi      | Varchar          | 100     | Id transaksi      |
| tanggal_penjualan | Date             |         | Tanggal Penjualan |
| kode_barang       | Varchar          | 100     | Kode Barang       |
| nama_barang       | Varchar          | 100     | Nama Barang       |

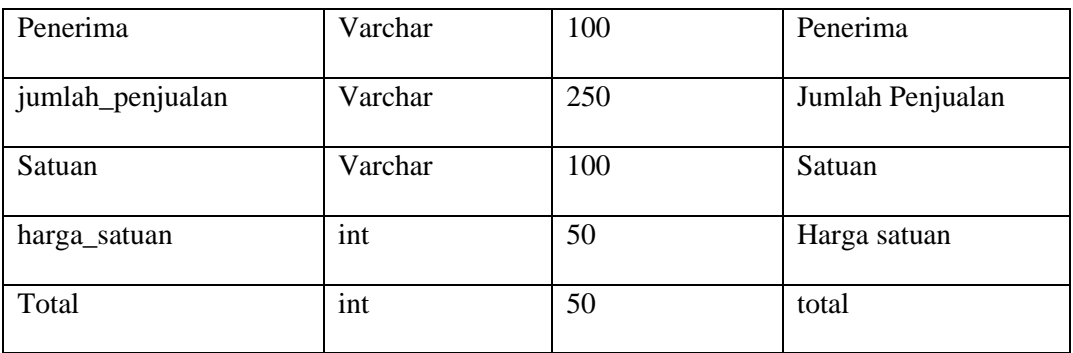

### 7. Rancangan Tabel Data Pengembalian Barang Rusak

Rancangan tabel data pengembalian barang rusak digunakan untuk menampung data-data pengembalian barang rusak ke dalam *database.* Berikut rancangan tabel data pengembalian barang rusak dapat dilihat pada tabel 4.23 berikut ini:

| Nama Field           | <b>Tipe Data</b> | Panjang | <b>Deskripsi</b>     |
|----------------------|------------------|---------|----------------------|
| Id                   | Int              | 11      | Primary Key          |
| id_transaksi         | Varchar          | 100     | Id transaksi         |
| tanggal_pengembalian | Date             |         | Tanggal pengembalian |
| kode_barang          | Varchar          | 100     | Kode Barang          |
| nama_barang          | Varchar          | 100     | Nama Barang          |
| jumlah_pengembalian  | Varchar          | 100     | Jumlah Pengembalian  |
| Tujuan               | Varchar          | 100     | Tujuan               |
| Satuan               | Varchar          | 100     | Satuan               |
| Keterangan           | Varchar          | 100     | Keterangan           |

**Tabel 4.23 Rancangan Tabel Data Pengembalian Barang Rusak**

## **4.5 IMPLEMENTASI DAN PENGUJIAN SISTEM**

#### **4.5.1 Implementasi Sistem**

Implementasi merupakan hasil dari tampilan rancangan sistem yang telah dirancang berdasarkan rancangan *input* dan rancangan *output*. Tujuan dari implementasi adalah menerapkan sistem yang telah dirancang pada kondisi yang sebenarnya. Adapun implementasi rancangan sistem adalah sebagai berikut:

#### **a. Hasil Implementasi Rancangan** *Input*

Hasil implementasi rancangan *input* berupa halaman *input* yang ada pada sistem informasi perlakuan akuntansi barang rusak terhadap biaya penjualan yang penulis buat dalam penelitian ini:

#### 1. Tampilan *Form Login*

Pada tampilan *form login*, agar dapat masuk ke dalam sistem, aktor harus login dahulu, dengan memasukkan *username* dan *password.* Tampilan *form login*  dapat dilihat pada gambar 4.35 berikut ini:

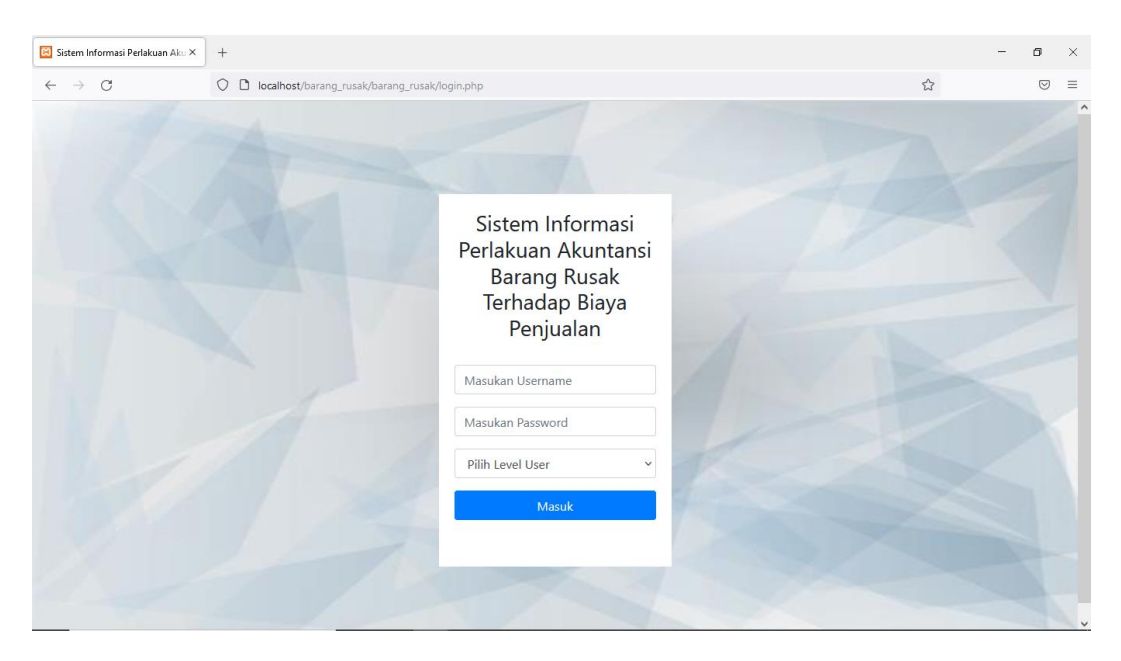

**Gambar 4.35 Tampilan** *Form Login*

## 2. Tampilan Halaman Utama

Pada tampilan halaman utama terdapat beberapa menu yang dapat dibuka oleh aktor seperti data jenis barang rusak, data pengadaan barang rusak, data stok barang rusak. Berikut ini tampilan dari halaman utama yang dapat dilihat pada gambar 4.36.

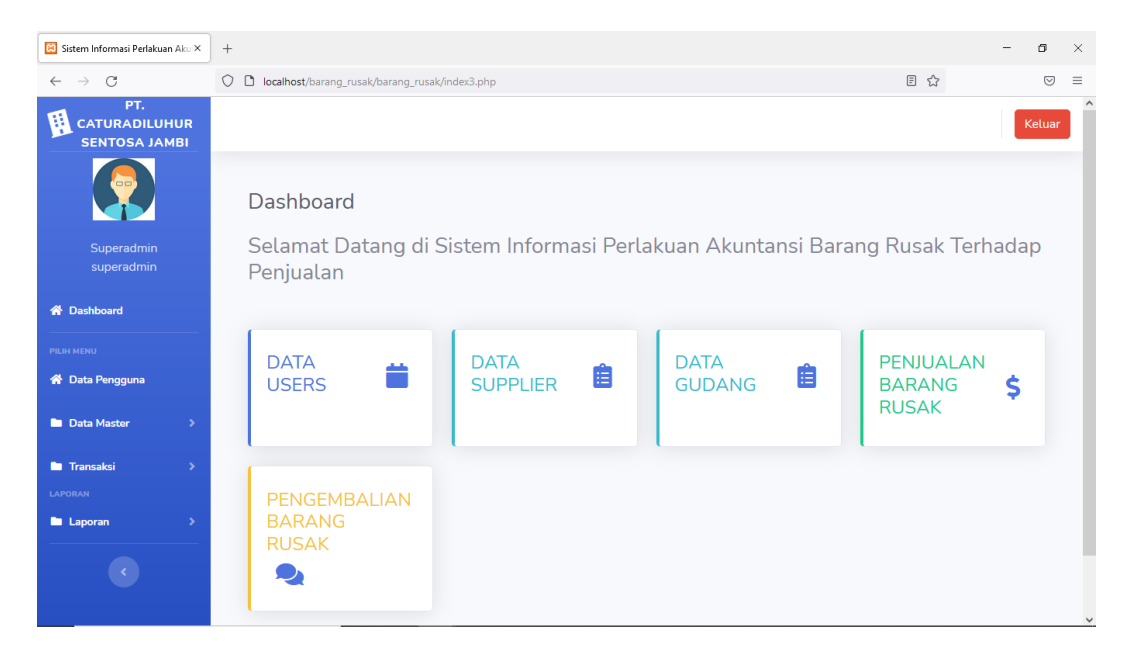

#### **Gambar 4.36 Tampilan Halaman Utama**

#### 3. Tampilan *Form Input* Data Jenis Barang Rusak

Pada *form input* data jenis barang rusak ini, aktor dapat menginput datadata yang berkaitan dengan jenis barang rusak, apabila data telah diisi dengan benar kemudian aktor menekan tombol simpan maka data tersebut akan tersimpan ke dalam *database.* Tampilan *form input* data jenis barang rusak dapat dilihat pada gambar 4.37.

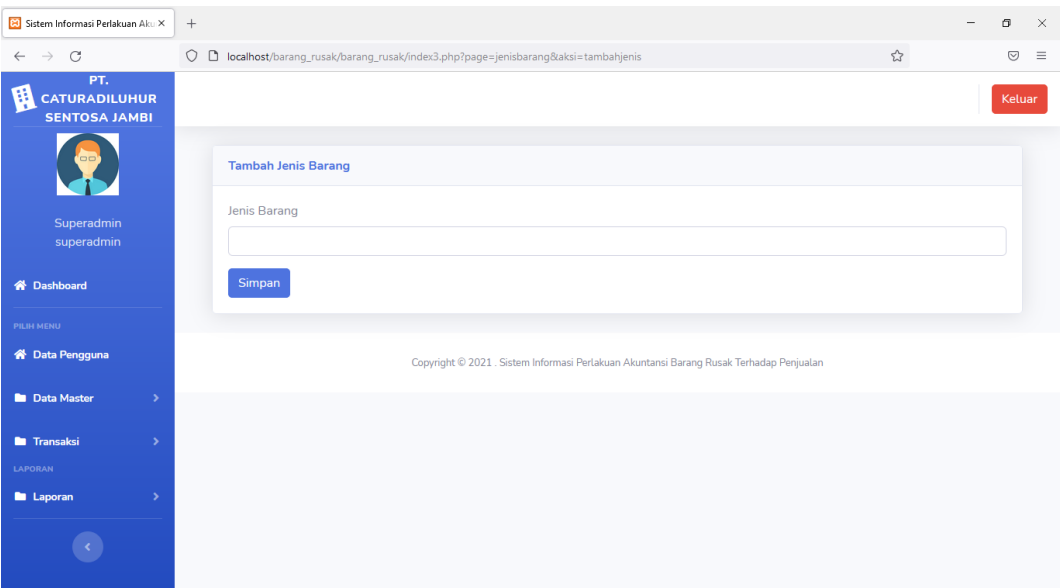

**Gambar 4.37 Tampilan** *Form Input* **Data Jenis Barang Rusak**

## 4. Tampilan *Form Input* Data Supplier

Pada *form input* data supplier ini, aktor dapat menginput data-data yang berkaitan dengan supplier, apabila data telah diisi dengan benar kemudian aktor menekan tombol simpan maka data tersebut akan tersimpan ke dalam *database.* Tampilan *form input* data supplier dapat dilihat pada gambar 4.38.

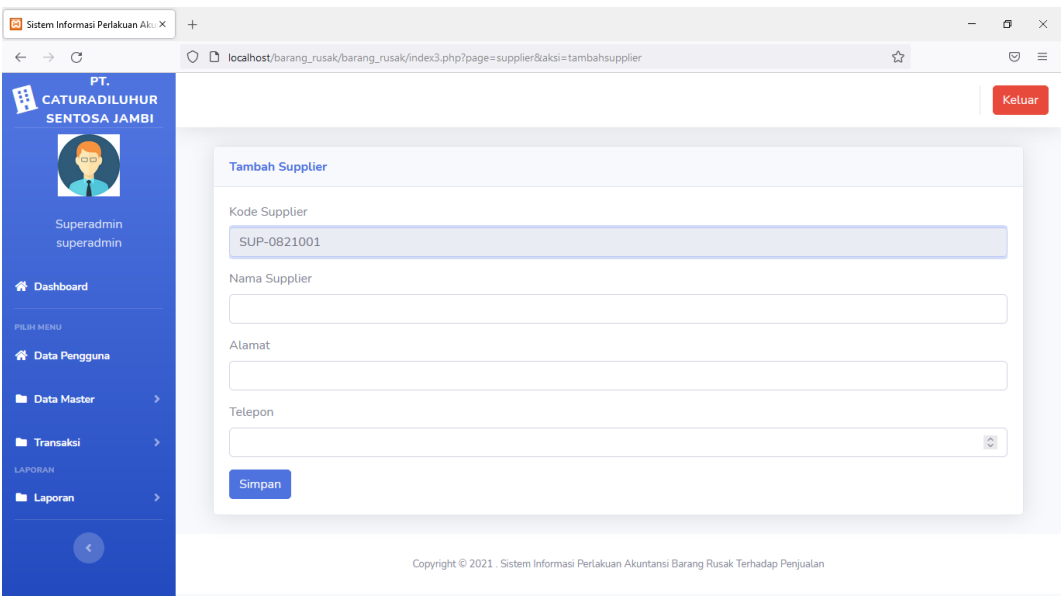

**Gambar 4.38 Tampilan** *Form Input* **Data Supplier**

# 5. Tampilan *Form Input* Data Gudang

Pada *form input* data gudang ini, aktor dapat menginput data-data yang berkaitan dengan gudang, apabila data telah diisi dengan benar kemudian aktor menekan tombol simpan maka data tersebut akan tersimpan ke dalam *database.* Tampilan *form input* data gudang dapat dilihat pada gambar 4.39.

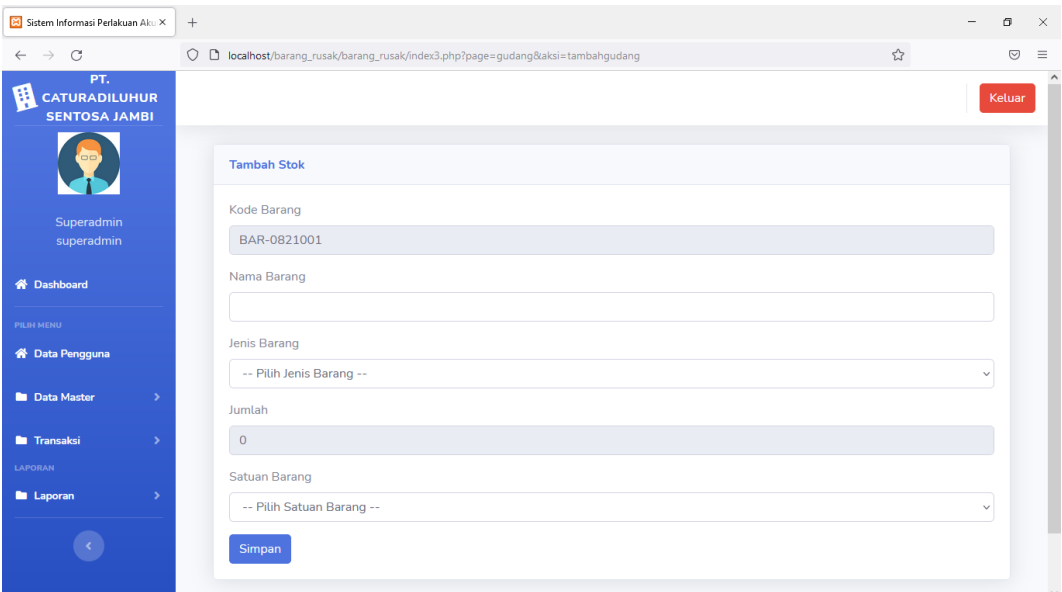

**Gambar 4.39 Tampilan** *Form Input* **Data Gudang**

# 6. Tampilan *Form Input* Data Satuan

Pada *form input* data satuan ini, aktor dapat menginput data-data yang berkaitan dengan satuan barang, apabila data telah diisi dengan benar kemudian aktor menekan tombol simpan maka data tersebut akan tersimpan ke dalam *database.* Tampilan *form input* satuan dapat dilihat pada gambar 4.40.

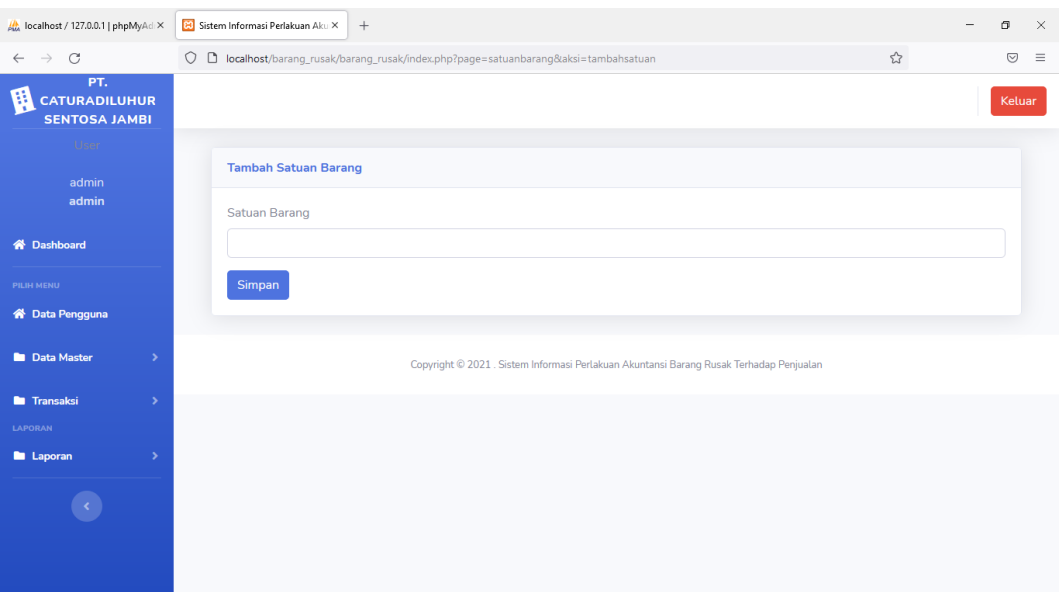

**Gambar 4.40 Tampilan** *Form Input* **Data Satuan**

## 7. Tampilan *Form Input* Data Penjualan Barang Rusak

Pada *form input* data satuan ini, aktor dapat menginput data-data yang berkaitan dengan penjualan barang rusak, apabila data telah diisi dengan benar kemudian aktor menekan tombol simpan maka data tersebut akan tersimpan ke dalam *database.* Tampilan *form input* penjualan barang rusak dapat dilihat pada gambar 4.41.

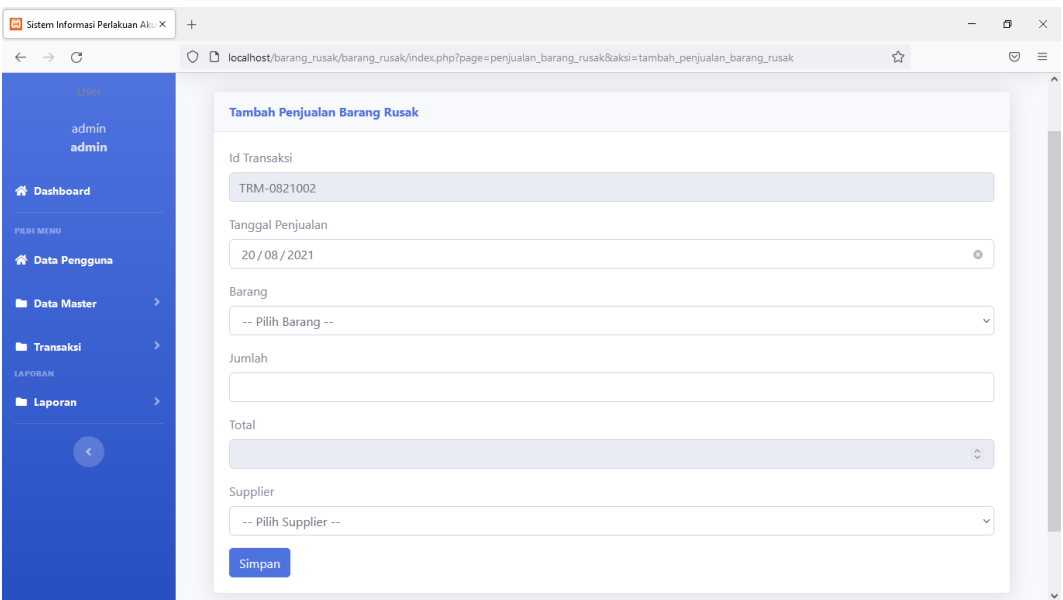

**Gambar 4.41 Tampilan** *Form Input* **Data Penjualan Barang Rusak**

8. Tampilan *Form Input* Data Pengembalian Barang Rusak

Pada *form input* data satuan ini, aktor dapat menginput data-data yang berkaitan dengan pengembalian barang rusak, apabila data telah diisi dengan benar kemudian aktor menekan tombol simpan maka data tersebut akan tersimpan ke dalam *database.* Tampilan *form input* pengembalian barang rusak dapat dilihat pada gambar 4.42.

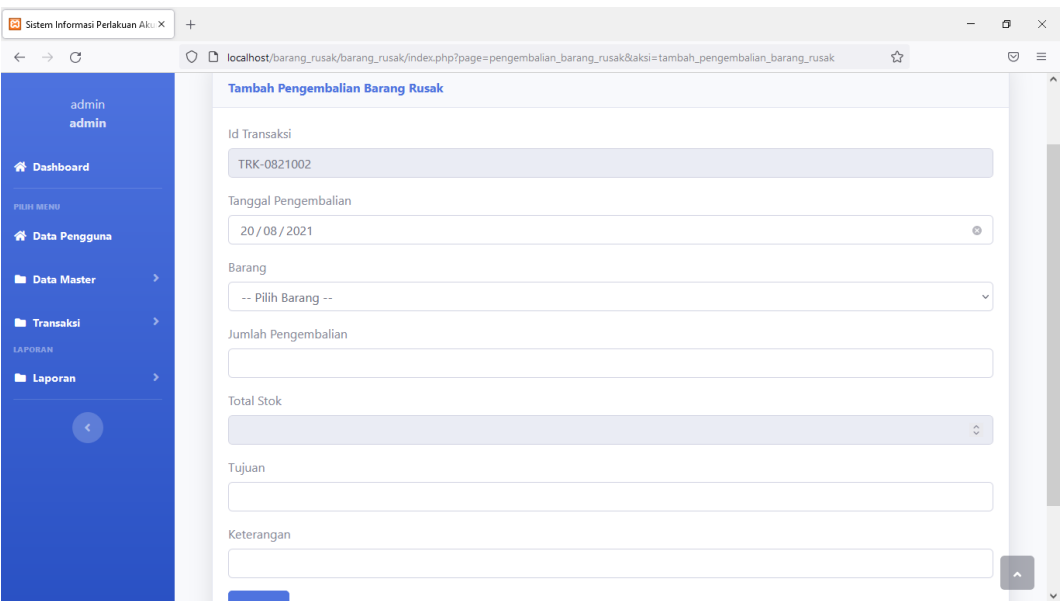

**Gambar 4.42 Tampilan** *Form Input* **Data Pengembalian Barang Rusak**

# 9. Tampilan *Form Edit* Data Jenis Barang Rusak

Pada *form edit* data jenis barang rusak ini, aktor dapat mengedit data-data yang berkaitan dengan jenis barang rusak, apabila data telah diisi dengan benar kemudian aktor menekan tombol simpan maka data tersebut akan tersimpan ke dalam *database.* Tampilan *form edit* data jenis barang rusak dapat dilihat pada gambar 4.43.

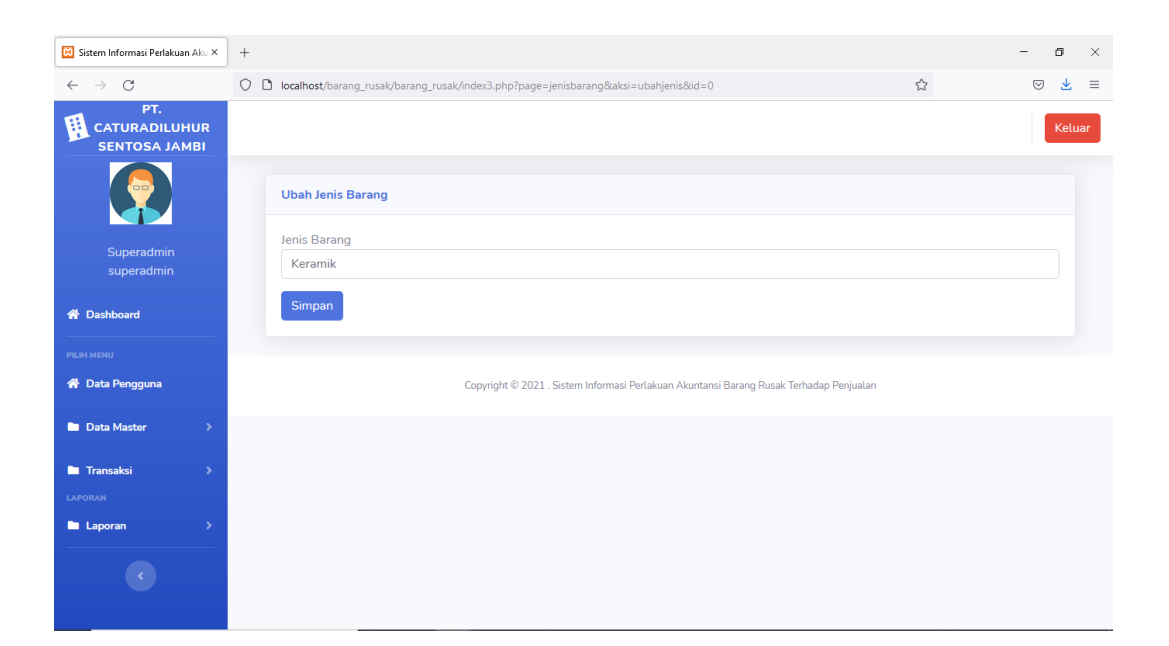

**Gambar 4.43 Tampilan** *Form Edit* **Data Jenis Barang Rusak**

## 10. Tampilan *Form Edit* Data Supplier

Pada *form edit* data pengadaan barang rusak ini, aktor dapat mengedit data-data yang berkaitan dengan supplier, apabila data telah diisi dengan benar kemudian aktor menekan tombol simpan maka data tersebut akan tersimpan ke dalam *database.* Tampilan *form edit* data supplier dapat dilihat pada gambar 4.44.

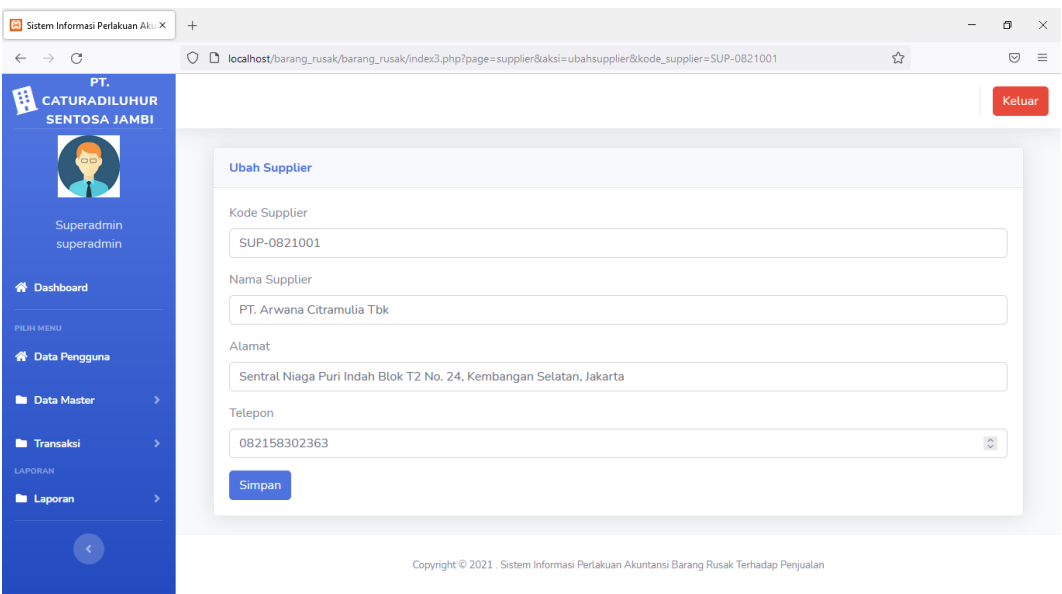

**Gambar 4.44 Tampilan** *Form Edit* **Data Supplier**

## 11. Tampilan *Form Edit* Data Gudang

Pada *form edit* data gudang ini, aktor dapat mengedit data-data yang berkaitan dengan gudang, apabila data telah diisi dengan benar kemudian aktor menekan tombol simpan maka data tersebut akan tersimpan ke dalam *database.* Tampilan *form edit* data gudang dapat dilihat pada gambar 4.45.

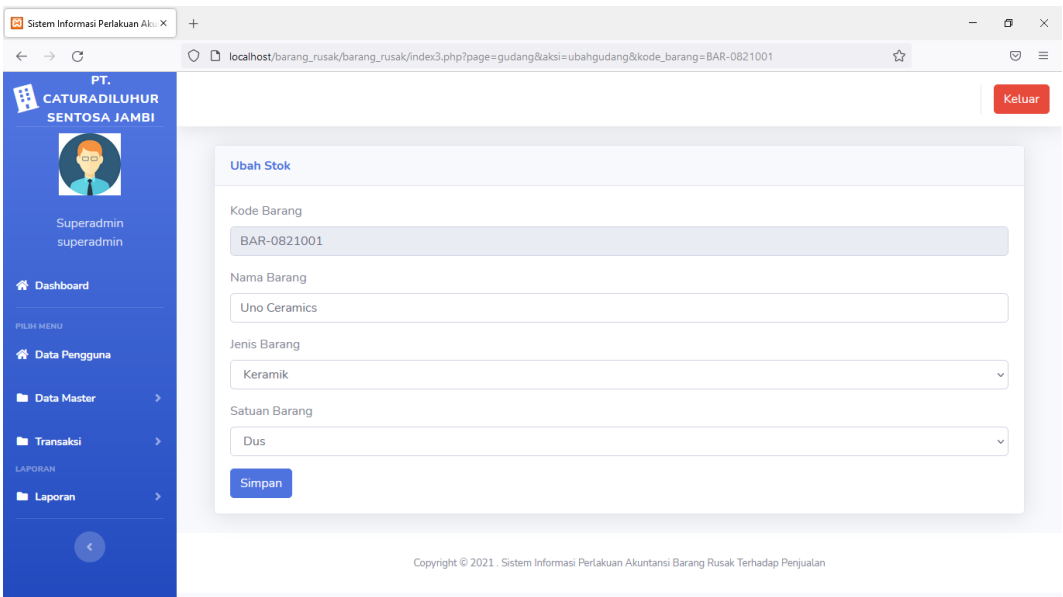

# **Gambar 4.45 Tampilan** *Form Edit* **Data Gudang**

#### 12. Tampilan *Form Edit* Data Satuan

.

Pada *form edit* data satuan ini, aktor dapat mengedit data-data yang berkaitan dengan satuan barang, apabila data telah diisi dengan benar kemudian aktor menekan tombol simpan maka data tersebut akan tersimpan ke dalam *database.* Tampilan *form edit* data satuan dapat dilihat pada gambar 4.46

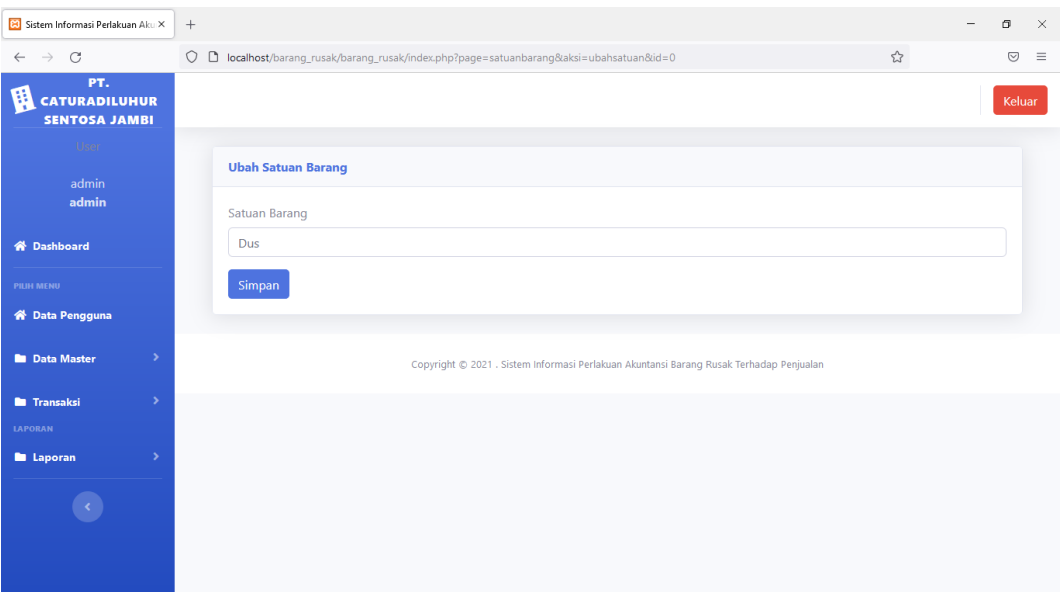

# **Gambar 4.46 Tampilan** *Form Edit* **Data Satuan**

### 13. Tampilan *Form Edit* Data Penjualan Barang Rusak

Pada *form edit* data penjualan barang rusak ini, aktor dapat mengedit datadata yang berkaitan dengan penjualan barang rusak, apabila data telah diisi dengan benar kemudian aktor menekan tombol simpan maka data tersebut akan tersimpan ke dalam *database.* Tampilan *form edit* data penjualan barang rusak dapat dilihat pada gambar 4.47.

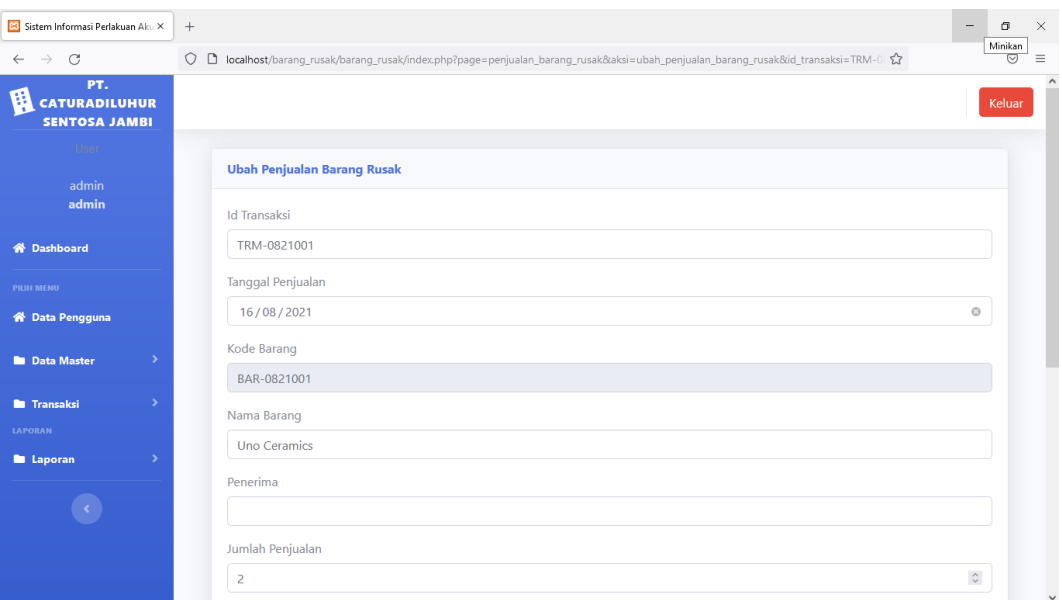

**Gambar 4.47 Tampilan** *Form Edit* **Data Penjualan Barang Rusak**

## 14. Tampilan *Form Edit* Data Pengembalian Barang Rusak

Pada *form edit* data pemgembalian barang rusak ini, aktor dapat mengedit data-data yang berkaitan dengan pengembalian barang rusak, apabila data telah diisi dengan benar kemudian aktor menekan tombol simpan maka data tersebut akan tersimpan ke dalam *database.* Tampilan *form edit* data pengembalian barang rusak dapat dilihat pada gambar 4.48.

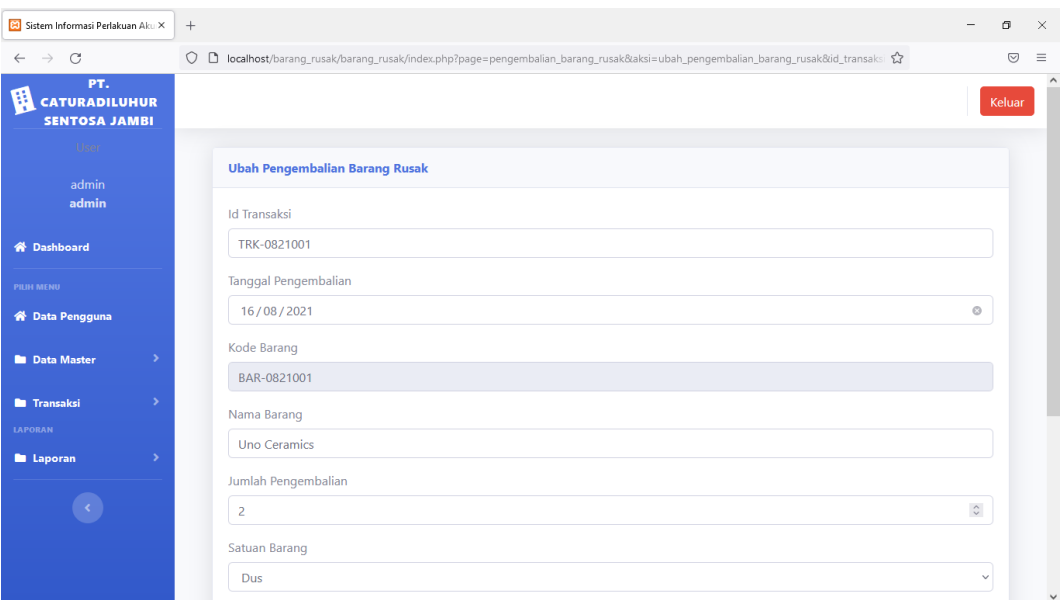

**Gambar 4.48 Tampilan** *Form Edit* **Data Pengembalian Barang Rusak**

#### **b. Hasil Implementasi Rancangan** *Output*

Halaman *output* data merupakan tampilan halaman keluaran(*output*) yang dilakukan setelah melakukan penginputan data-data dalam memanfaatkan sistem informasi perlakuan akuntansi barang rusak terhadap biaya penjualan di PT. Caturadiluhur Sentosa Jambi yang terdiri dari:

1. Tampilan *Output* Data Jenis Barang Rusak

Tampilan *Output* data jenis barang rusak merupakan halaman yang digunakan oleh aktor untuk data melihat jenis barang rusak di PT. Caturadiluhur Sentosa Jambi. Pada halaman ini terdapat beberapa pilihan tombol seperti tombol tambah, tomboh *search*, tombol *edit* dan tombol *hapus*. Adapun tampilan data jenis barang dapat dilihat pada gambar 4.49 berikut ini:

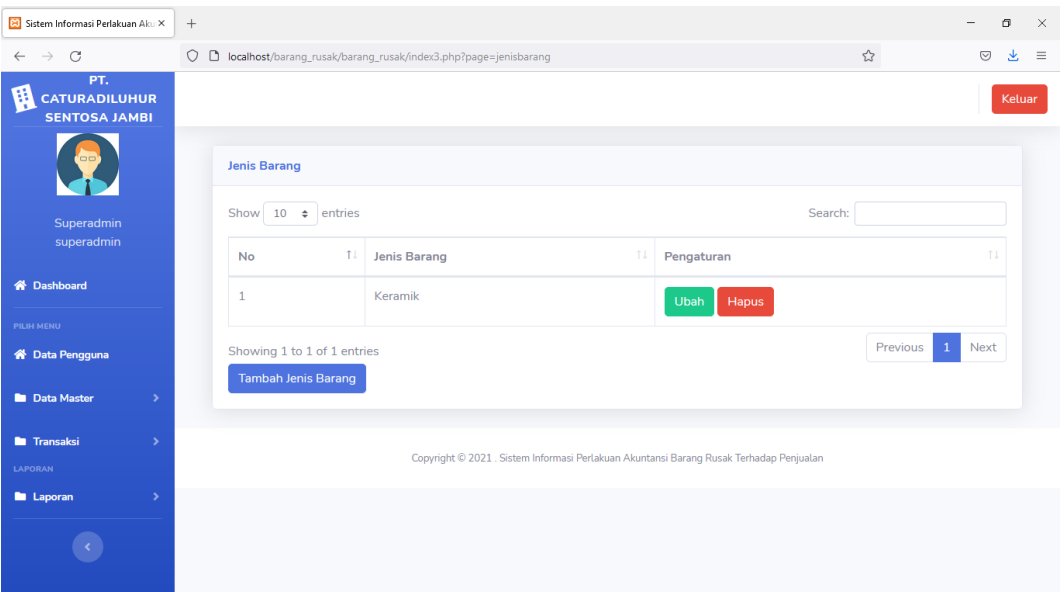

**Gambar 4.49 Tampilan** *Output* **Data Jenis Barang Rusak** 

# 2. Tampilan *Output* Data Supplier

Tampilan *Output* data supplier merupakan halaman yang digunakan oleh aktor untuk melihat data supplier di PT.Caturadiluhur Sentosa Jambi. Pada halaman ini terdapat beberapa pilihan tombol seperti tombol tambah, tomboh *search*, tombol *edit* dan tombol *hapus*. Adapun tampilan data supplier dapat dilihat pada gambar 4.50 berikut ini:

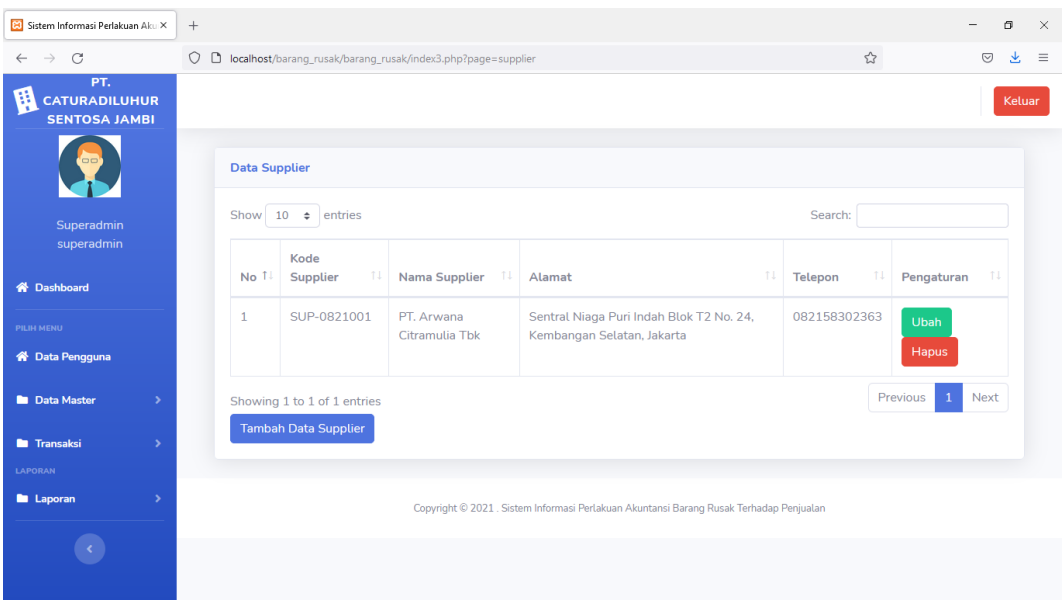

**Gambar 4.50 Tampilan** *Output* **Data Supplier** 

## 3. Tampilan *Output* Data Gudang

Tampilan *Output* data gudang merupakan halaman yang digunakan oleh aktor untuk melihat data gudang di PT.Caturadiluhur Sentosa Jambi. Pada halaman ini terdapat beberapa pilihan tombol seperti tombol tambah, tomboh *search*, tombol *edit* dan tombol *hapus*. Adapun tampilan data gudang dapat dilihat pada gambar 4.51 berikut ini:

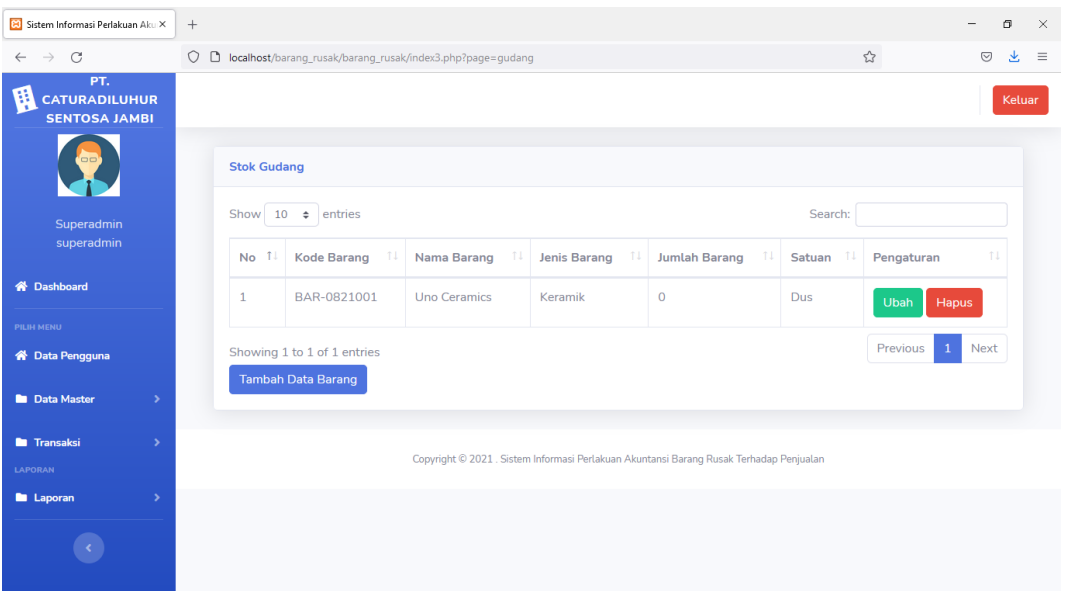

**Gambar 4.51 Tampilan** *Output* **Data Gudang**

## 4. Tampilan *Output* Data Satuan Barang

Tampilan *Output* data satuan barang merupakan halaman yang digunakan oleh aktor untuk melihat data satuan barang di PT. Caturadiluhur Sentosa Jambi. Pada halaman ini terdapat beberapa pilihan tombol seperti tombol tambah, tomboh *search*, tombol *edit* dan tombol *hapus*. Adapun tampilan data satuan barang dapat dilihat pada gambar 4.52 berikut ini:

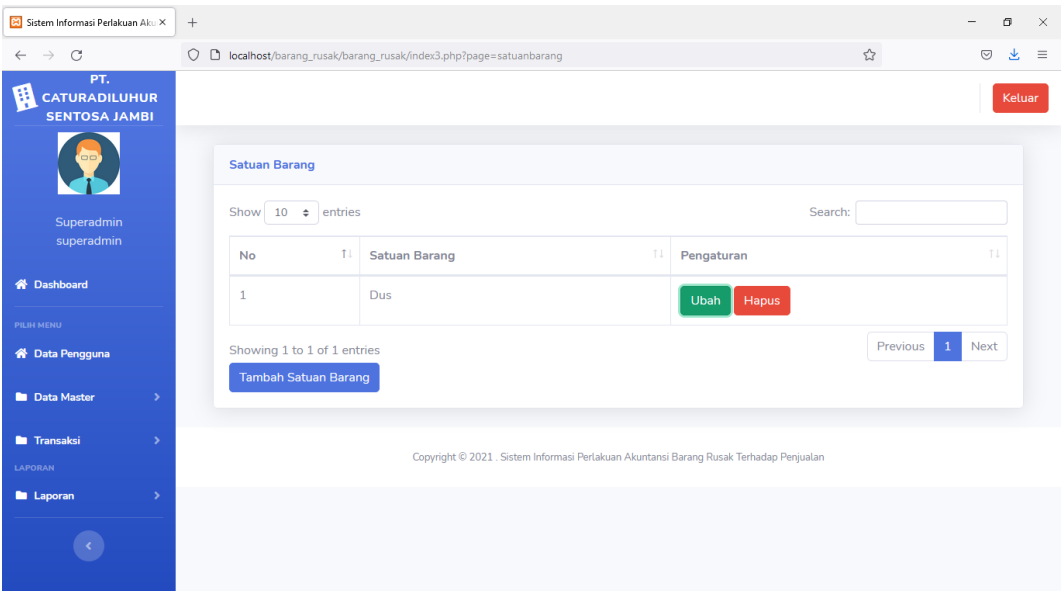

**Gambar 4.52 Tampilan** *Output* **Data Satuan Barang** 

# 5. Halaman *Output* Laporan Penjualan Barang Rusak

Halaman *output* laporan penjualan barang rusak adalah halaman yang digunakan oleh aktor untuk melihat data penjualan barang rusak pada PT. Caturadiluhur Sentosa Jambi. Adapun tampilan *output* laporan penjualan barang rusak dapat dilihat pada gambar 4.53 berikut ini:

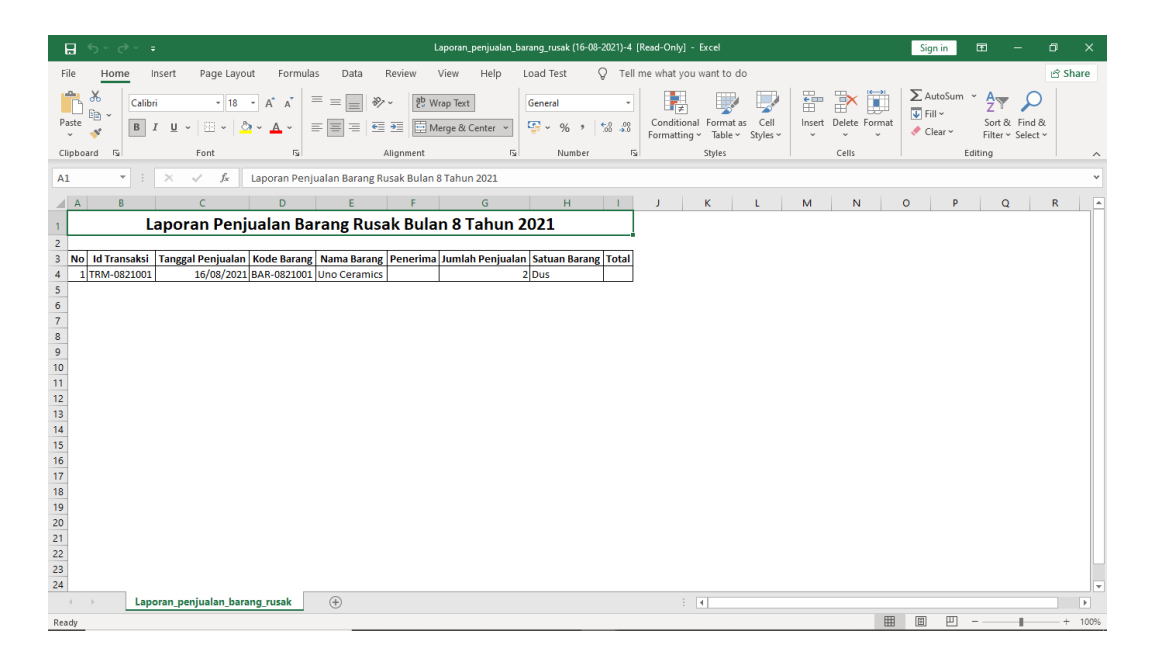

**Gambar 4.53 Halaman** *Output* **Laporan Penjualan Barang Rusak**

6. Halaman *Output* Laporan Pengembalian Barang Rusak

Halaman *output* laporan pengembalian barang rusak adalah halaman yang digunakan oleh aktor untuk melihat data pengembalian barang rusak pada PT. Caturadiluhur Sentosa Jambi. Adapun tampilan *output* laporan pengembalian barang rusak dapat dilihat pada gambar 4.54 berikut ini:

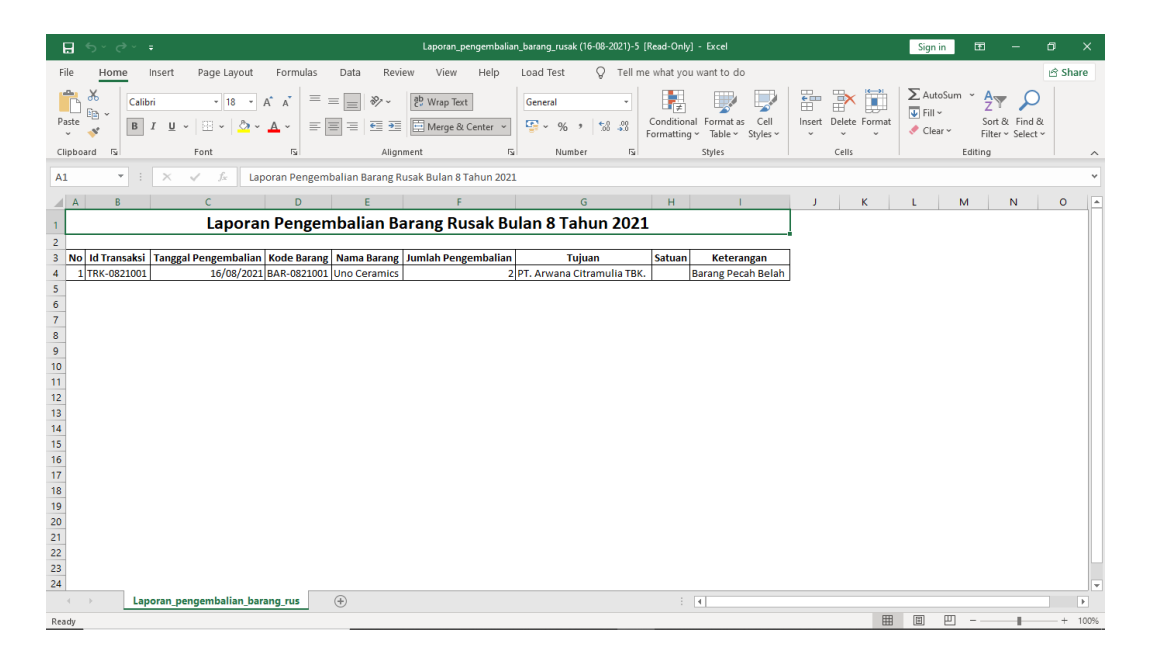

**Gambar 4.54 Halaman** *Output* **Laporan Pengembalian Barang Rusak**

7. Halaman *Output* Laporan Gudang

Halaman *output* laporan gudang adalah halaman yang digunakan oleh aktor untuk melihat data gudang pada PT. Caturadiluhur Sentosa Jambi. Adapun tampilan *output* laporan gudang dapat dilihat pada gambar 4.55 berikut ini:

| Laporan_Stok_Gudanq(19-08-2021)-1 [Read-Only] - Excel<br>日<br>$\rightarrow$<br>÷<br>$\leftrightarrow$                                                                                                    | Sign in<br>国<br>$\Box$<br>$\times$                                                                                                    |
|----------------------------------------------------------------------------------------------------|----------------------------------------------------------------------------------------------------|
| View<br>Q Tell me what you want to do<br>Formulas<br>Review<br>Help<br>Load Test<br>File<br>Home<br>Insert<br>Page Layout<br>Data                                                                                                    | Share                                                                                                    |
| X<br>$\mathbb{H}$<br>Ï<br>Ê<br>Þ<br>$\equiv \equiv$<br>$+11 - +$<br>$A^*$ $A^*$<br>$\frac{1}{2}$<br>향 Wrap Text<br>Calibri<br>General<br>$\mathbb{B}_{\mathbb{B}}$ .<br>Cell<br>Insert Delete Format<br>Paste<br>Conditional Format as<br>Merge & Center ~<br>$\frac{\sqrt{3}}{2}$ $\sim$ %<br>$58 - 23$<br>医亚<br>四、<br>$\Delta$<br>$\equiv$ $\equiv$ $\equiv$<br>$B$ $I$<br>$U$ $\sim$<br>$A^{\sim}$<br>$\rightarrow$<br>$\mathbf{v}^*$<br>Formatting ~<br>Table ~<br>Styles ~<br>u.<br>o,<br>$\sim$<br>Clipboard <sub>IS</sub><br>Font<br>Alignment<br>Cells<br>$\overline{\mathrm{F}_\mathrm{M}}$<br>$\overline{\mathbf{p}}_2$<br>Styles<br>Number<br>$\overline{\mathfrak{h}_2}$ | $\sum$ AutoSum $\sim$ A <sub>ver</sub><br>$\overline{\bigtriangledown}$ Fill $\sim$<br>Sort & Find &<br>Clear v<br>Filter ~ Select ~<br>Editing<br>$\wedge$ |
| $f_{\!x}$<br>$\times$<br>$\checkmark$<br>v.<br><b>T28</b>                                                                                                    | $\checkmark$                                                                                                    |
| D<br>$\epsilon$<br>н<br>ĸ<br>M<br>N<br>$\circ$<br>P<br>E<br>G<br>$\parallel$ A<br>R<br>ι                                                                                                    | $\mathsf{R}$<br>$\overline{\phantom{a}}$<br>$\Omega$<br>s                                                                                                   |
| <b>Laporan Stok Gudang</b><br>$\mathbf{1}$<br>$\overline{2}$<br>No Kode Barang Nama Barang Jenis Barang Jumlah Barang Satuan<br>$\overline{\mathbf{3}}$<br>1BAR-0821001 Uno Ceramics Keramik<br>5 Dus<br>$\overline{4}$<br>5 6 7 8 9 10 11 12 13 14 15 16 17 18 19 20 21 22 23 24                                                                                                    | ≂                                                                                                    |
| $\bigoplus$<br>Laporan Stok Gudang(19-08-2021)<br>$\pm$ 31<br>$-4$                                                                                                    | $\blacktriangleright$                                                                                                    |
| <br>Ready                                                                                                    | 回<br>吅<br>$+ 100%$                                                                                                    |

**Gambar 4.55 Halaman** *Output* **Laporan Gudang**

## **4.5.2 Pengujian Sistem**

Pengujian sistem adalah tahap pengujian terhadap hasil rancangan yang telah buat. Pengujian sistem meliputi pengujian menu login, input, output dan laporan. Pada tahap ini penulis melakukan pengujian terhadap sistem yang telah dihasilkan. Pengujian ini dilakukan agar sistem yang telah dibuat sesuai dengan tujuan yang ingin dicapai penulis serta menghindari kesalahan dalam sistem. Hasil dari pengujian sistem dapat dilihat pada tabel 4.24 berikut ini:

| <b>Deskripsi</b> | <b>Prosedur</b><br>pengujian | <b>Masukan</b>    | <b>Keluaran</b><br>yang<br>diharapkan | <b>Hasil</b> yang<br>didapat | Kesimpula<br>n |
|------------------|------------------------------|-------------------|---------------------------------------|------------------------------|----------------|
| Pengujian        | Buka                         | Memasukka         | Tampil                                | Tampil                       | Baik           |
| pada login       | aplikasi                     | n username        | halaman                               | halaman                      |                |
| aktor            |                              | dan<br>password   | utama                                 | utama                        |                |
| Pengujian        | .Buka                        | <i>Input</i> data | Data users                            | Data users                   | Baik           |
| tambah data      | halaman                      | users             | telah                                 | berhasil                     |                |
| users            | login                        |                   | tersimpan                             | tersimpan                    |                |
|                  | .Login Aktor                 |                   |                                       |                              |                |
|                  | Pilih menu                   |                   |                                       |                              |                |
|                  | data                         |                   |                                       |                              |                |
|                  | pengguna<br>Klik tambah.     |                   |                                       |                              |                |
|                  |                              |                   |                                       |                              |                |
|                  | .Isi form<br>.Klik simpan    |                   |                                       |                              |                |
| Pengujian        | .Buka                        | Input data        | Data jenis                            | Data jenis                   | Baik           |
| tambah data      | halaman                      | jenis barang      | barang rusak                          | barang rusak                 |                |
| jenis barang     | login                        | rusak             | telah                                 | berhasil                     |                |
| rusak            | .Login Aktor                 |                   | tersimpan                             | tersimpan                    |                |
|                  | Pilih menu                   |                   |                                       |                              |                |
|                  | data jenis                   |                   |                                       |                              |                |
|                  | barang                       |                   |                                       |                              |                |
|                  | rusak                        |                   |                                       |                              |                |
|                  | Klik tambah.                 |                   |                                       |                              |                |
|                  | Isi form                     |                   |                                       |                              |                |
|                  | .Klik simpan                 |                   |                                       |                              |                |

**Tabel 4.24 Pengujian Sistem**

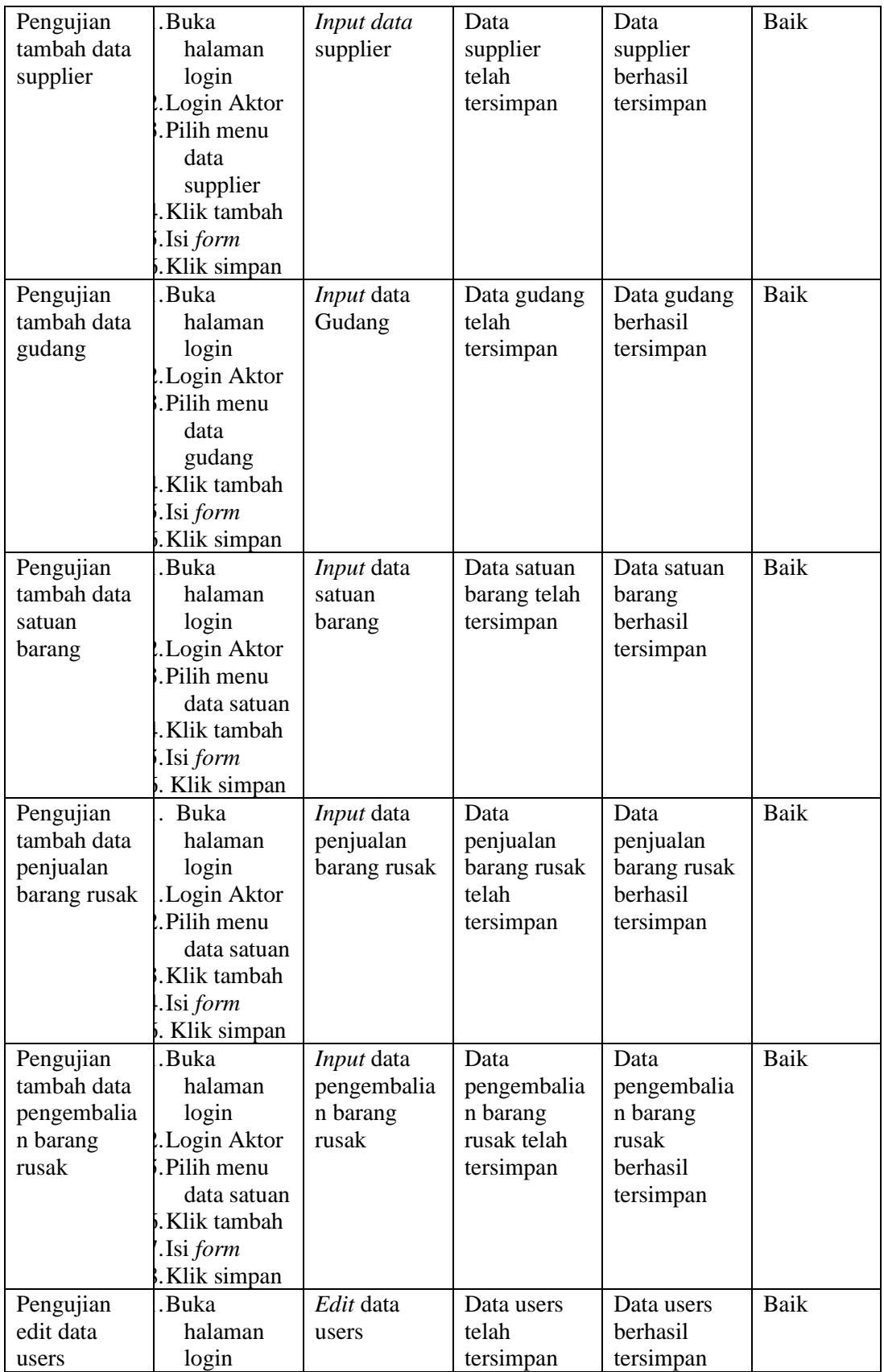

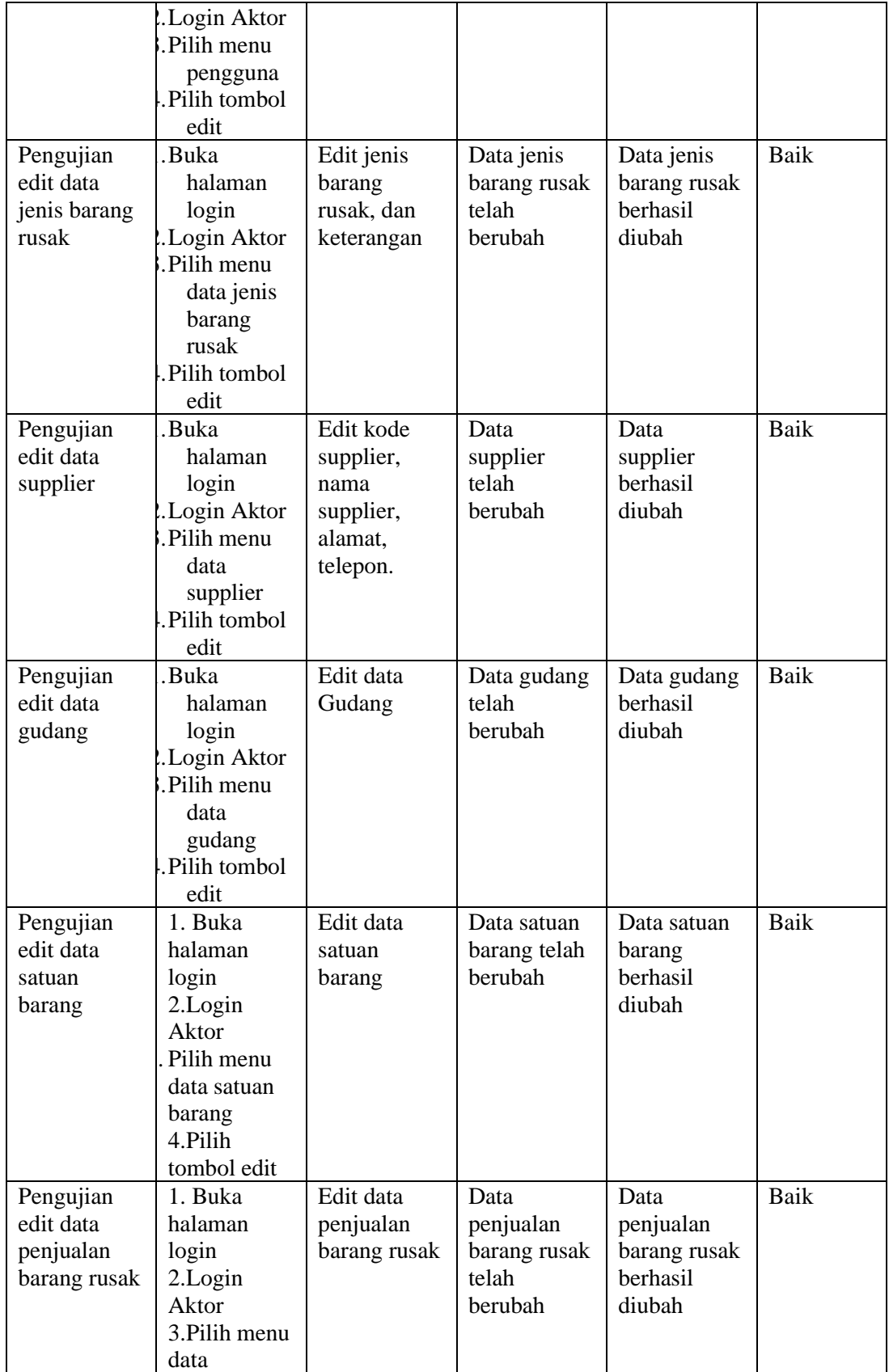

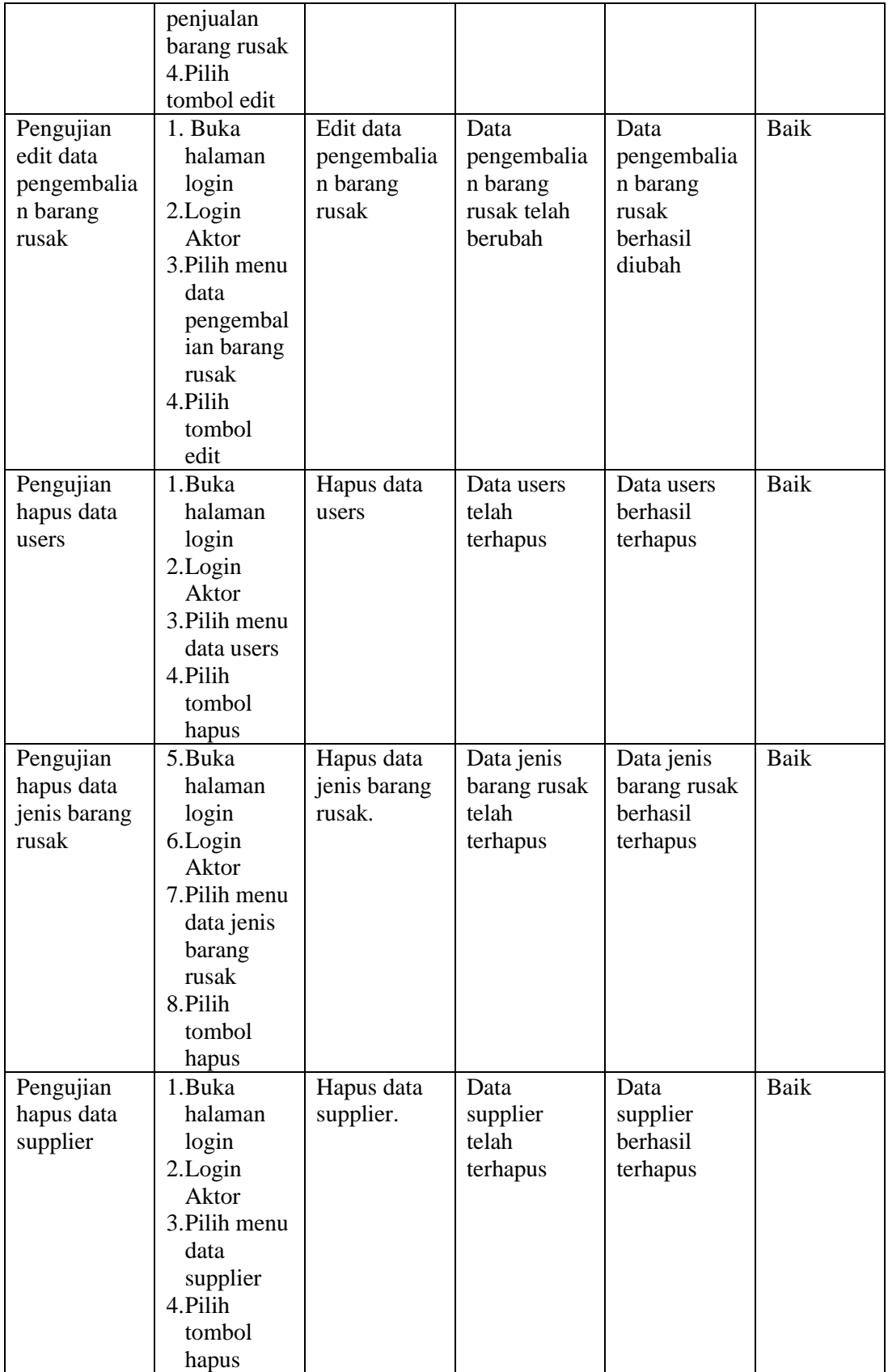

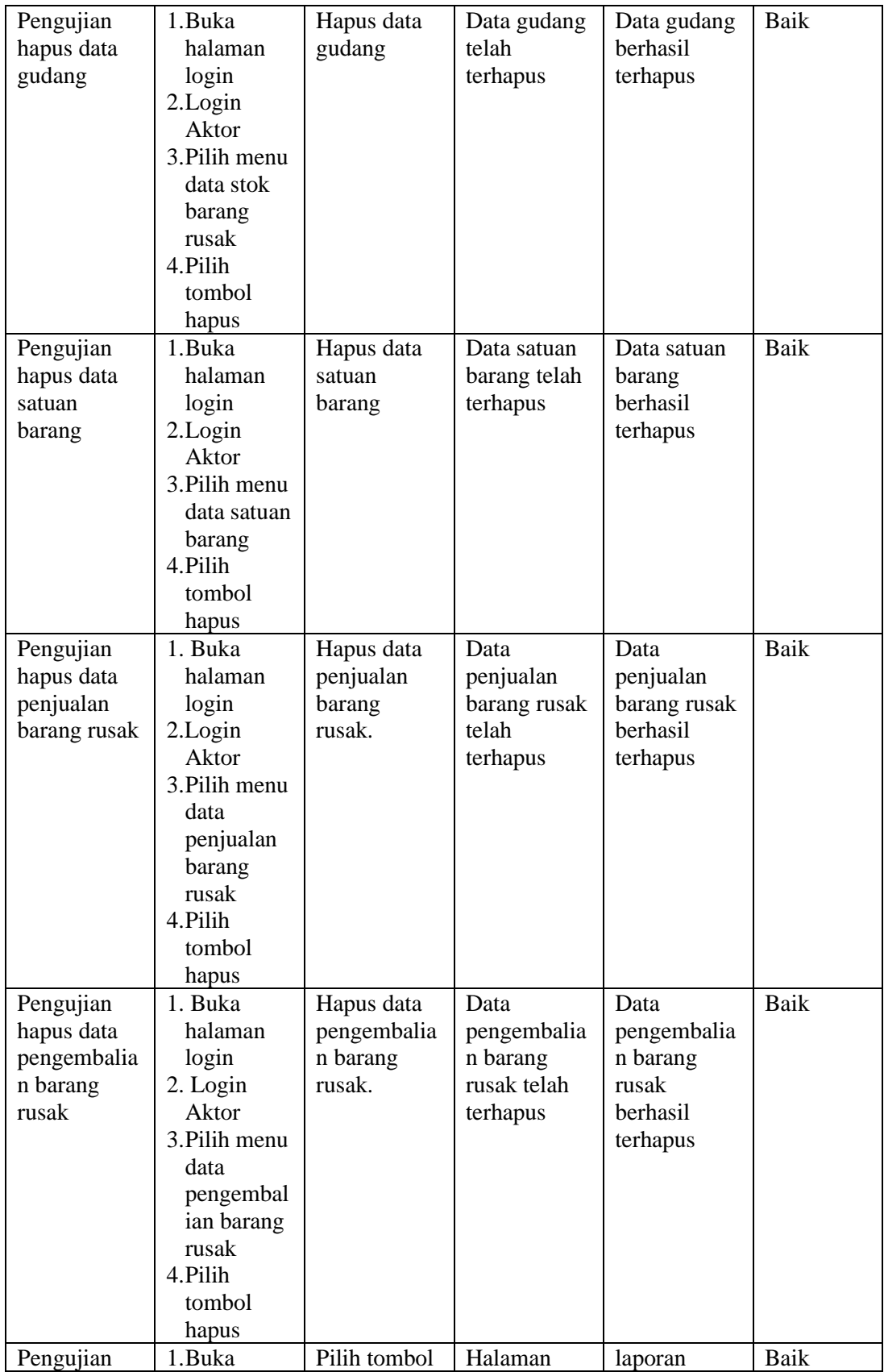

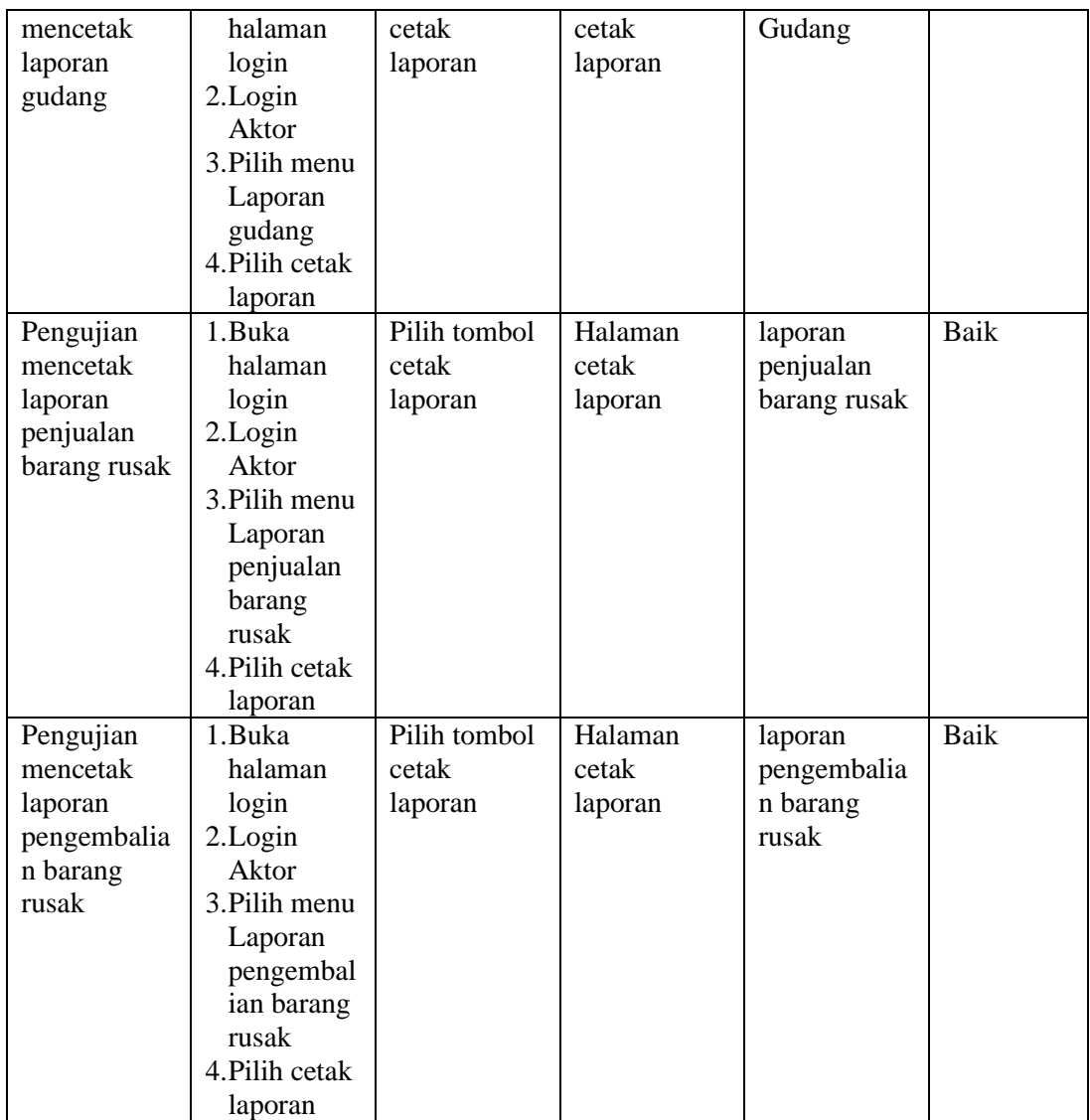

## **4.5.3 Analisis Hasil Yang Dicapai Oleh Sistem**

Dari hasil yang dicapai setelah melakukan pengujian, sistem memiliki kelebihan dan kekurangan, Adapun kelebihan dan kekurangan tersebut antara lain:

### **A. Kelebihan**

Setelah melakukan pengujian terhadap sistem yang dibuat, dapat dijabarkan beberapa kelebihan sistem, antara lain sebagai berikut:
- 1. Perancangan sistem informasi perlakuan akuntansi barang rusak ini dapat mengatasi kekurangan dari sistem pengolahan data yang saebelumnya yang diolah secara manual menggunakan buku.
- 2. Perancangan sistem informasi perlakuan akuntansi barang rusak yang penulis buat memberikan kemudahan kepada users dalam mengolah data sehuingga laporan yang lebih akurat dan efisien, serta mempermudah pencarian data.
- 3. Sistem ini dapat menyimpan data dalam waktu yang lama, karena data disimpan pada media penyimpanan secara terkomputerisasi

#### **B. Kekurangan**

Setelah di analisa dan melakukan pengujian terhaadap sistem yang dibuat, dapat dijabarkan beberapa kekurangan sistem, antara lain sebagai berikut:

- 1. Tampilan rancangan perlu ditingkatkan agar membuat tampilan menjadi lebih menarik.
- 2. Data hanya dapat dihapus satu persatu, sehingga pada saat akan menghapus beberapa data, admin harus menghapus satu-persatu.
- 3. Sistem informasi ini dapat dikembangkan lebih lanjut untuk membuat sistem yang lebih sempurna sesuai dengan kebutuhan dan mendapat hasil yang maksimal.

# **BAB V**

# **PENUTUP**

# **5.1 KESIMPULAN**

Berdasarkan hasil analisis, implementasi dan pengujian sistem pada Sistem Informasi Perlakuan Akuntansi Barang Rusak Terhadap Biaya Penjualan di PT. Caturadiluuhur Sentosa Jambi, yang telah dirancang, maka dapat ditarik kesimpulan antara lain sebagai berikut:

- 1. Perancangan Sistem Informasi Perlakuan Akuntansi Barang Rusak Terhadap Biaya Penjualan di PT. Caturadiluuhur Sentosa Jambi ini, dapat digunakan untuk meningkatkan kinerja pengguna dalam menginput datadata barang rusak. dimana sebelumnya pengguna masih melakukan pencatatan menggunakan buku.
- 2. Dengan menggunakan program yang dirancang ini dapat mempermudah kegiatan pendataan barang rusak, serta dapat membantu proses pencarian data barang secara cepat tanpa harus melakukan pengecekan barang ke gudang.
- 3. Dengan menggunakan program yang dirancang ini dapat menghasilkan laporan yang berupa laporan gudang, laporan penjualan barang rusak, dan laporan pengembalian barang rusak.

# **5.2 SARAN**

Adapun saran-saran yang diberikan penulis untuk pengembangan Sistem Informasi Perlakuan Akuntansi Barang Rusak Terhadap Biaya Penjualan di PT. Caturadiluuhur Sentosa Jambi adalah sebagai berikut:

- 1. Perlu adanya penerapan Sistem Informasi Perlakuan Akuntansi Barang Rusak Terhadap Biaya Penjualan di PT. Caturadiluuhur Sentosa Jambi agar mempermudah staff karyawan pengurus barang rusak dalam penginputan data barang serta mempermudah mengetahui stok barang rusak dan pencarian data barang rusak.
- 2. Sebelum sistem yang baru diterapkan, sebaiknya diberikan pelatihan terlebih dahulu kepada staff yang ditugaskan untuk mengoperasikan Sistem Informasi Perlakuan Akuntansi Barang Rusak Terhadap Biaya Penjualan ini.
- **3.** Bagi pembaca dan mahasiswa/i yang melakukan penelitian berkaitan dengan Sistem Informasi Perlakuan Akuntansi Barang Rusak Terhadap Biaya Penjualan, agar dapat melanjutkan *tools* yang lebih menarik dan bermanfaat, serta dapat dipahami pengguna dengan lebih baik.